# **Check In**

You must check in to receive credit in your training history for this course

There are three ways for you to check in:

- 1. Click the link provided in the chat box
- 2. Scan QR code with your mobile device.
- 3. Open your browser and type in the following web address: https://mytraining.utsa.edu/apps/checkin

If you get an alert that you are not enrolled in this class, email [amy.fritz@utsa.edu](mailto:amy.fritz@utsa.edu) with your ABC123.

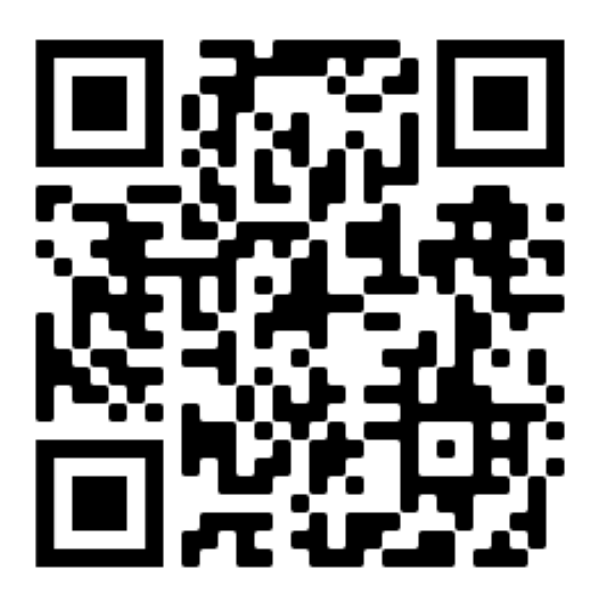

# **Fiscal Year-End Workshop**

New Employees

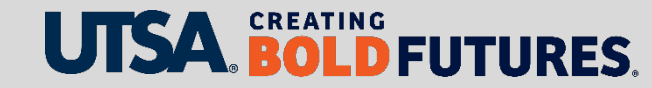

## **Agenda**

- Opening & Welcome
- Budget & Financial Planning
- PeopleSoft Queries
- Sub-Certification
- Payroll Services
- Accounting Services
- BREAK
- Grants & Contracts Financial Services
- Purchasing
- Disbursements & Travel Services
- People Excellence
- Closing & Questions

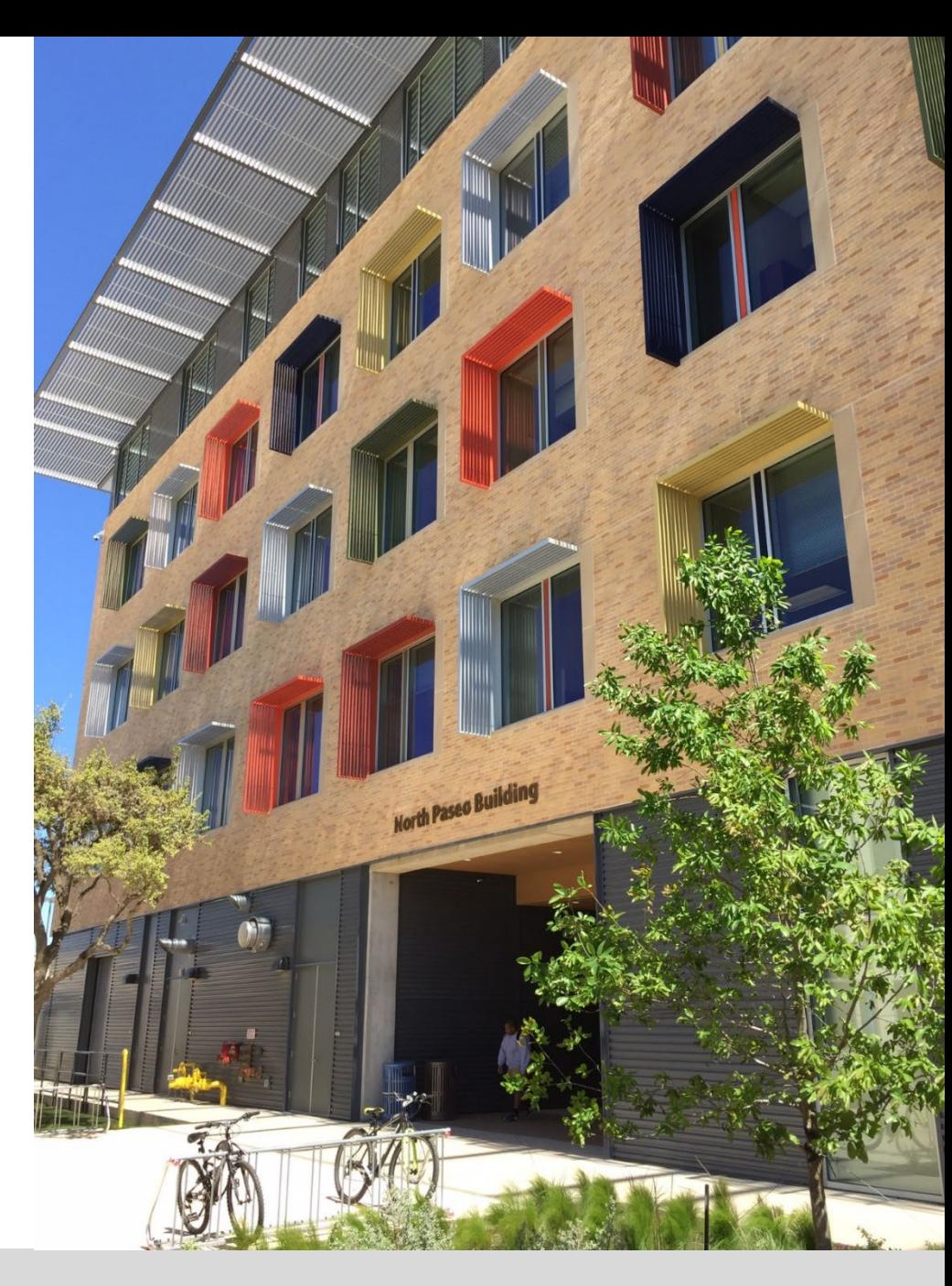

# **Budget & Financial Planning**

Presenter, TBD

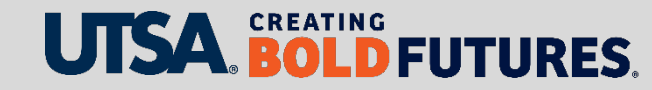

# **Budget: Funding for Positions**

### **Department Budget Table (DBT)**

- $\triangleright$  Where funding is managed on a position
- $\triangleright$  Positions have current and historical funding information in the DBT
- $\triangleright$  Tells you from where the position will be paid

### **How It Works**

Submit eForm to request a change in funding source on a position.

- $\triangleright$  eForm is routed for department and central office approvals
- $\triangleright$  After approvals, position funding updates post to the DBT

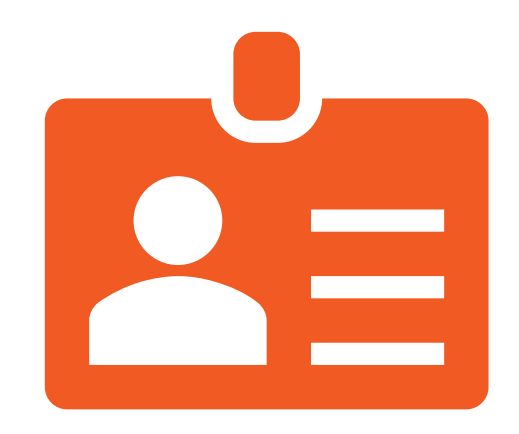

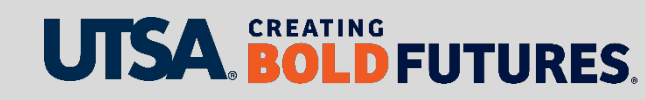

## **Budget: Funding on Positions Deadline for Corrections**

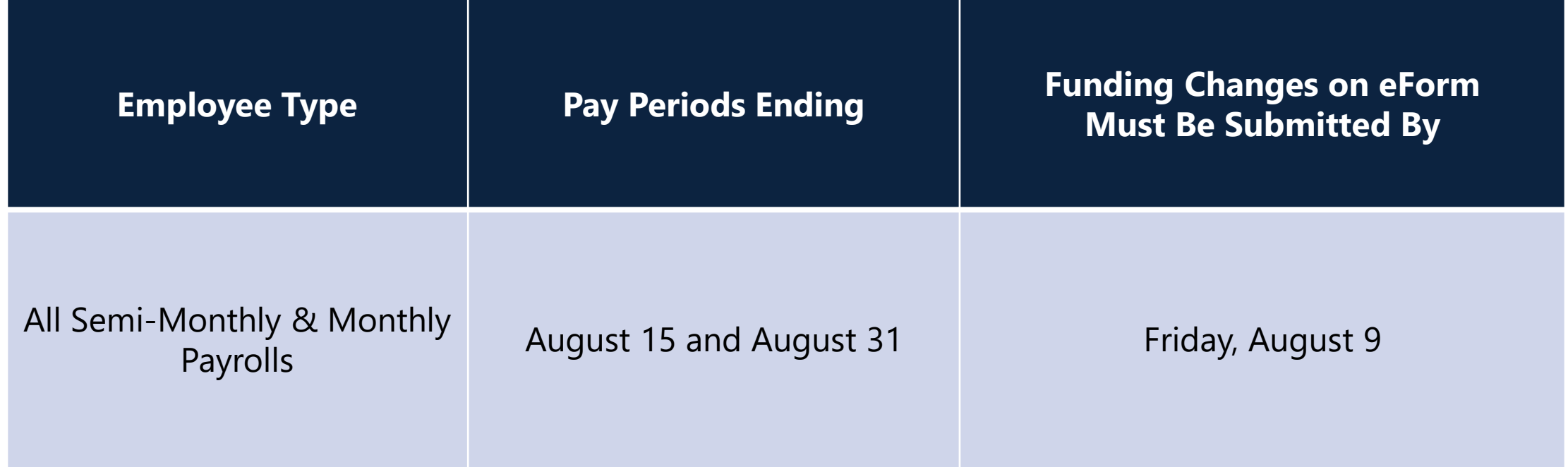

Deadline for work study retroactive funding changes is July 10 Deadline for all other retroactive funding changes is Aug. 21

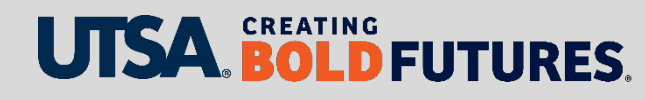

## **DBT: Dual Year Processing**

Each fiscal year, the DBT has to be "opened" before any position processing can occur

```
FY25 DBT Opens = Monday, July 15
```
(This is when departments can start processing Sept. 1 eForms)

The initial FY25 position funding record will be loaded as follows:

- If a position was **Permanently Budgeted** in the Hyperion budget process the same funding source will be loaded into PeopleSoft with a Sept. 1 effective date
- If a position **was NOT Permanently Budgeted** in the Hyperion budget process the funding source in PeopleSoft on July 8 will be rolled forward with a Sept. 1 effective date

NOTE: Position Funding changes will **NOT BE PROCESSED** between July 8-14

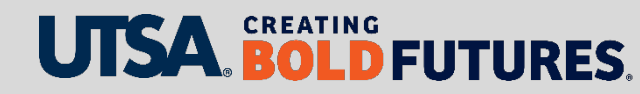

## **DBT: Dual-Year Processing**

#### **New Position Request eForms** processed in FY24 on or after July 8

- $\triangleright$  To assign funding to the position in FY25, one of the following eForms must also be created (with an FY25 effective date):
	- $\triangleright$  An Appointment eForm
	- $\triangleright$  A Funding Change eForm

#### **Funding changes on eForms** processed in FY24, on or after July 8

 $\triangleright$  To continue the same funding source in FY25, a Funding Change eForm effective Sept. 1 should also be processed

*Note: Position funding can be changed using the following eForms: Appointment or contract changes/additions, position attribute changes (PACs), job attribute changes (JACs) and transfers.*

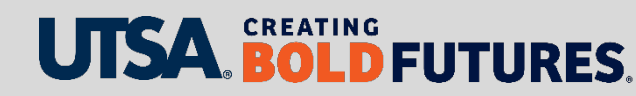

# **DBT: Dual Year Processing – Additional Reviews**

### **eForms**

For eForms submitted in FY24, but after the FY25 DBT is open:

- **After Sept. 1**, departments can run query to obtain Sept. 1 funding:
	- > UTS\_CA\_ALL\_POSN\_BUDGETED
- $\triangleright$  Determine if additional eForms are needed to change position funding

## **Budget Transfers**

For FY24 budget transfers submitted in PeopleSoft **after March 29, 2024:**

- $\triangleright$  A review should be done by departments to determine if the transfer was intended to be recurring and, if so, was factored into the Hyperion process
- $\triangleright$  If not included in Hyperion, then an FY25 transfer may need to be processed again in PeopleSoft in the new fiscal year

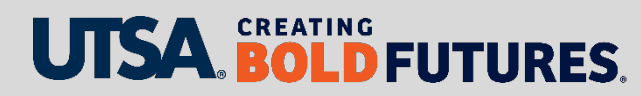

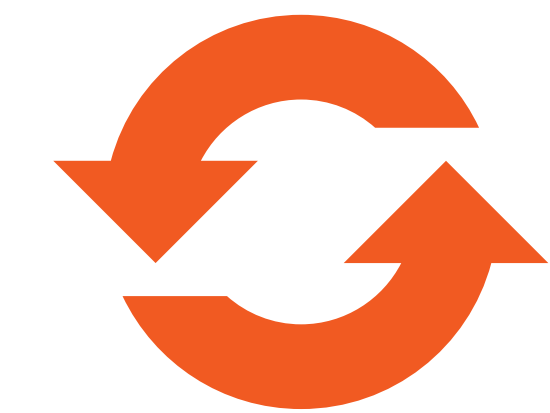

## **FY24: Ending Balance Report Review**

Monthly ending balance reports are sent to college and VP financial leads.

- $\triangleright$  Provides year-to-date activity for all funds/cost centers in each college and VP area
- $\triangleright$  Provides original budget and budget adjustments, expenditures and encumbrances, and budget balance available

**IMPORTANT!** All deficit (negative) balances **must** be resolved prior to August month-end close.

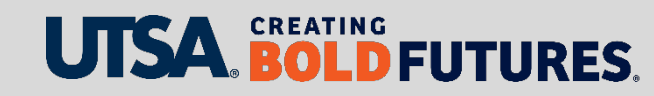

## **FY24: Ending Balance Report Review**

Options for clearing out deficits **(Remember to watch year-end deadlines!)**

- $\triangleright$  Budget transfer from another cost center
- Work with Accounting to move non-personnel expenses
- $\triangleright$  Submit eForm to move personnel expenses (retroactive and future)
- $\triangleright$  Consider if there may be a timing difference on expected funding

In July/August, negative balances will be shared with the University Finance Team (including the executive vice president for Business Affairs and provost)

The Budget Office will contact departments in the last few months of the fiscal year to discuss negative balances and options for clearing them

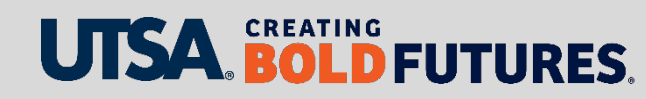

## **FY25: Operating Budget**

Budgets are prepared in Hyperion, then original budget journal is loaded into PeopleSoft

## **When will you see your budgets?**

- ▶ Original budgets are loaded into PeopleSoft in August
- $\triangleright$  Spreadsheets with budget details are provided to college and VP financial leads

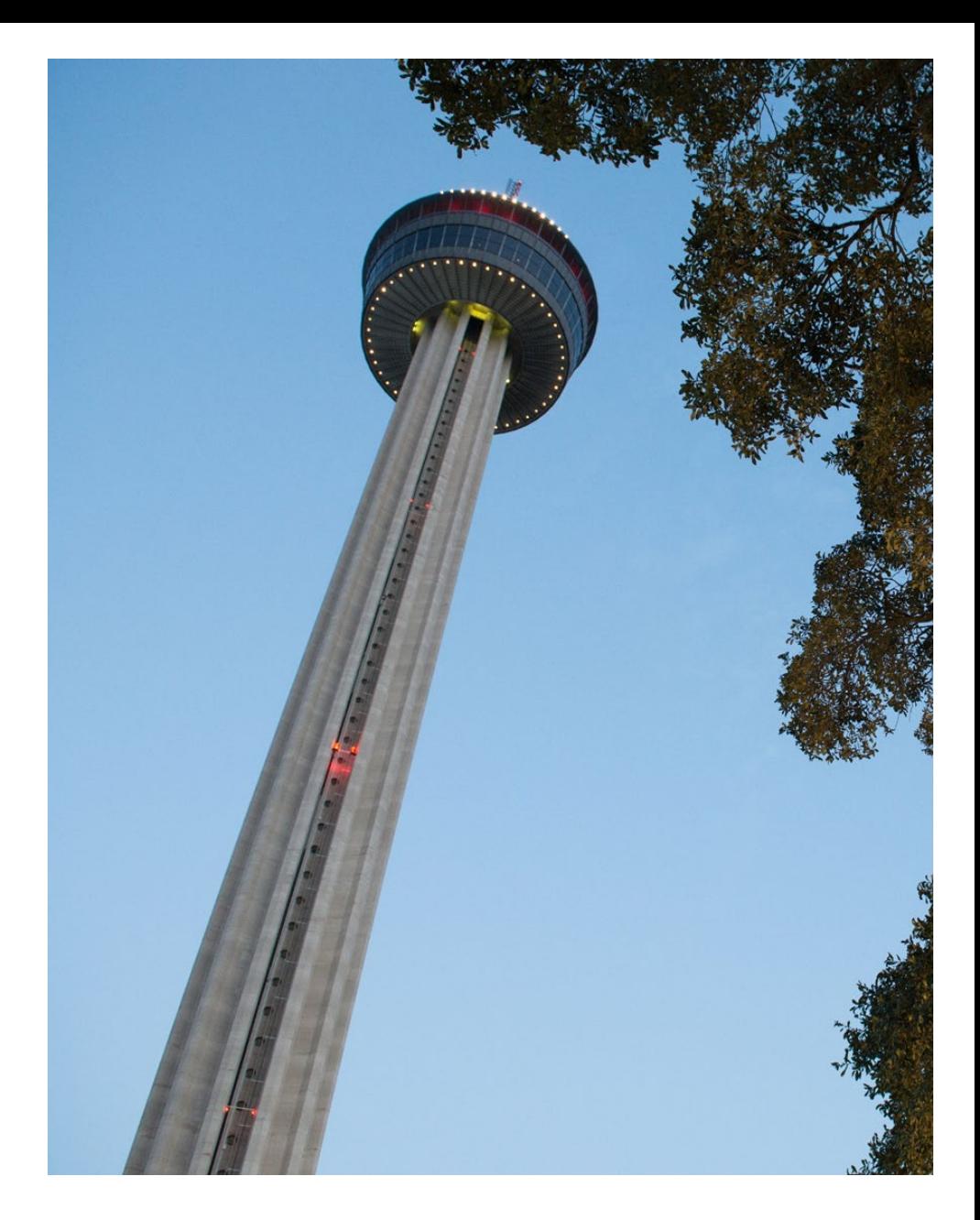

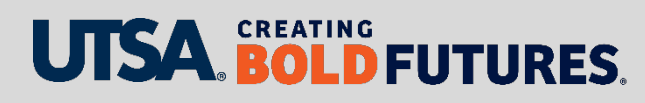

## **FY24: Carry Forward into FY25**

- Will be loaded into PeopleSoft at the end of September
- $\triangleright$  Budget check will be turned off during September
- $\triangleright$  We will provide spreadsheets with carry-forward details to college and VP financial leads
- **Important Note**: Budgets related to open POs that roll forward to the new fiscal year will be loaded into the same cost center

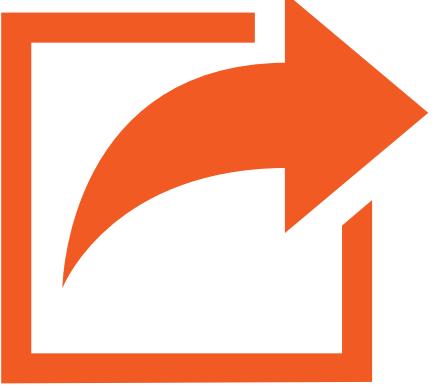

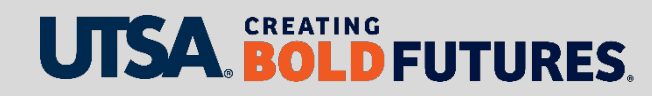

### **Two-step process used to process year-end balances**

- **Lapse:** Current-year budget transfer of year-end balances to RESERVE cost centers that will then carry forward for the next year.
- **Carry (Roll) Forward:** Process to transition the cost center ending balance from the old year to the new year.

**Committed Funds:** Current year encumbered POs that were completed (services or good received in current year) where funds need to roll forward as payment to vendor will occur in new year.

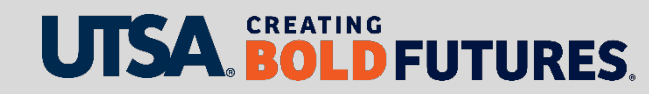

### **Reserve cost centers**

- $\triangleright$  At the vice president or dean levels and above
- $\triangleright$  Reserve carry forwards will be loaded into A9000 budgetary account
- $\triangleright$  Restricted to budget transfers only; expenditures are not allowed within that cost center

**Carry Forward Process by Fund Type is provided on next slides and also on the Budget Office website**: [utsa.edu/budget/resources/forms-tools.html](https://www.utsa.edu/budget/resources/forms-tools.html)

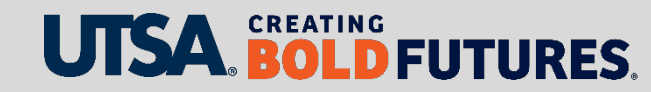

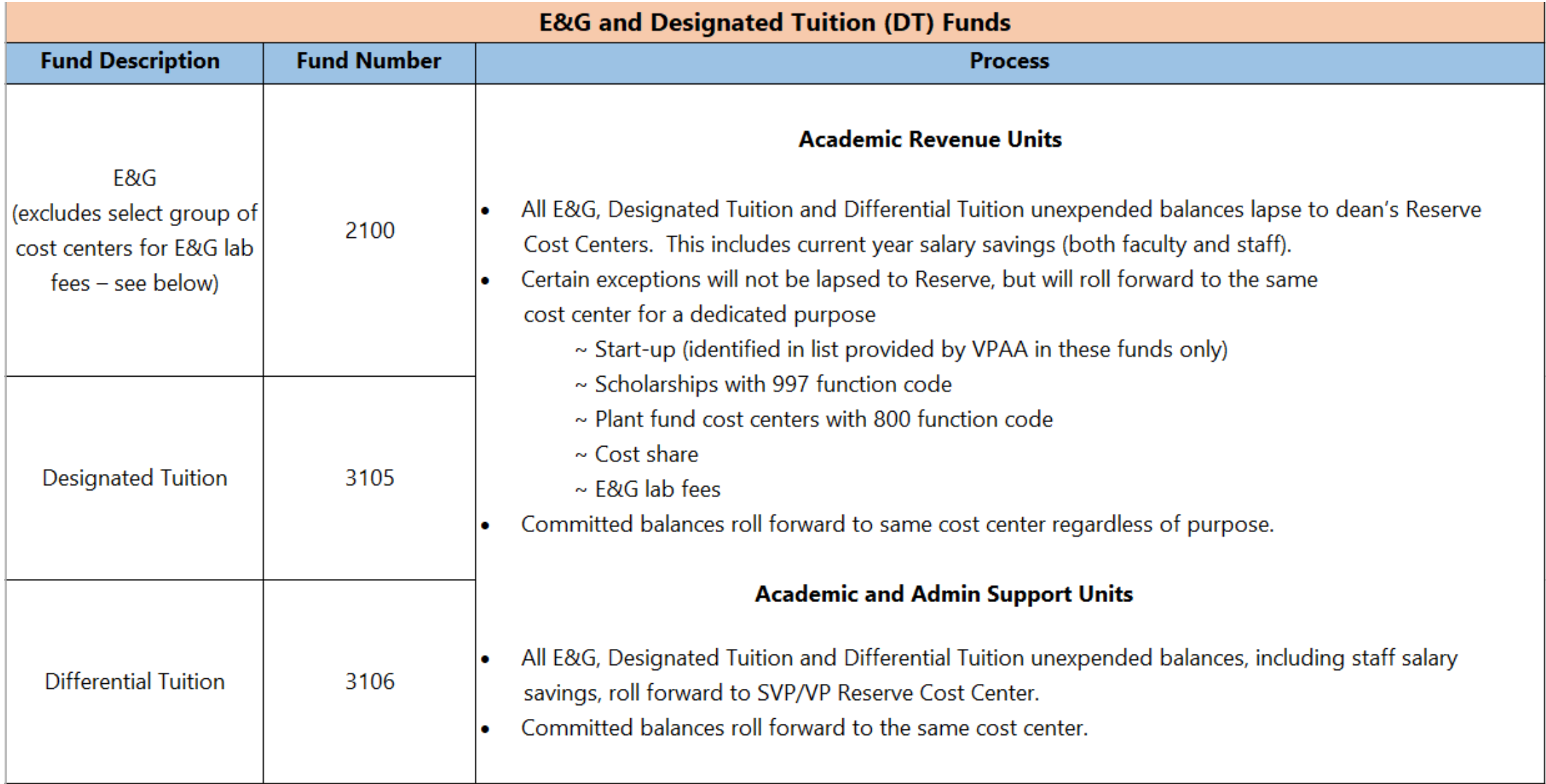

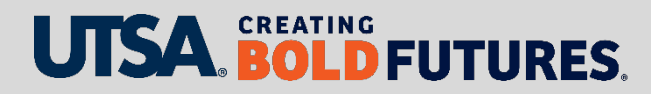

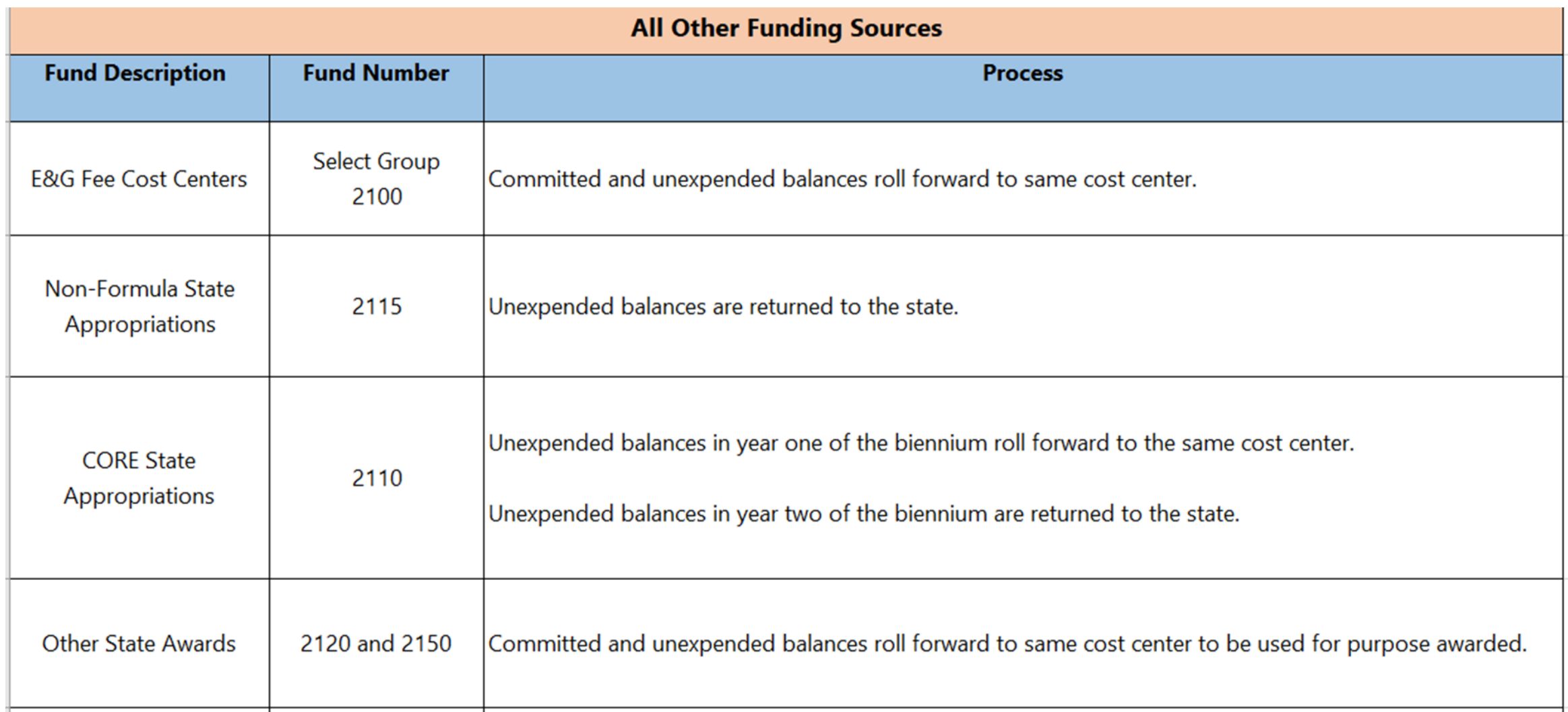

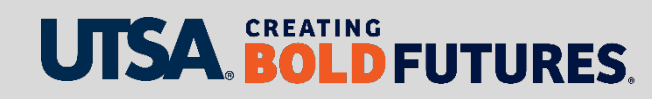

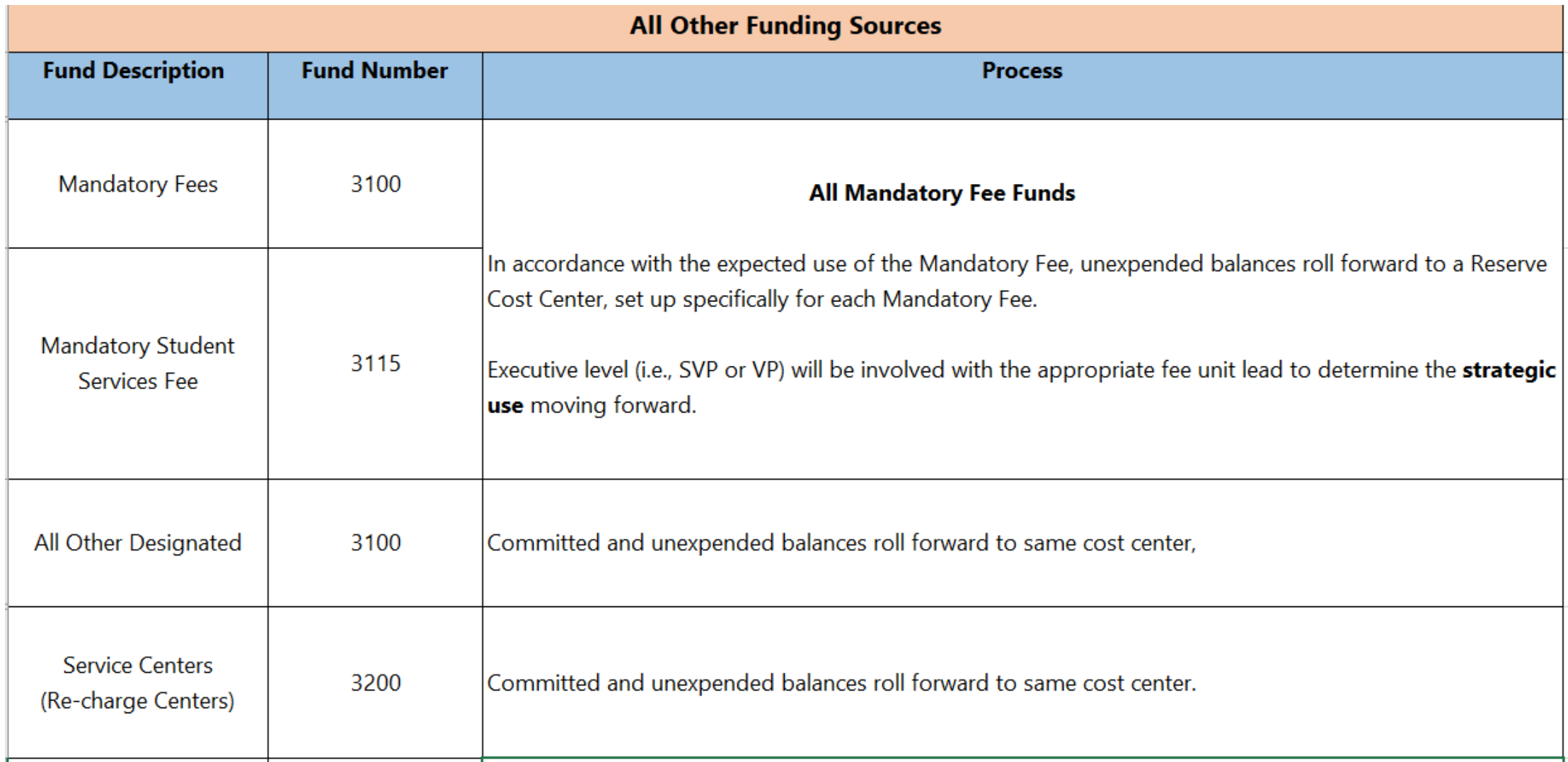

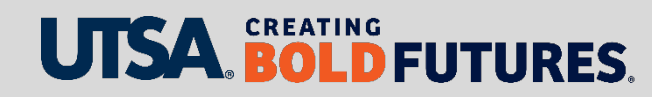

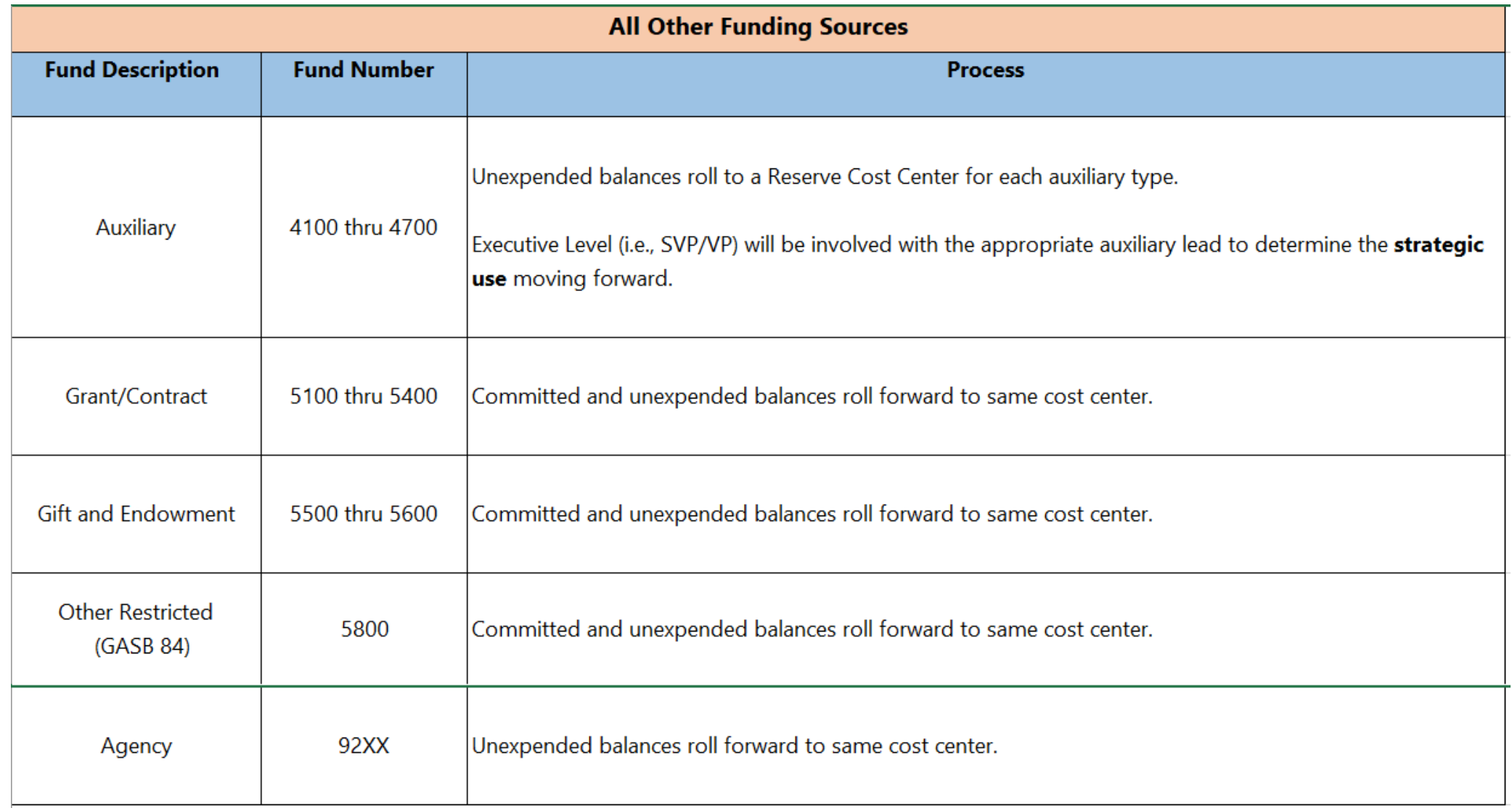

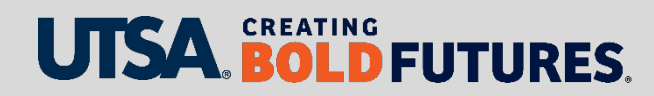

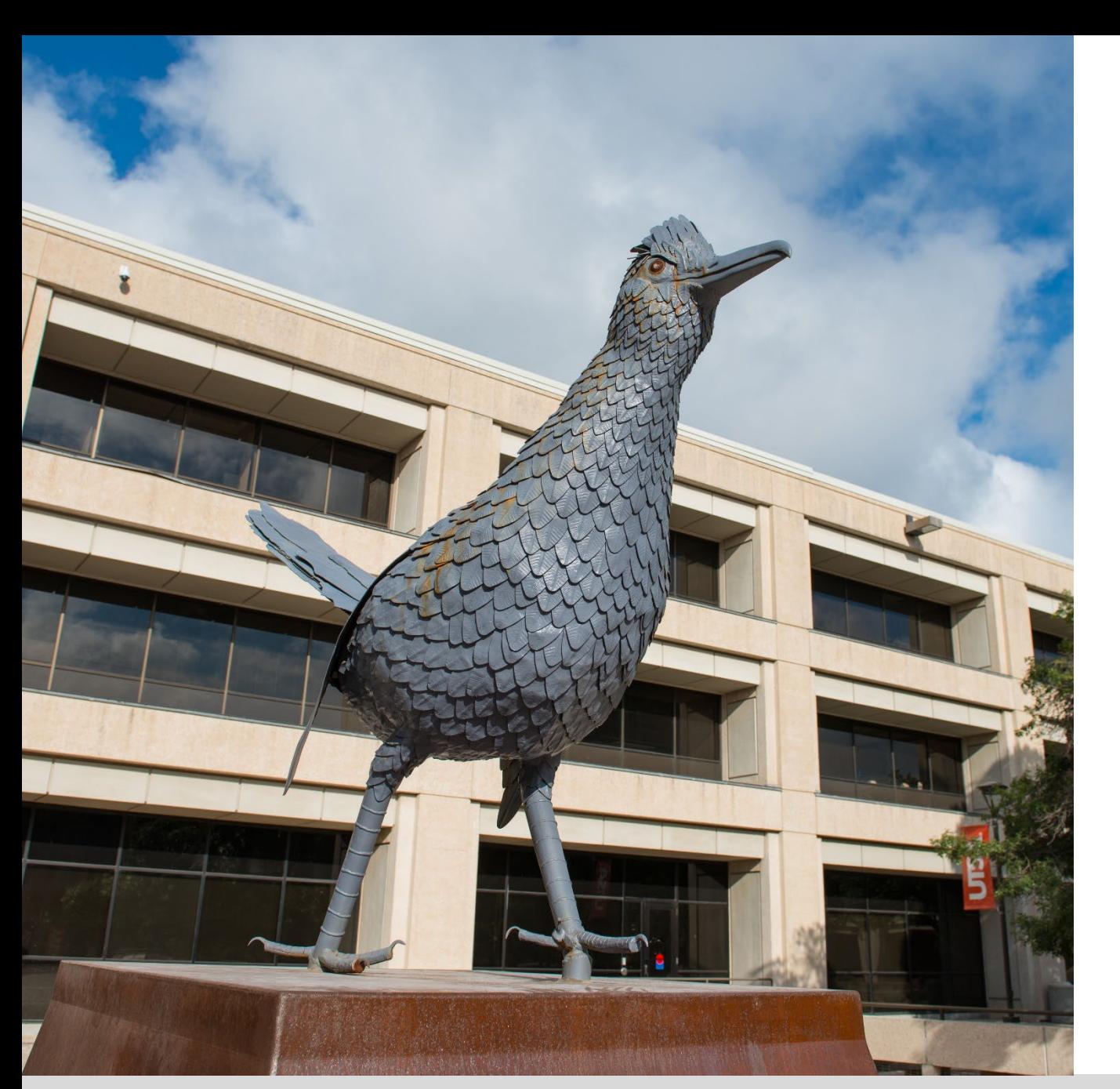

## **Budget: Contact Us**

Main line: 458-6615

## Email: budget@utsa.edu

### Website: [www.utsa.edu/budget](http://www.utsa.edu/budget)

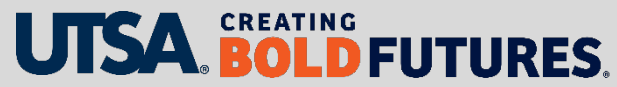

# **PeopleSoft Queries**

Victoria Downing, Senior Budget Decision Support Analyst

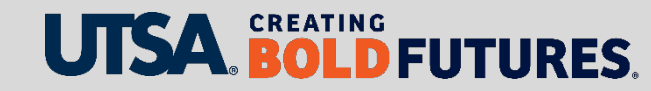

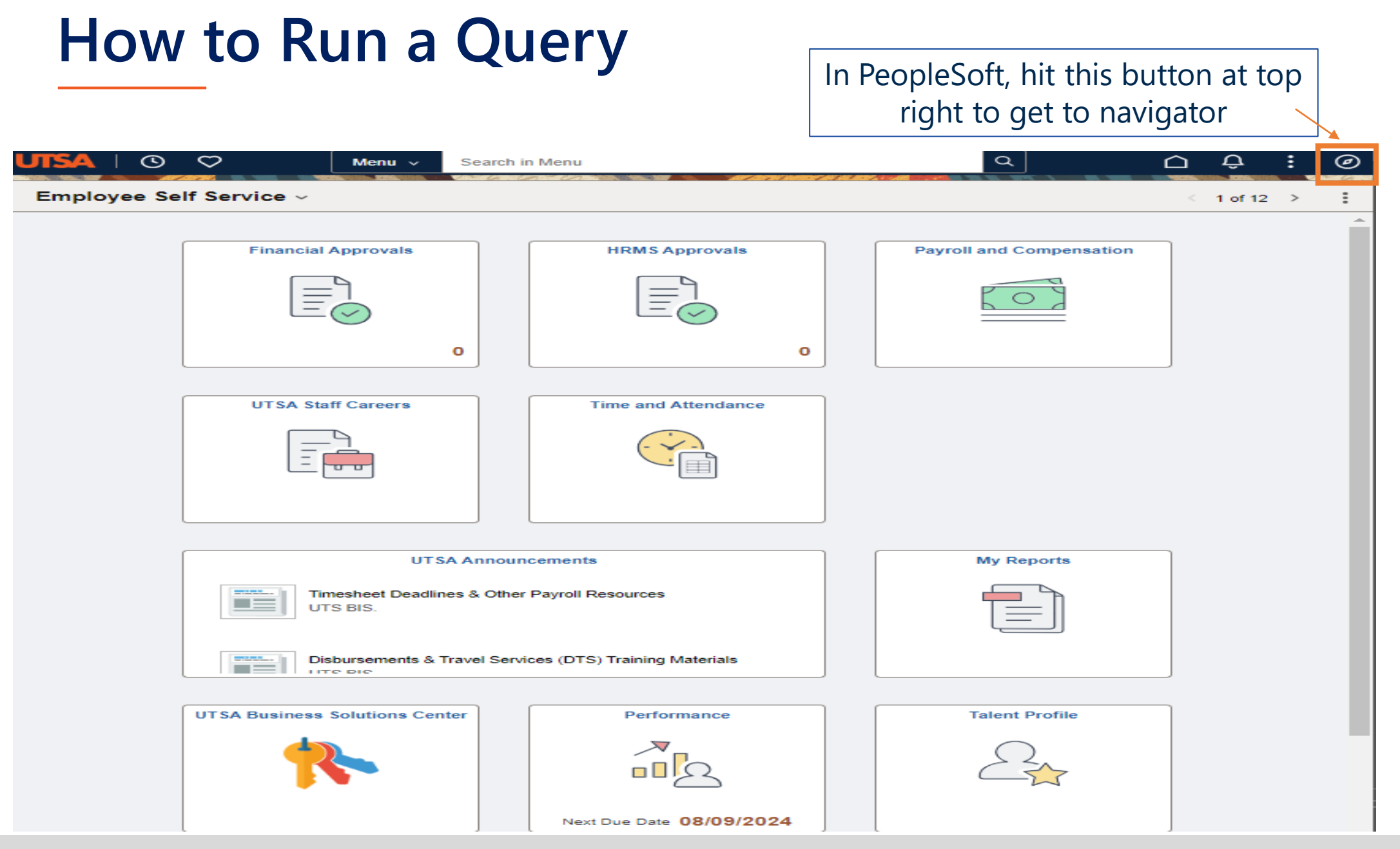

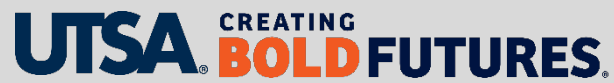

## **How to Run a Query**

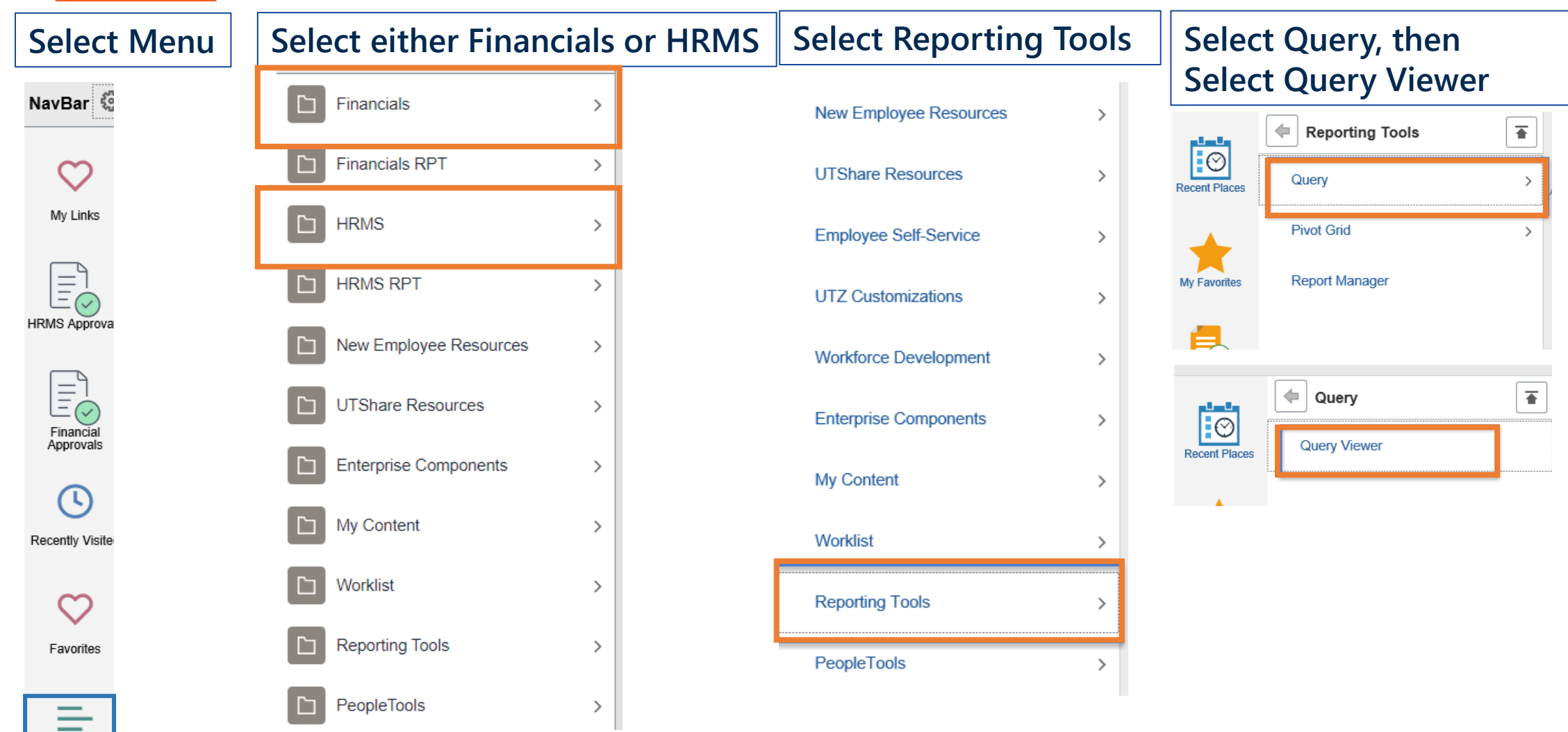

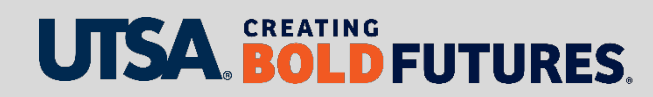

-Menu

## **How to Run a Query**

Once you find the Query Viewer the first time, add it to one of your

Last

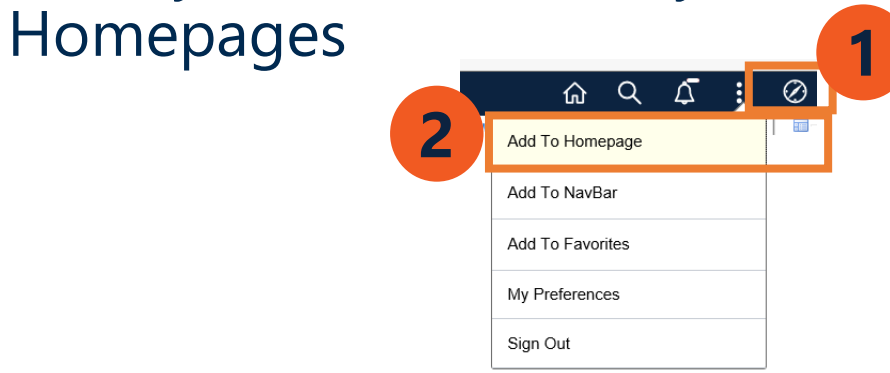

## $\triangleright$  Search By entering the Query Name EX: UTSA\_SPEEDTYPE\_LIST\_DEPT in **FMS**

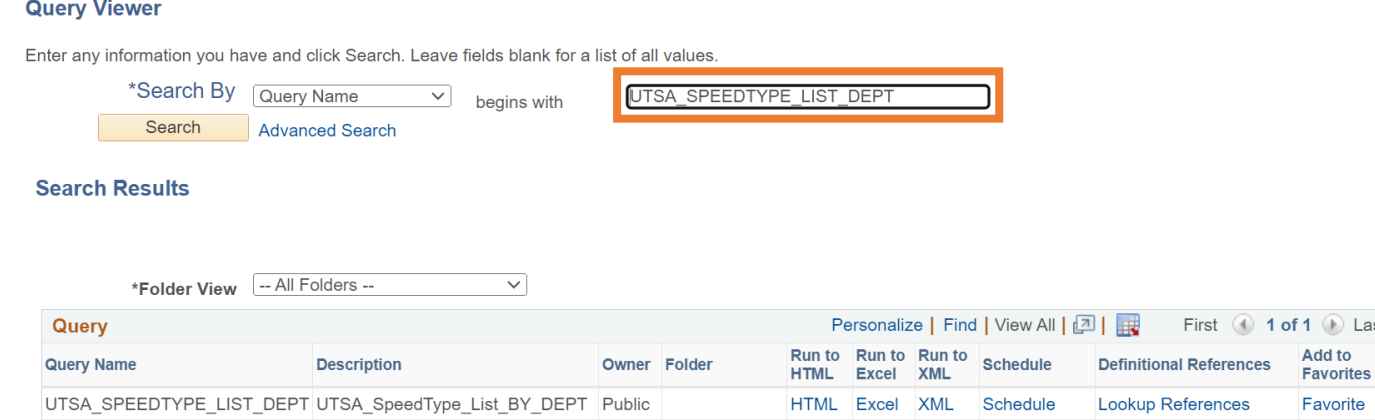

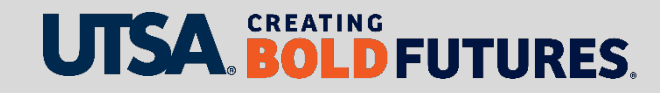

## **How to Run a Query (continued)**

## Or click "Advanced Search" and use a word that may be in the query

#### **Query Viewer**

Enter any information you have and click Search. Leave fields blank for a list of all values.

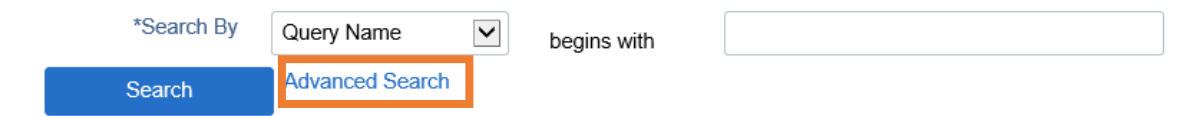

- $\triangleright$  Switch drop-down menu from "Begins With" to "contains"
- Enter word under Query Name **contains**
	- Example: Speed

#### **Query Viewer**

Enter any information you have and click Search. Leave fields blank for a list of all values

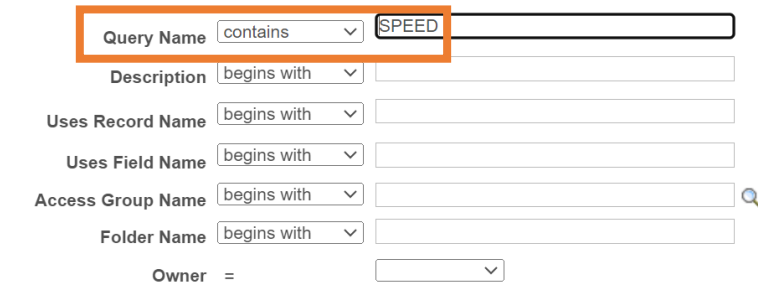

### NOTE: **UTSA** queries are **UTS** and **UT System** queries are **UTZ**

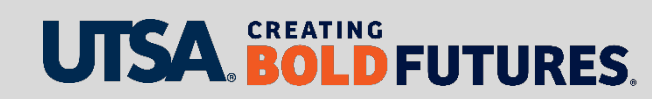

# **Sample of Beneficial Back Office HCM Queries**

The queries listed below are under Human Resource Management System (HRMS) Module in PeopleSoft:

### **Verify funding source**

- UTS\_CA\_ALL\_POSN\_BUDGETED this report pulls a multitude of funding date fields of all positions owned by the department, and it shows the DBT funding, which can be useful as a high-level starting point
	- **Note**: Important to run query after **Sep 1**
- **Verify eForms**
	- UTS\_HR\_EFORMS\_APPROVED\_EMPL this report pulls e-form tracking by employee and can be useful as a high-level starting point
- **Confirm filled and vacant positions in department**
	- UTS\_CA\_FILLED\_AND\_VACANT\_POS this report pulls lists all jobs active and inactive but does not have DBT budgeted
- **Verify employee classification types have submitted their timesheets**
	- $\triangleright$  UTS TL MISSING TIMESHEETS DEPT this report pulls rows of missing timesheets by start date and department

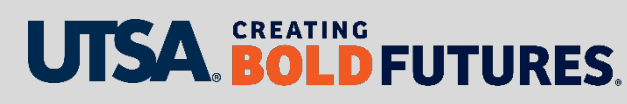

## **Sample of Beneficial Back Office FMS Queries**

The queries listed below are under Financial (FMS) Module in PeopleSoft:

### **Verify speedtypes by department**

 UTSA\_SPEEDTYPES\_LIST\_DEPT – this report pulls a list of speedtypes for Cost Centers, Sponsored Projects and Capital projects by department

### **Verify speedtypes all departments**

 $\triangleright$  UTZ\_GL\_SPEEDTYPES – this report pulls a list with details speedtypes for Cost Centers, Sponsored Projects and Capital projects in all departments

### **Verify SAHARA Account Reconciliation Security setup**

- UTS\_SAHARA\_ARA\_SECURITY this report pulls a list of cost centers and PID's under the department have a reconciler and owner
- **Confirm budget transfers has moved from Cost Center and/or Project to new department ID for transfers**
	- UTS\_KK\_BUDGET\_TRANSFERS\_ACCTN this report pulls a list of budget transfers with journal ID, date of journal, description and can be useful as a high-level starting point

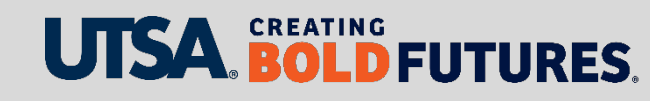

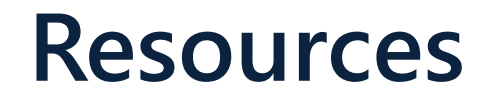

List of beneficial queries are available on the Financial Affairs Training website:

<https://www.utsa.edu/financialaffairs/training/queries.html>

Areas with available Queries

- **▶ DTS Queries**
- **▶ One Card Queries**
- Accounting Service Queries

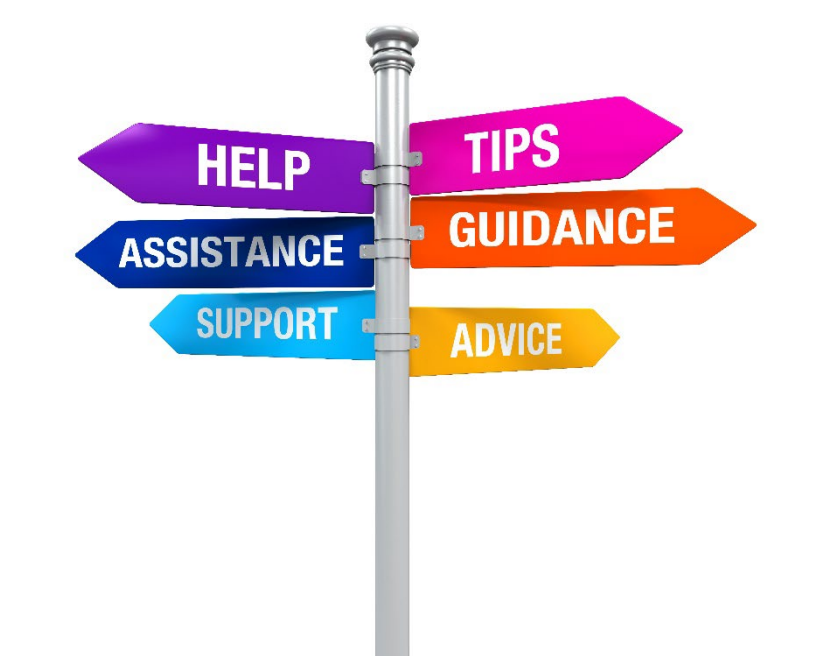

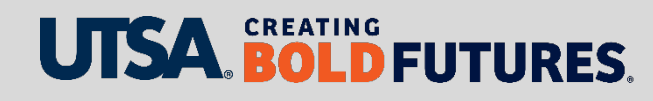

# **Fiscal Management Sub-Certification**

Victoria Downing, Senior Budget Decision Support Analyst

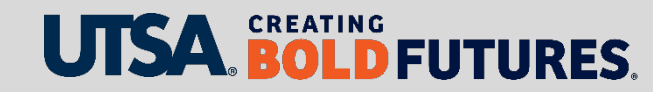

# **Annual Financial Certification Process**

The Fiscal Management Sub-Certification, also known as the Annual Financial Certification, must be completed by department managers annually in the Shared Accounts Reconciliation Application (SAHARA) Module in the PeopleSoft Application in September of each year. Department reconciliation and certification are a critical component of the required university certification process with UT System.

- $\triangleright$  Required by UT System Administration Policy UTS 142.1 – [Policy on the Annual Financial Report](http://www.utsystem.edu/board-of-regents/policy-library/policies/uts1421-policy-annual-financial-report)
- $\triangleright$  Review Financial Guidelines [Fiscal Management Sub-Certification Work Plan](https://www.utsa.edu/financialaffairs/resources/financial-guidelines/1.4.3.html)  Section 1: Internal Control

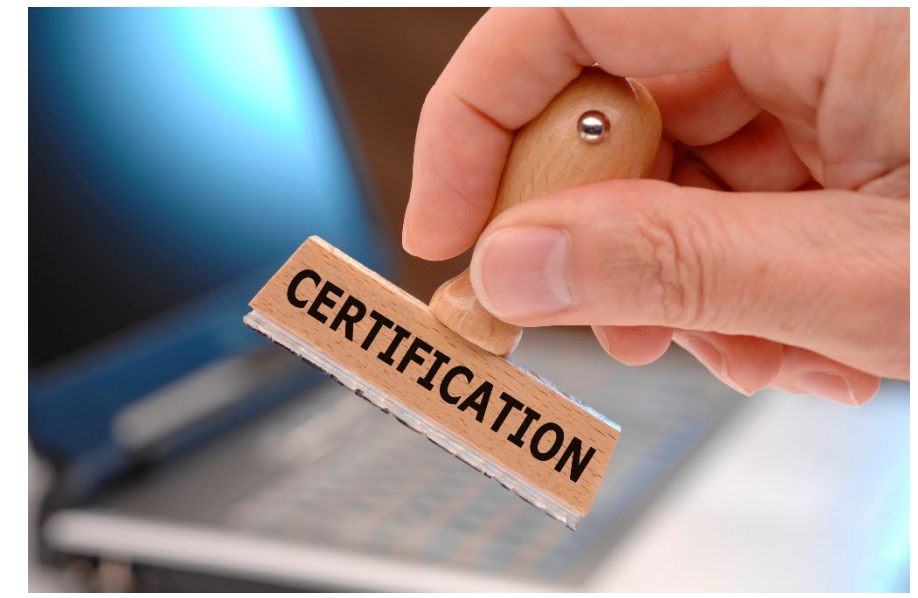

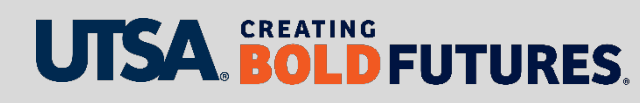

# **Annual Financial Certification Process**

### **Completed by the department manager**

- $\triangleright$  No delegations of sub-certification allowed
- Based upon the department manager in place as of **August 31**, must certify even if they were not there the full year
- Ensure department manager updates are made before August
- Compare query UTZ\_GL\_SPEEDTYPES against query UTS\_SAHARA\_ARA\_SECURITY to make sure your department has a reconciler and owner to cost center and sponsored project
	- Submit a [Chart of Accounts Maintenance Request Form](https://utsacloud.sharepoint.com/sites/BAAPPS/Pages/COAMRF.aspx?csf=1&e=2x4KSZ&cid=c52174be-81f8-4a93-b381-3f5388a577e5) to make department manager changes
- $\triangleright$  Reconciliation for the fiscal year should be complete before certification

## **The annual financial certification requires department managers to certify**

- Responsibility for establishing internal controls, which include reconciliation of all cost centers and projects
- $\triangleright$  All transactions for the fiscal year were appropriate, allowable, properly recorded and reconciled
- $\triangleright$  Monthly reconciliations were reviewed and approved
- $\triangleright$  Adequate segregation of duties and internal controls were maintained, and potential fraud was reported

## **EREATING**<br>**BOLD FUTURES.**

## **Fiscal Management Sub-Certification Process**

- ▶ Department manager can see which cost centers and projects have been reconciled and approved for which periods by using query: UTS\_SAHARA\_ARA\_SUMMARY
- **Reconciliations must be current and approved** to give the department manager comfort to certify
- $\triangleright$  All department managers must certify UTSA must be able to say that almost 100% of managers and revenues/expenses are certified

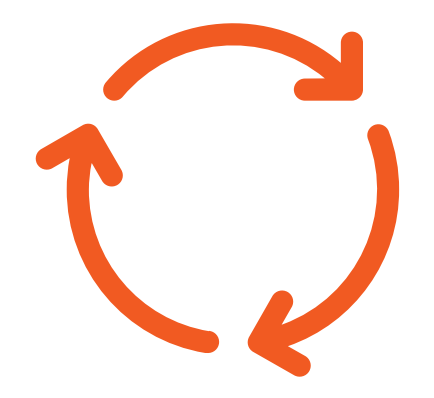

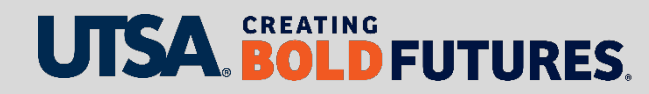

# **Fiscal Management Sub-Certification Process**

- $\triangleright$  Department managers failing to complete the sub-certification are reported to
	- $\triangleright$  Executive vice president of Business Affairs
	- $\triangleright$  Respective vice president
	- **▶ Office of Auditing & Consulting Services**
- The Office of Institutional Compliance & Risk Services utilizes administrator responses (or lack thereof) when performing the annual risk assessment to determine account administrators selected for Quality Assurance Reviews (QAR)
	- QAR is a review by Compliance of departmental reconciliations and financial procedures; report is issued to the department showing a low, medium or high level of risk

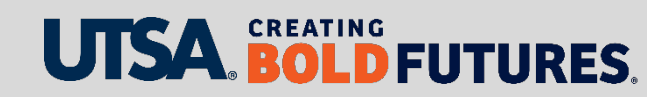

## **Reminder to Update Department Managers Timely**

- $\triangleright$  If there is a change in the department manager, the department manager/owner must be updated in order for them to complete the financial certification:
	- ▶ [You will need to complete the Chart of Accounts Maintenance \(COA\)](https://utsacloud.sharepoint.com/sites/baapps/Pages/COAMRF.aspx) Form, which updates the new manager as the SAHARA owner for approval and certification
	- $\triangleright$  In addition to completing the Chart of Accounts Maintenance form, if the department manager is a new employee and requires PeopleSoft roles, you will need to complete the [Departmental User Access Form](https://utsacloud.sharepoint.com/sites/pssc/securityforms/SitePages/Home.aspx?OR=Teams-HL&CT=1681328335503&clickparams=eyJBcHBOYW1lIjoiVGVhbXMtRGVza3RvcCIsIkFwcFZlcnNpb24iOiIyNy8yMzAzMDUwMTExMCIsIkhhc0ZlZGVyYXRlZFVzZXIiOmZhbHNlfQ%3D%3D)

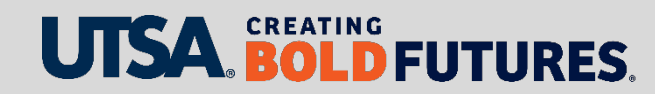

## **Reminder to Update Department Managers Timely (continued)**

- $\triangleright$  New sponsored project ID or cost centers setup without a COA form
	- $\triangleright$  Upon completion of the required information on the spreadsheet, department will create a [Service Now ticket](https://www.utsa.edu/bis/UTS%20Service%20Now%20Ticketing%20System.html) and attach the spreadsheet. Select Sahara for correct ticket template.
	- The ticket will be routed to UTS-EADS (Business Information Systems) for completion and update to the Sahara tables, so departments will have access for Sahara reconciliation review and approval.

#### What kind of help do you need?

The categories listed below and the links provided will transition you to the new system in order for you to create a ticket and provide information needed for a resolution.

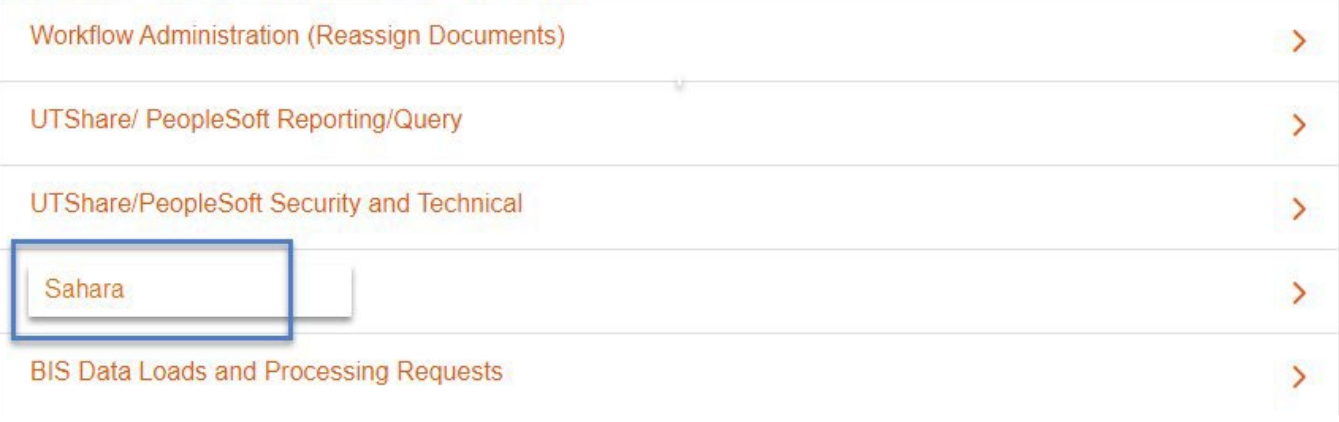

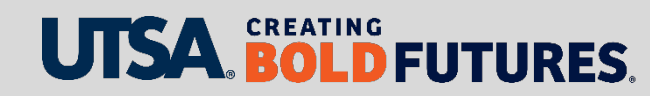

## **Resources**

Resource available on the Financial Affairs Training website:

[www.utsa.edu/financialaffairs/training/accounting](http://www.utsa.edu/financialaffairs/training/accounting-services.html)services.html

- Annual Financial Certification Job Aid
- Annual Financial Certification Frequently Asked Questions
- ▶ SAHARA Overview for Approvers

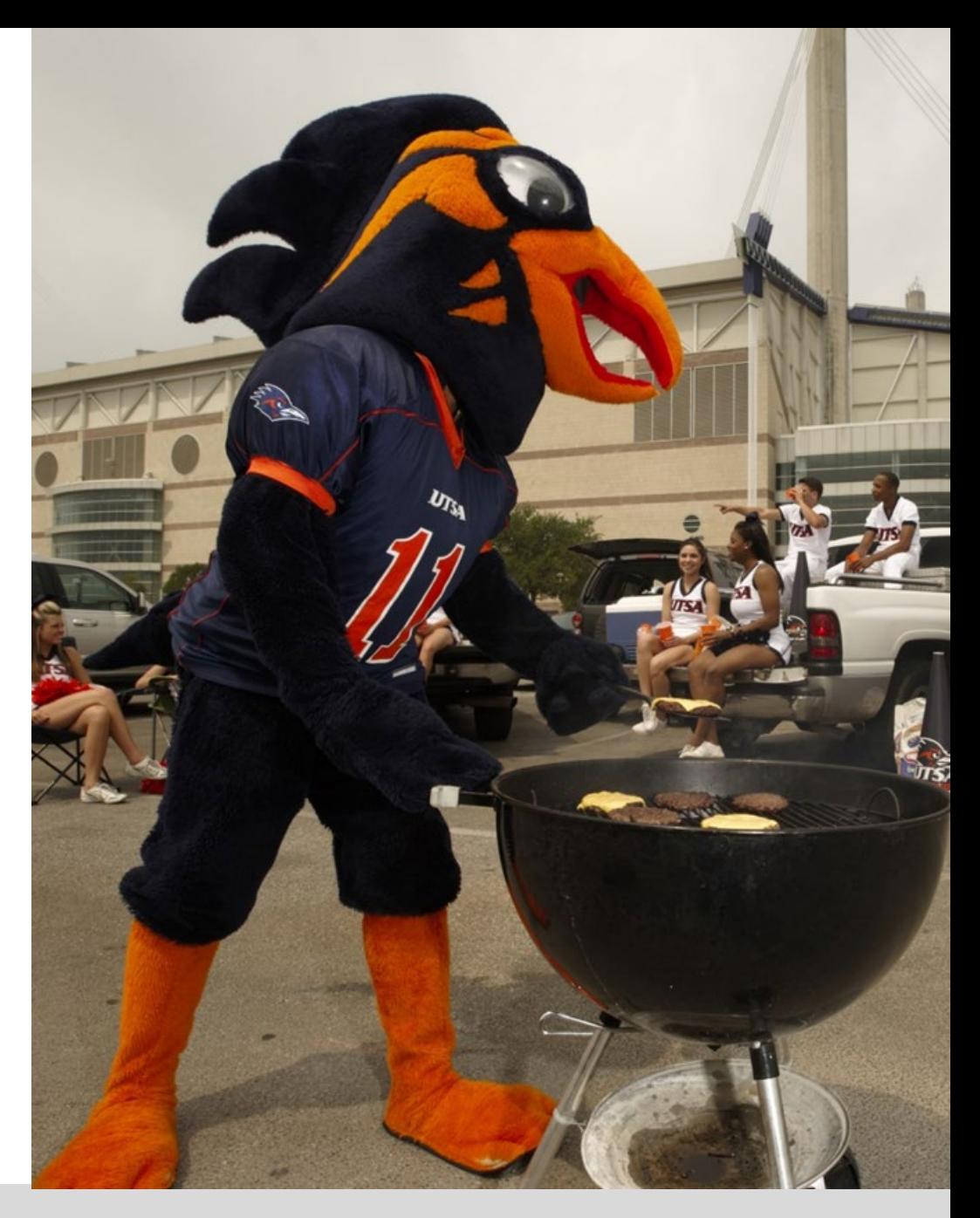

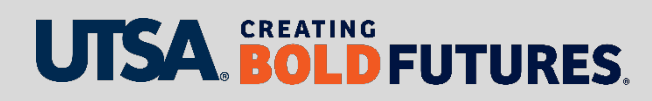
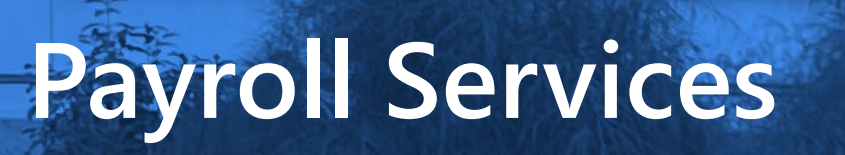

Nnennaya Ikwuagwu, Director

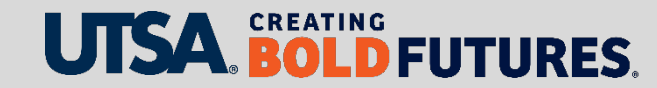

# **Critical Payroll Deadlines — Salary**

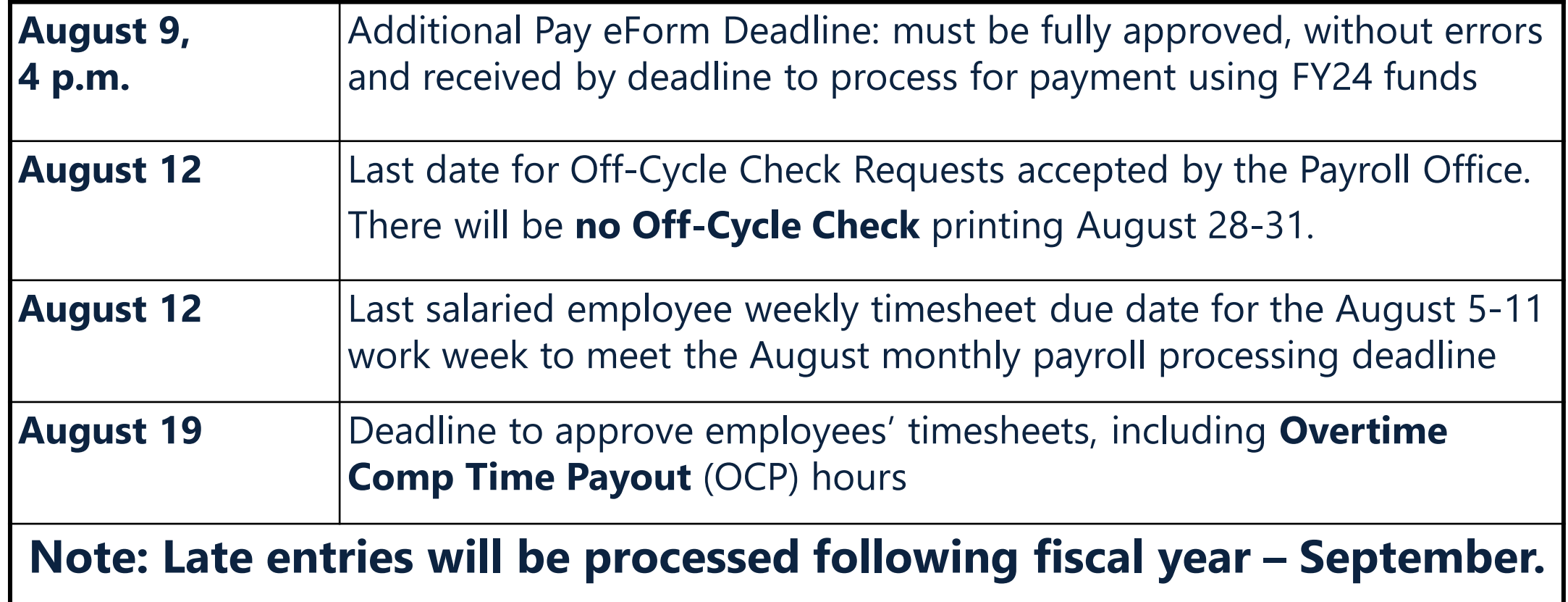

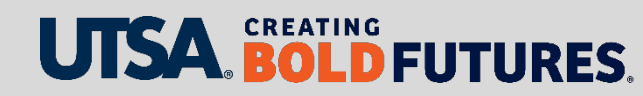

# **Critical Payroll Deadlines - Hourly**

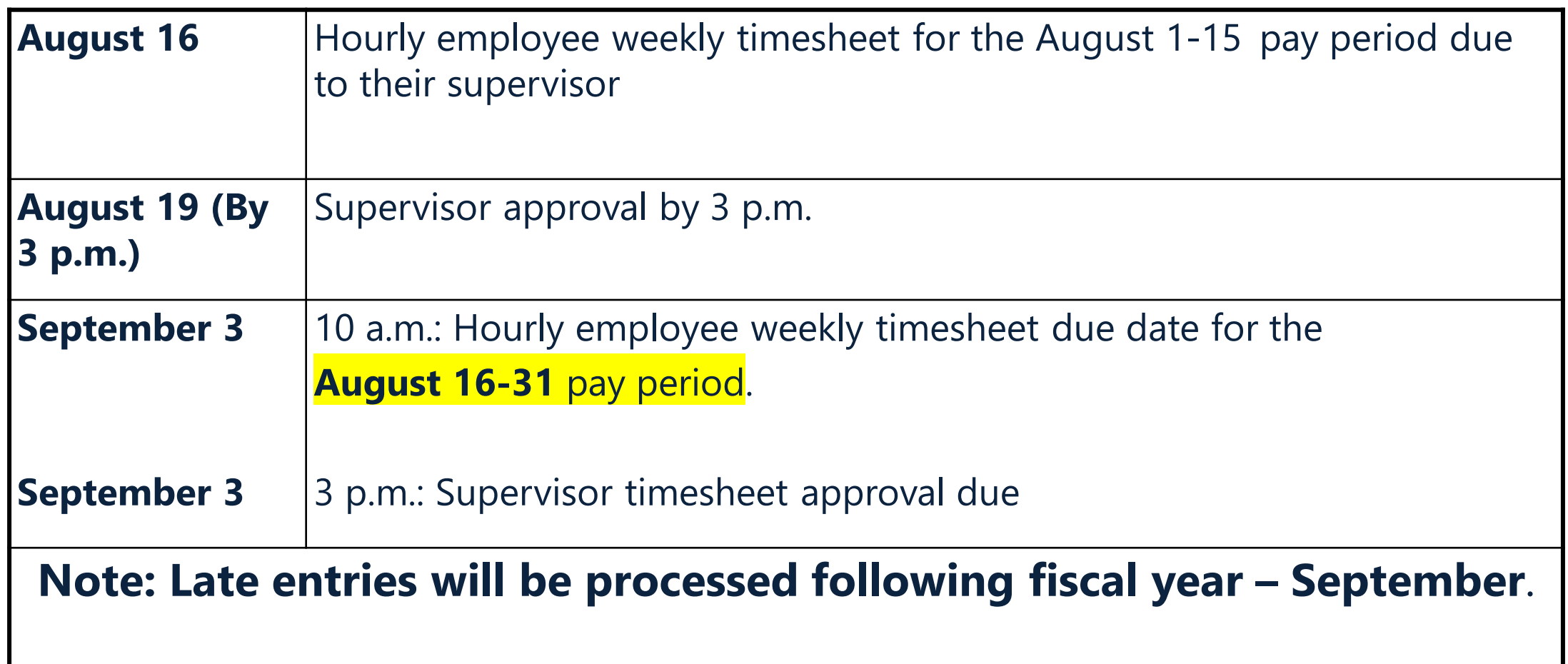

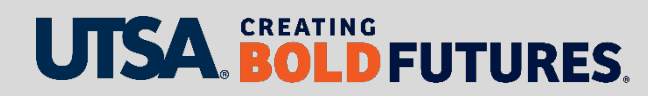

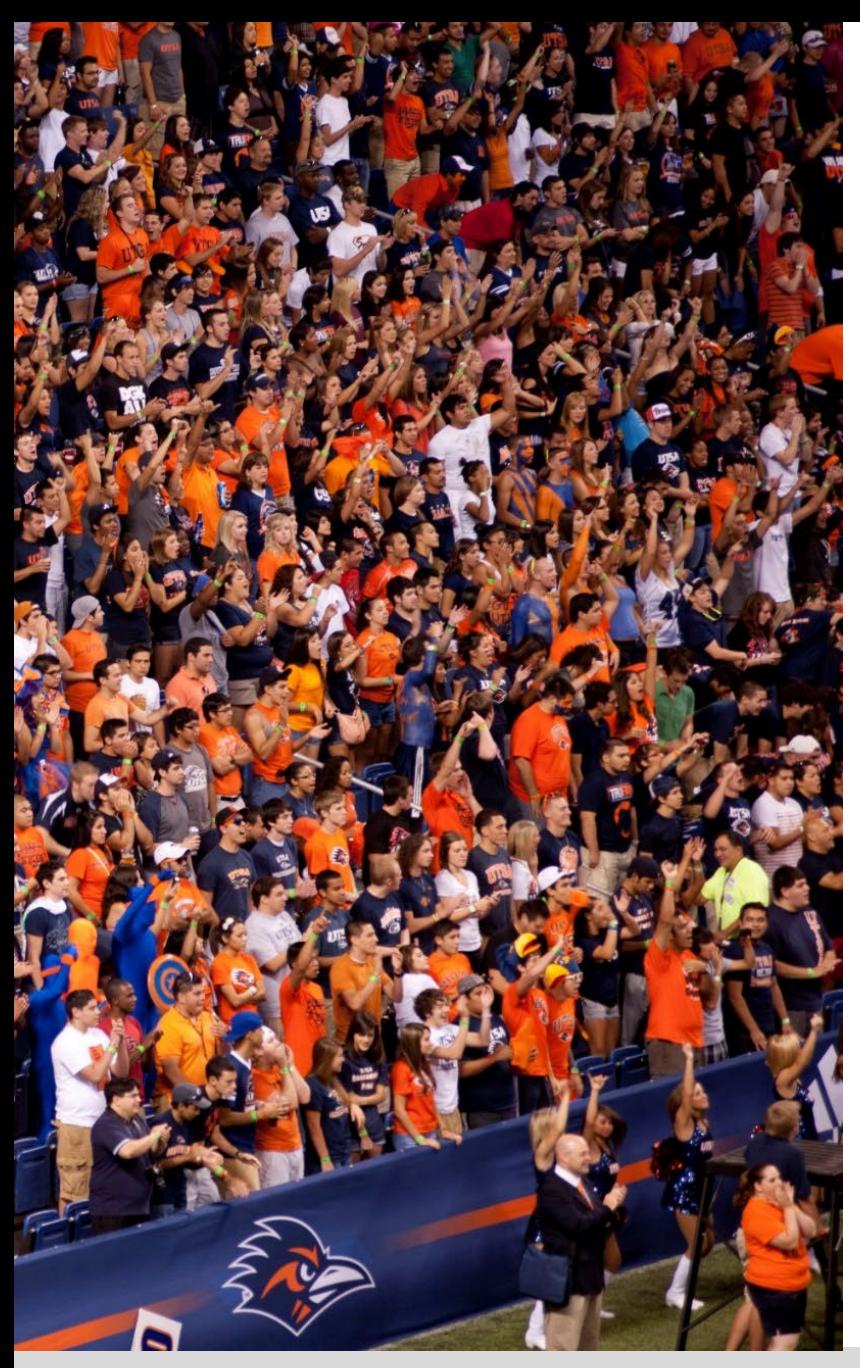

#### **Cell Phone Allowance Eligibility**

- $\triangleright$  Emergency contact or critical decision maker
- $\triangleright$  Frequently "on call"
- $\triangleright$  Work off campus at site without access to UTSA landline
- $\triangleright$  Frequent travel or out of the office

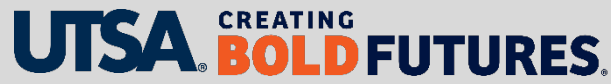

## **Cell Phone Allowance**

- $\triangleright$  Reports will be sent to VP office for annual review by mid-July
- $\triangleright$  VP's will review and determine if all employees on their report are still eligible in FY25
- $\triangleright$  If all employees are still eligible, return list confirming no changes to **payroll@utsa.edu** by **Sept. 1**

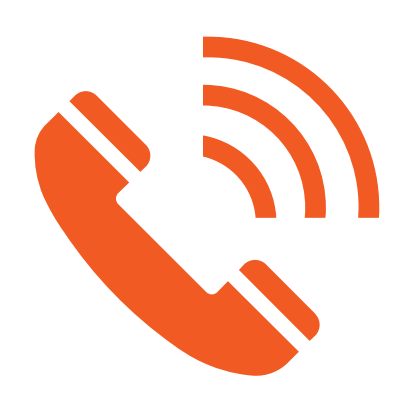

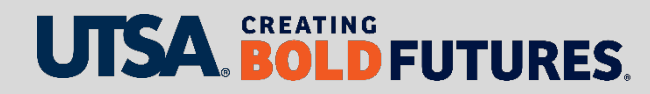

# **Cell Phone Allowance**

Changes required to list

- $\triangleright$  Return the list indicating changes, such as allowance terminations or amount changes. Email completed list to [payroll@utsa.edu](mailto:payroll@utsa.edu)
- $\triangleright$  Complete the [cell phone allowance form](https://www.utsa.edu/financialaffairs/resources/forms/033.html) to add an allowance for an employee receiving a CDA allowance for the first time or to an employee that did not have CDA active for FY25. Attach the completed cell phone allowance form to an additional pay eForm and route for approval.

#### [Cellular Phone Allowance Form](https://www.utsa.edu/financialaffairs/resources/forms/033.html)

 $\triangleright$  The form does not require a VPBA signature; however, the division VP signature is required.

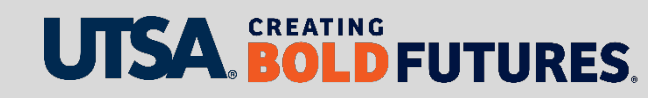

# **Additional Pay eForms**

- Ensure all Additional Pay eForms are submitted and approved according to the Additional Pay eForm Deadline Calendar.
- ▶ Additional Pay Processing Deadlines can be found on the payroll web page:
	- [www.utsa.edu/financialaffairs/services/payroll/index.html](https://www.utsa.edu/financialaffairs/services/payroll/index.html)
- As a friendly reminder, Additional pay is a **noneligible pay** type category for Off-Cycle checks per Financial Guidelines.

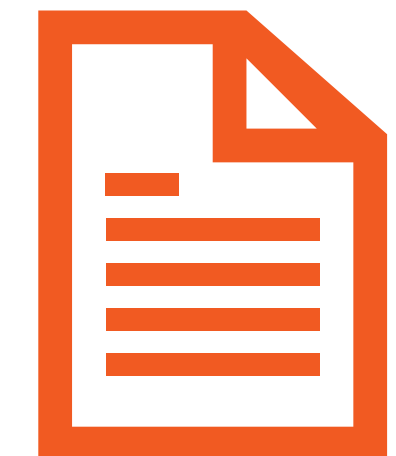

#### **Contact Us**

Main line: 458-4280 Fax line: 458-4236

Location: NPB 451

Email: payroll@utsa.edu

Website: [www.utsa.edu/financialaffairs/services/](http://www.utsa.edu/financialaffairs/services/payroll/index.html) payroll/index.html

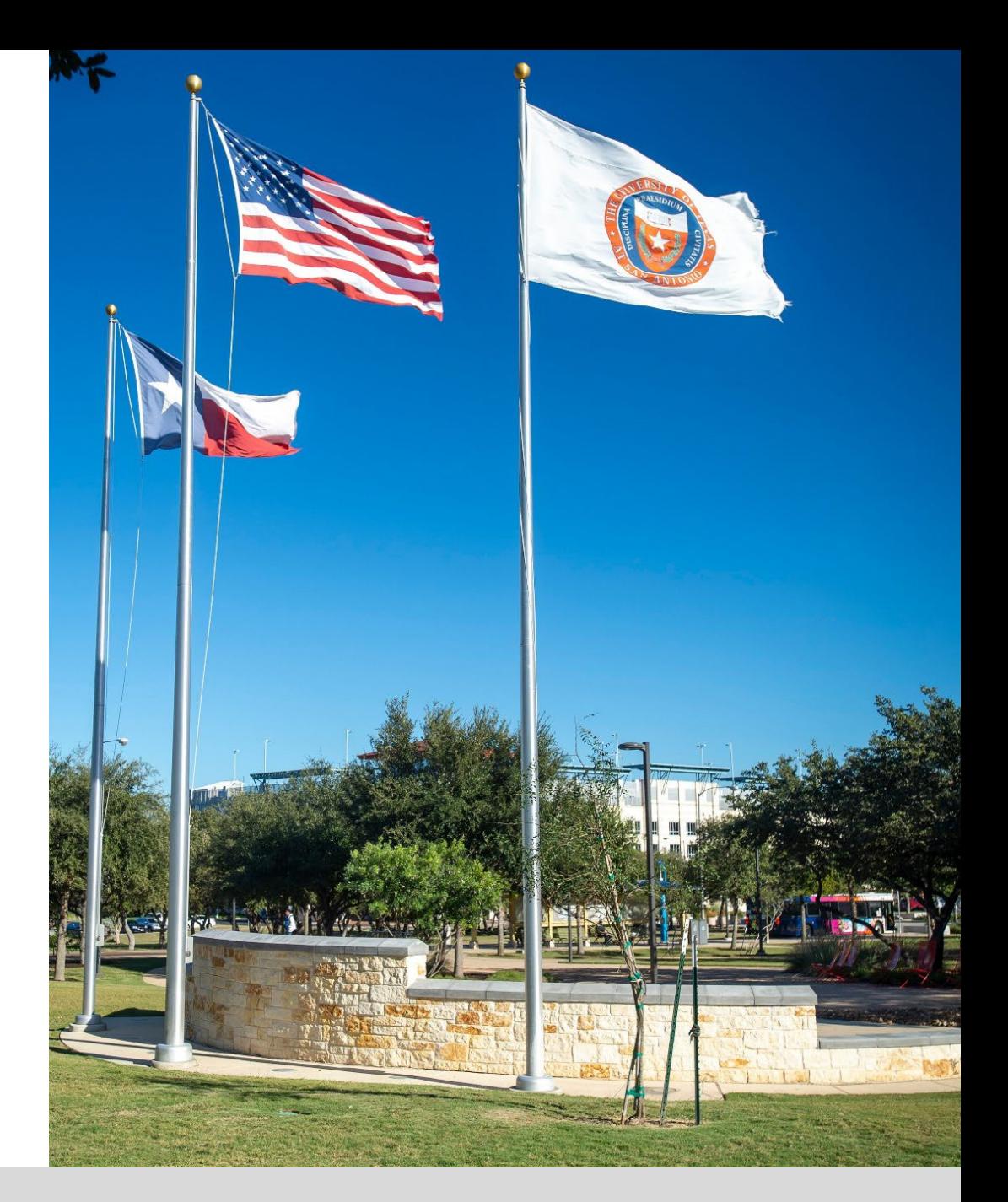

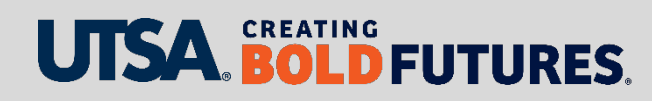

# **Accounting**

Cynthia Schweers, Assistant Controller

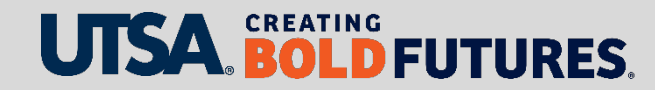

## **Year-End Accounting Functions**

#### **Accruals – Items owed but not paid before end of year**

- For services rendered or goods received as of August 31, 2024
- $\triangleright$  Materiality factor of  $\triangleright$  \$10,000 per item
- Vouchers for \$10,000 or less must be routed to DTS by **August 23** to be included in FY24 expenses

#### **Service Centers Inter-Departmental Transfers (IDTs)**

IDT for services rendered for FY24 by **NOON** on **September 5**

#### **Inventory**

 $\triangleright$  Relevant Departments: Complete inventory count and reconciliation must be sent to Accounting by **September 5** at **NOON**

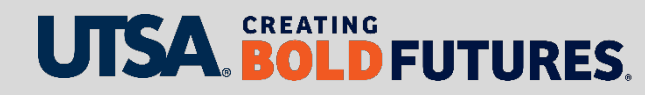

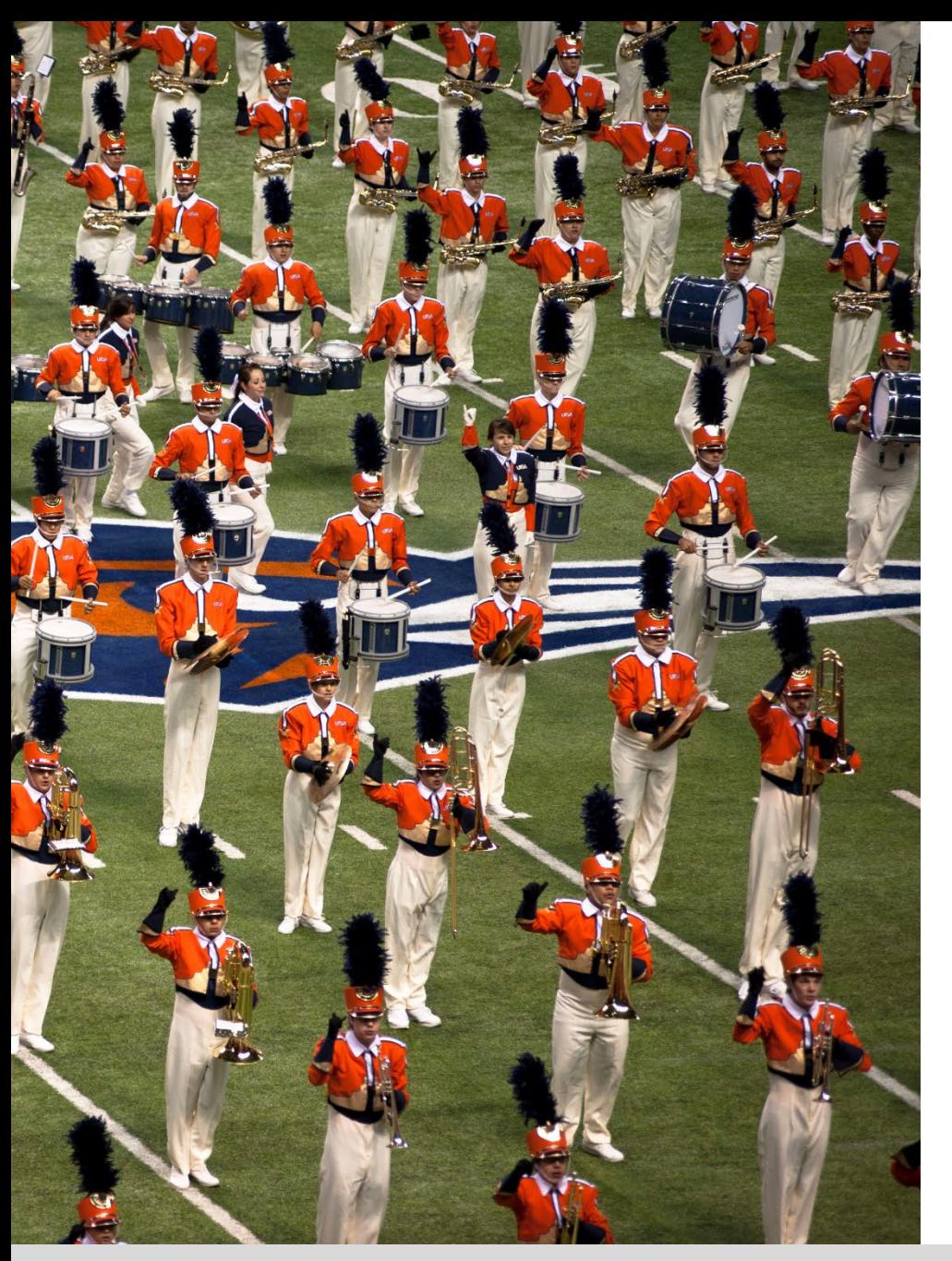

#### **Year-End Accounting Functions, Pre-Payments and Accruals**

#### **Year-End Closing and Accounting Guideline**

[www.utsa.edu/financialaffairs/resources/financial](https://www.utsa.edu/financialaffairs/resources/financial-guidelines/index.html)guidelines/index.html

- $\triangleright$  Both pre-payments and accrual journals are created based upon queries in PeopleSoft
- $\triangleright$  Both queries are based upon service dates.
	- Critical**: accurate service dates entered** on both non-PO and PO vouchers

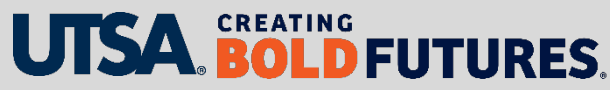

#### **Chart of Account Maintenance Form**

- $\triangleright$  Form required to add or modify departments or cost centers, including department managers.
- $\triangleright$  Form and instructions are located under Forms and Worksheets on the Accounting [website: www.utsa.edu/financialaffairs/services/accounting/chart-of](https://www.utsa.edu/financialaffairs/services/accounting/chart-of-accounts/chartfield-maintenance.html)accounts/chartfield-maintenance.html

#### **Monthly Department Financial Review**

- Use PeopleSoft SAHARA Tool
- $\triangleright$  Should be reconciling monthly
- $\triangleright$  Follow established procedures for each correction type

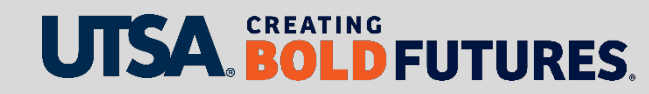

#### Home

**About Financial Affairs** 

**Services** 

**Accounting Services** - Accounting Services Team

- Chart of Accounts

- Chartfield Maintenance

- Interdepartmental Transfers (IDT)

- Processing Corrections

- Monthly Department Financial Reviews

- Responsibilities and Roles

- Process and Timeline

- Resources  $-$  FAOs

- Grant Accounting

- Cost Transfers

- Letter of Credit Drawdowns

- Financial Aid Project Monitoring

- Service Center Monitoring

- Training

- Financial Reporting

- Queries

**Budget and Financial Planning** 

**Credit Card Administration** 

**Distribution Services** 

**Disbursements & Travel Services** 

#### **Welcome to Accounting Services**

We provide timely and accurate accounting and financial reporting services in accordance with the requirements of Generally Accepted Accounting Principles, the Texas State Comptroller, The University of Texas System, and other applicable regulatory and oversight agencies.

Our services range from managing the month-end and year-end accounting close functions to producing internal and external reports and financial analysis. We also review requests to modify or establish cost centers and department IDs and process interdepartmental transfers and accounting corrections. Additionally, we assist with the monthly departmental financial review process and the setup and maintenance of capital projects. We also perform grant accounting functions, such as cost transfer processing and letter of credit drawdowns, as well as financial aid project monitoring and service center monitoring

We invite you to explore our services to learn how we can support you.

#### **Our Services**

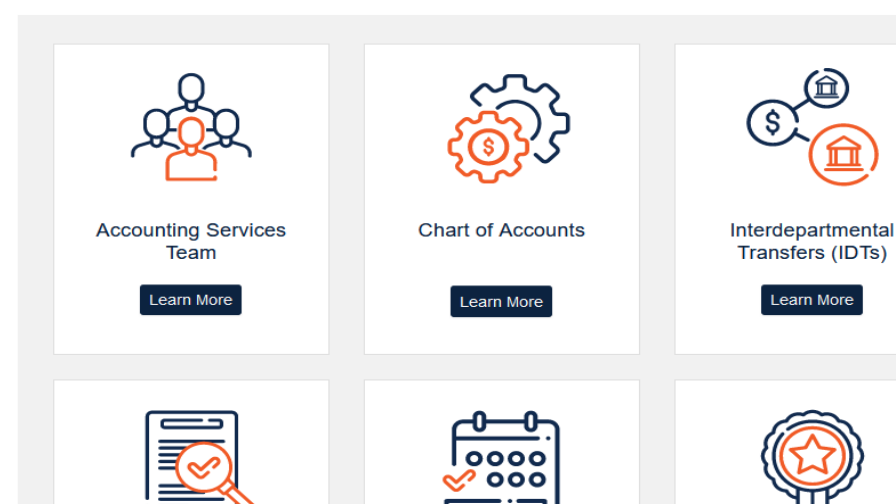

 $\triangleright$ 

 $\triangleright$  Access the Accounting Services website for various links and tools:

[www.utsa.edu/financialaffairs/ser](https://www.utsa.edu/financialaffairs/services/accounting/index.html) vices/accounting/index.html

**► Links to Forms & Worksheets** 

 $\triangleright$  Links to SAHARA information

 $\triangleright$  Training

 $\triangleright$  Helpful Queries

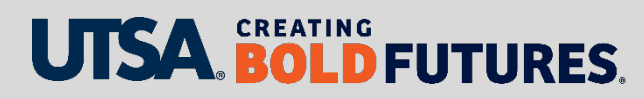

# **Helpful Queries**

- $\triangleright$  Speedtype List by department
- $\triangleright$  Listing of Cost Centers and Projects under my department
- AP Voucher Detail

(various parameters, e.g., by account, by cost center/project, etc.)

- $\triangleright$  Travel Payments by Cost Center or Project
- UTZ (Deposit) Document Details
- One Card Payment Detail by Cost Center or Project

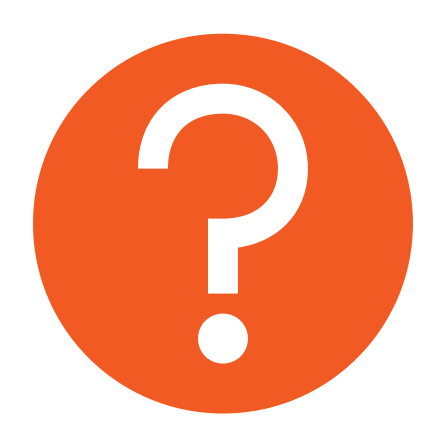

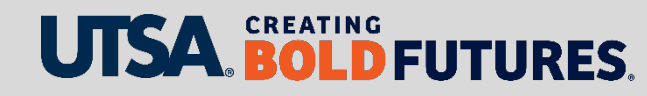

#### **REMINDER**

- $\triangleright$  Accrual and pre-paid threshold is \$10,000
- $\triangleright$  If less than \$10,000, it will be expensed in year paid

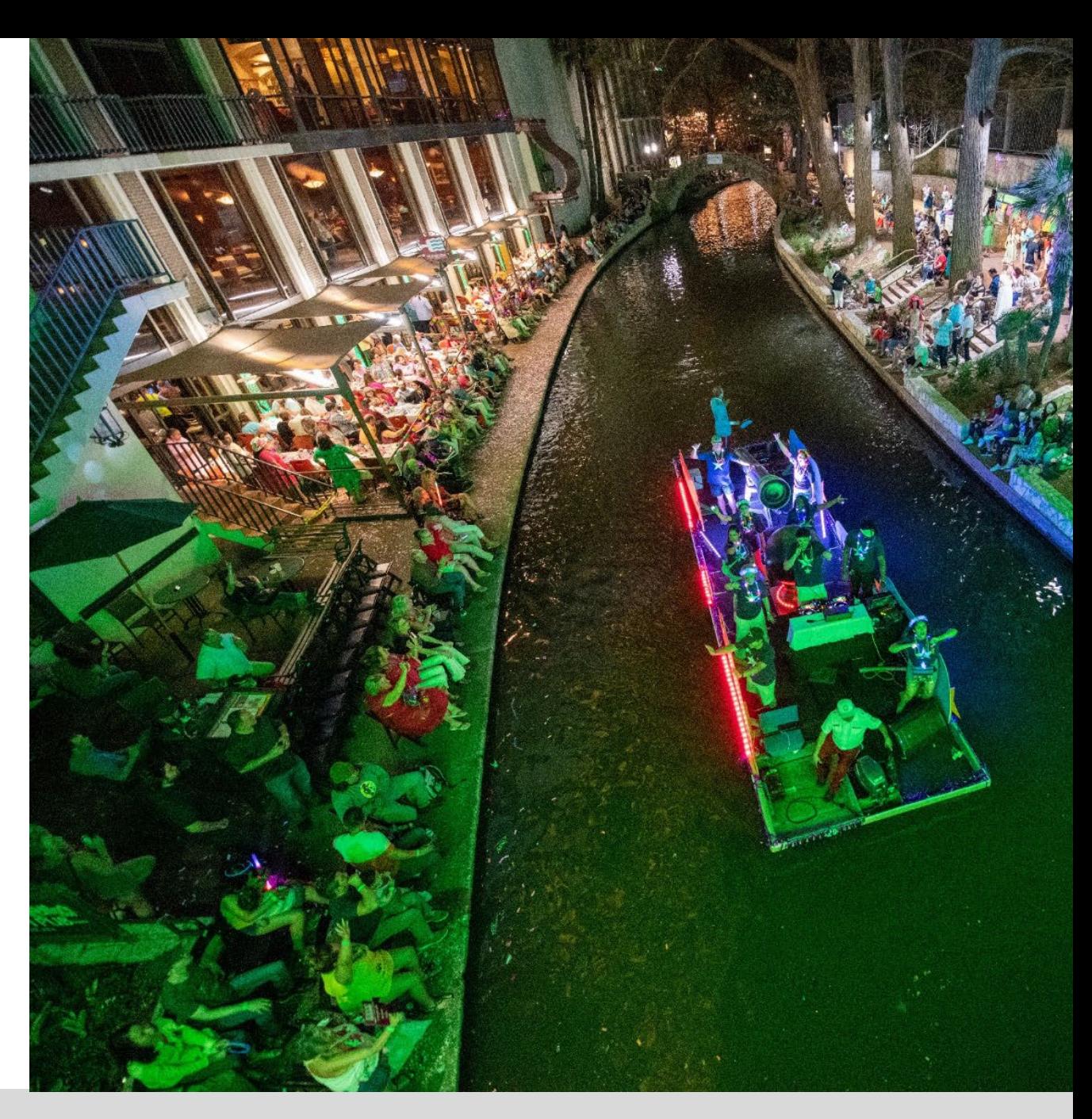

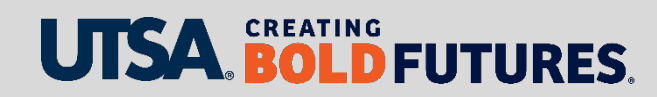

Corrections:

 $\triangleright$  Follow established procedures for all manual and easy correct journal [www.utsa.edu/financialaffairs/services/accounting/corrections/index.html](http://www.utsa.edu/financialaffairs/services/accounting/corrections/index.html)

 $\triangleright$  Send corrections for sponsored projects to the applicable GCFS administrator

- $\triangleright$  These corrections will follow same guidelines and deadlines as those sent for manual accounting corrections
- $\triangleright$  Link to instructions and form: [www.utsa.edu/financialaffairs/services/accounting/grant-accounting/cost](http://www.utsa.edu/financialaffairs/services/accounting/grant-accounting/cost-transfers.html)transfers.html

**Corrections due: Sept. 11, at 3 p.m.**

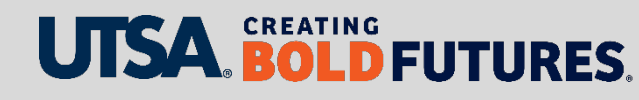

Corrections (cont'd)

- Provide the following information for **Manual** Corrections:
	- Document ID number
	- $\triangleright$  Original cost center and account used (not budget accounts like A4000)
	- $\triangleright$  New cost center and account for correction
	- $\triangleright$  Amount of correction, especially if only a partial correction
	- $\triangleright$  Reason for the correction
	- $\triangleright$  Copy administrator on account being charged (approval is implied)
	- $\triangleright$  Prior year corrections none will be made after year end – **critical to review currently**

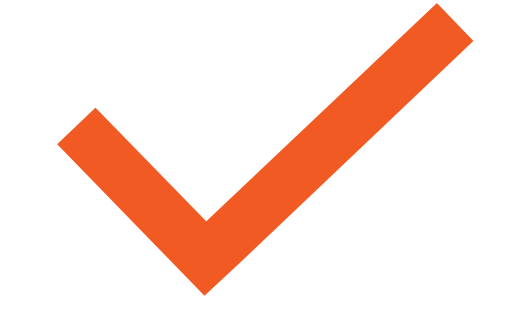

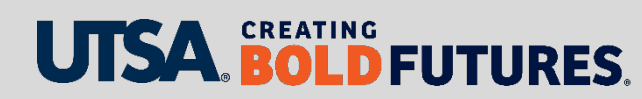

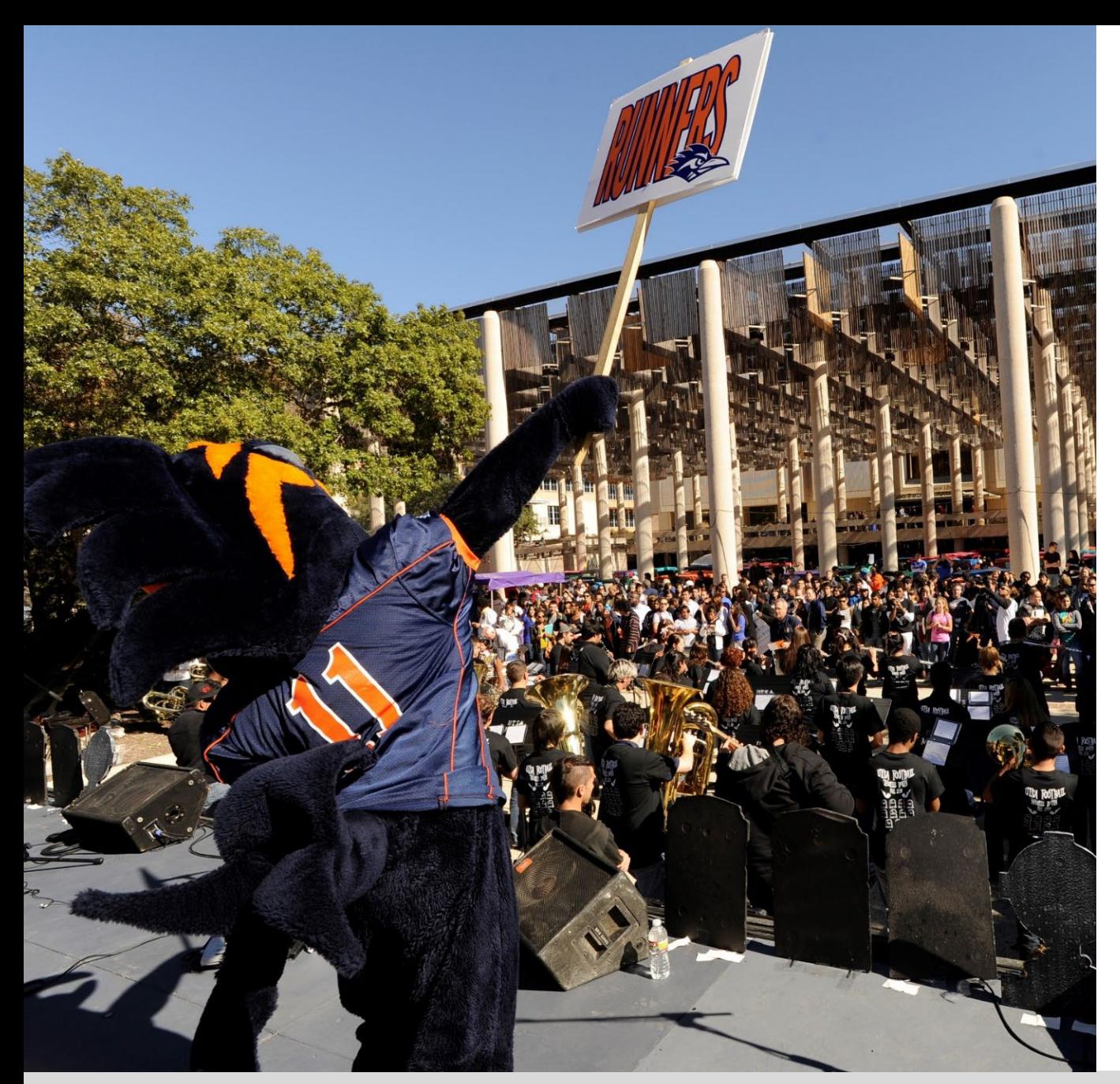

#### **Fiscal Services**

- $\triangleright$  All FY24 departmental revenue must be delivered to Fiscal Services no later than **4 p.m. on Aug. 30, 2024,** in order to be recorded in the correct fiscal year.
- $\triangleright$  All reimbursement requests for petty cash funds for FY24 must be submitted to Fiscal Services no later than **3 p.m. on Aug. 30, 2024**.
- $\triangleright$  Requests submitted after this time will be recorded in the upcoming FY25 fiscal year.

#### **UTSA. BOLD FUTURES.**

## **Year-End Considerations for Capital and Controlled Purchases**

- $\triangleright$  Please ensure that Receiving Reports are complete for any capital and controlled items **by Aug. 30.**
- $\triangleright$  NEVER complete a Receiving Report for an item not received. That is considered false financial reporting.
- $\triangleright$  Once received, please contact the Inventory Department to have items tagged to ensure they are recorded with FY24 activity.

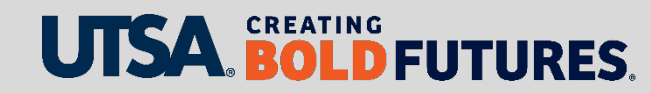

## **Critical Accounting Deadlines**

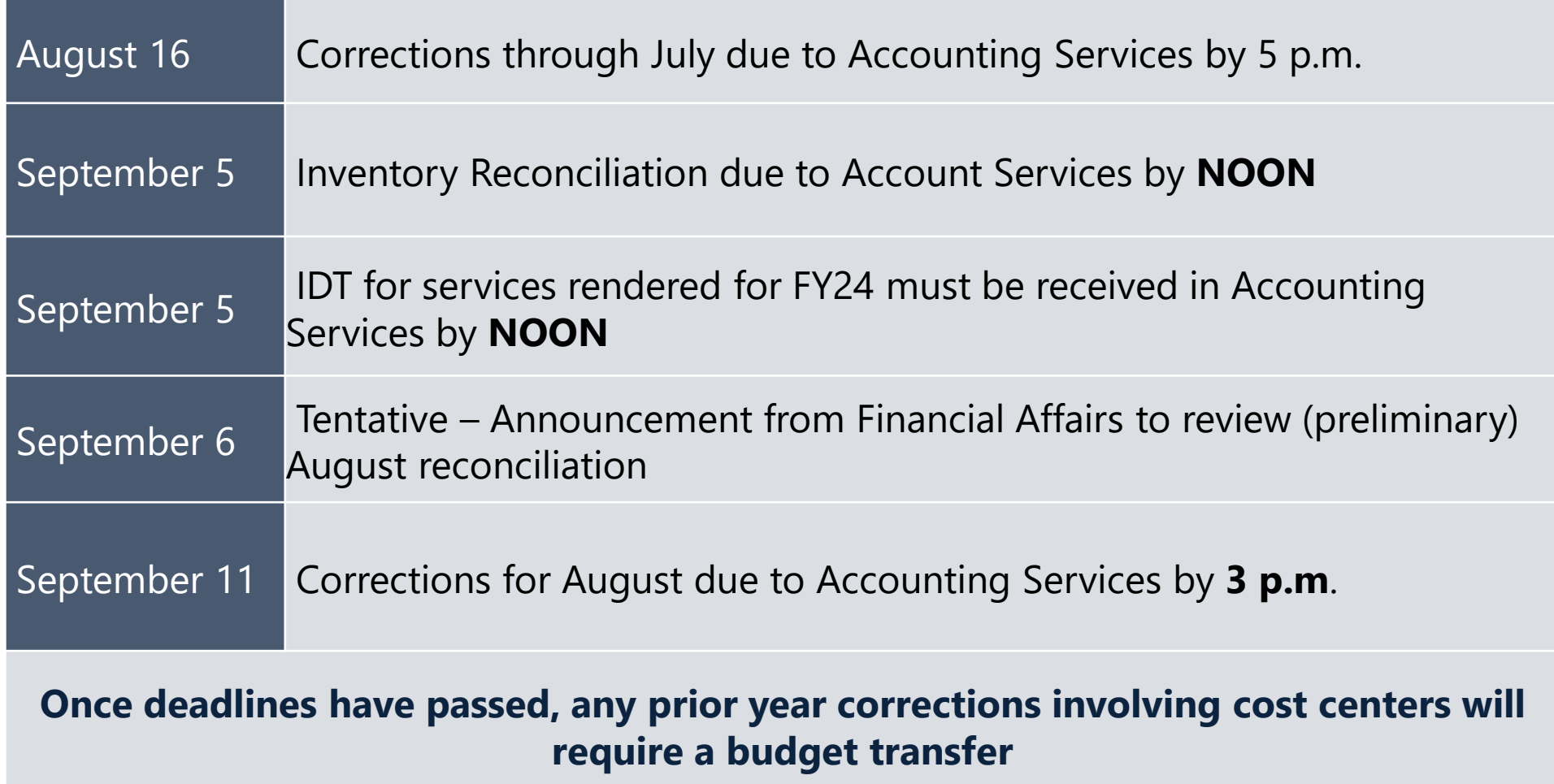

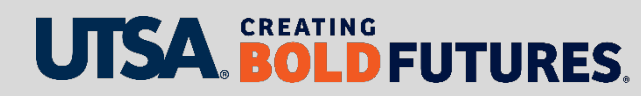

## **Cost Transfers and Corrections Critical Dates**

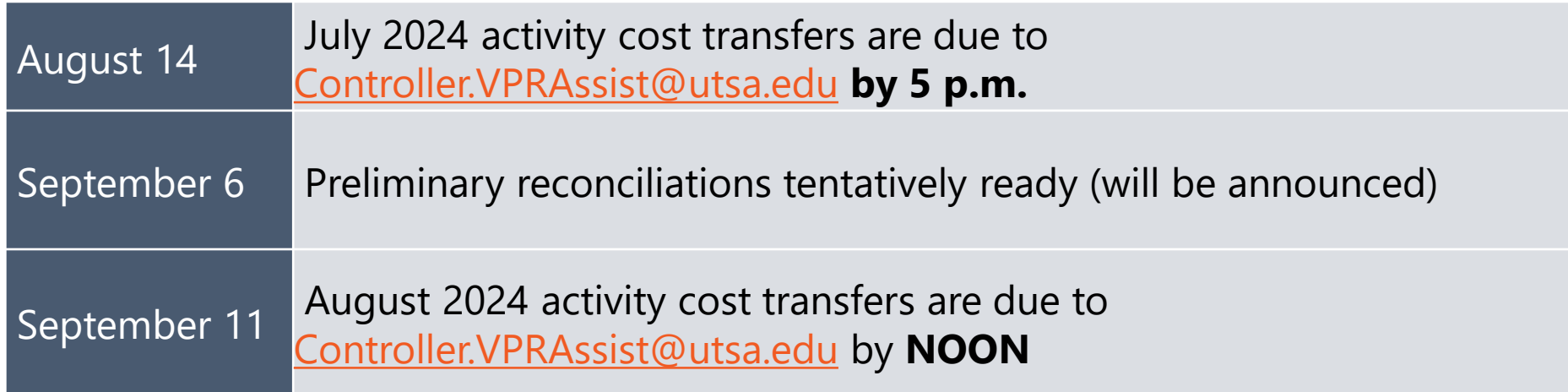

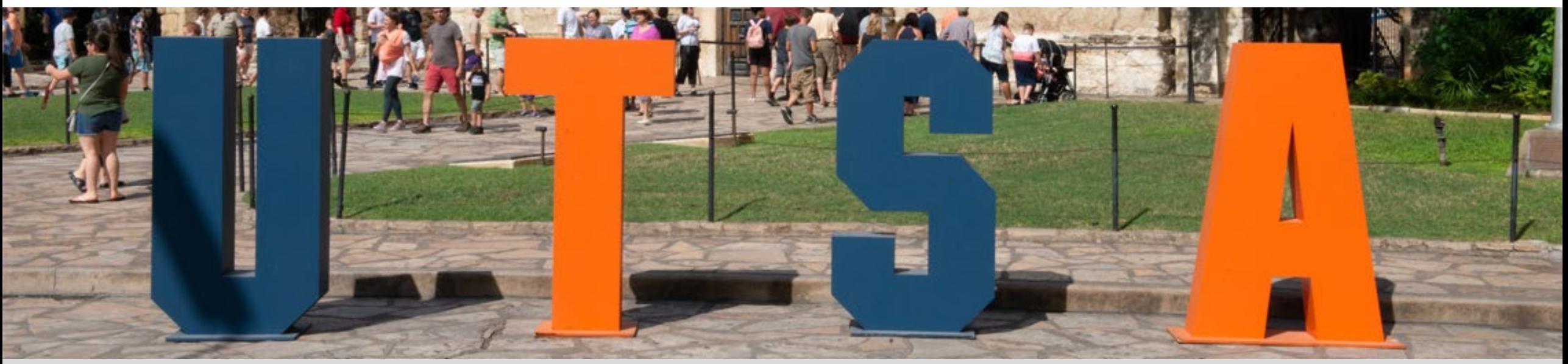

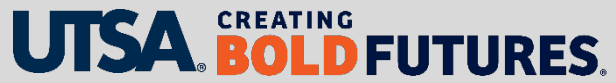

#### **Contact Us**

Main line: 458-4212 Fax line: 458-4236

Location: NPB 451

Email: accounting.ofc@utsa.edu

#### Website:

[www.utsa.edu/financialaffairs/services/](http://www.utsa.edu/financialaffairs/services/accounting/index.html) accounting/index.html

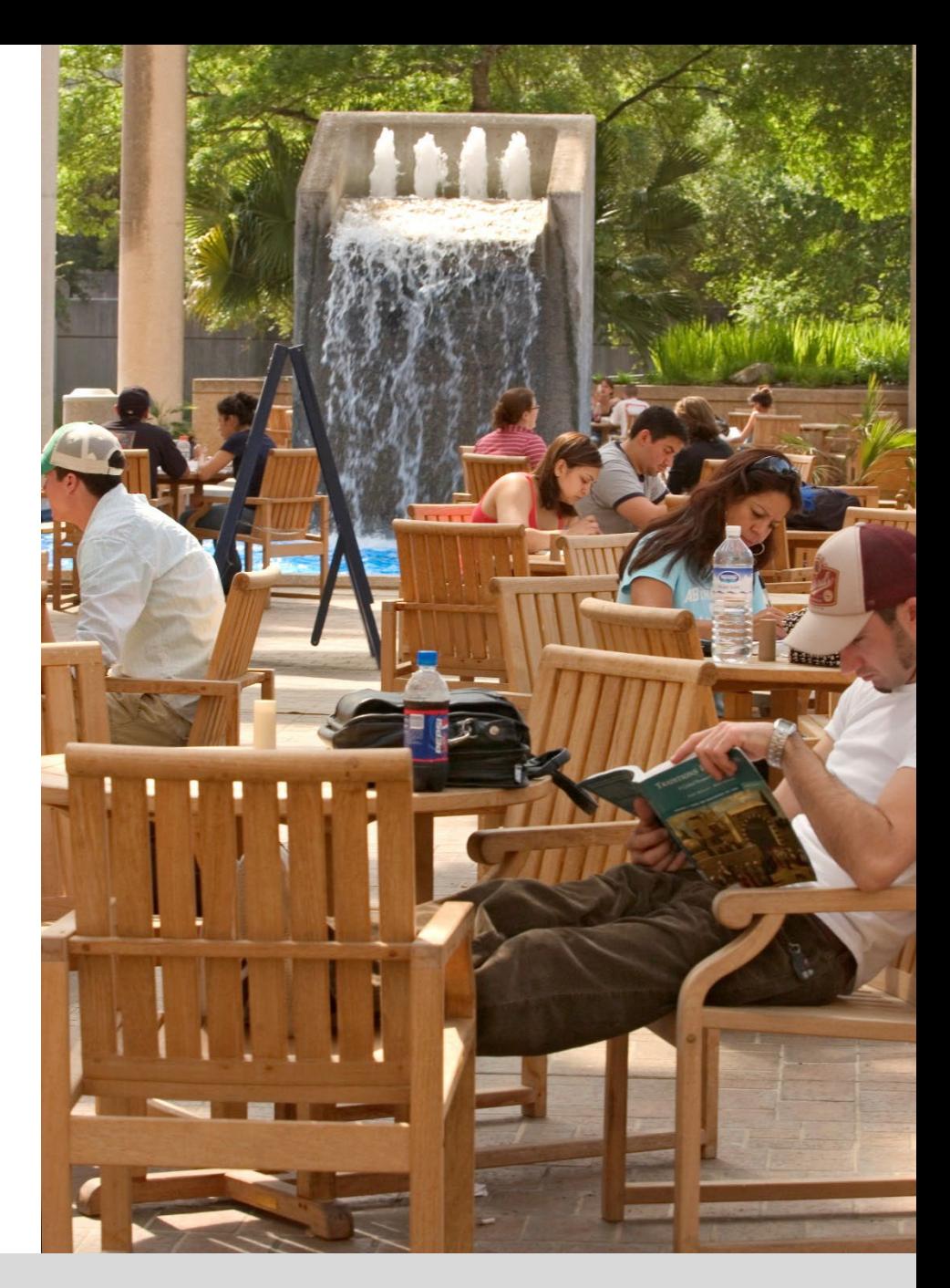

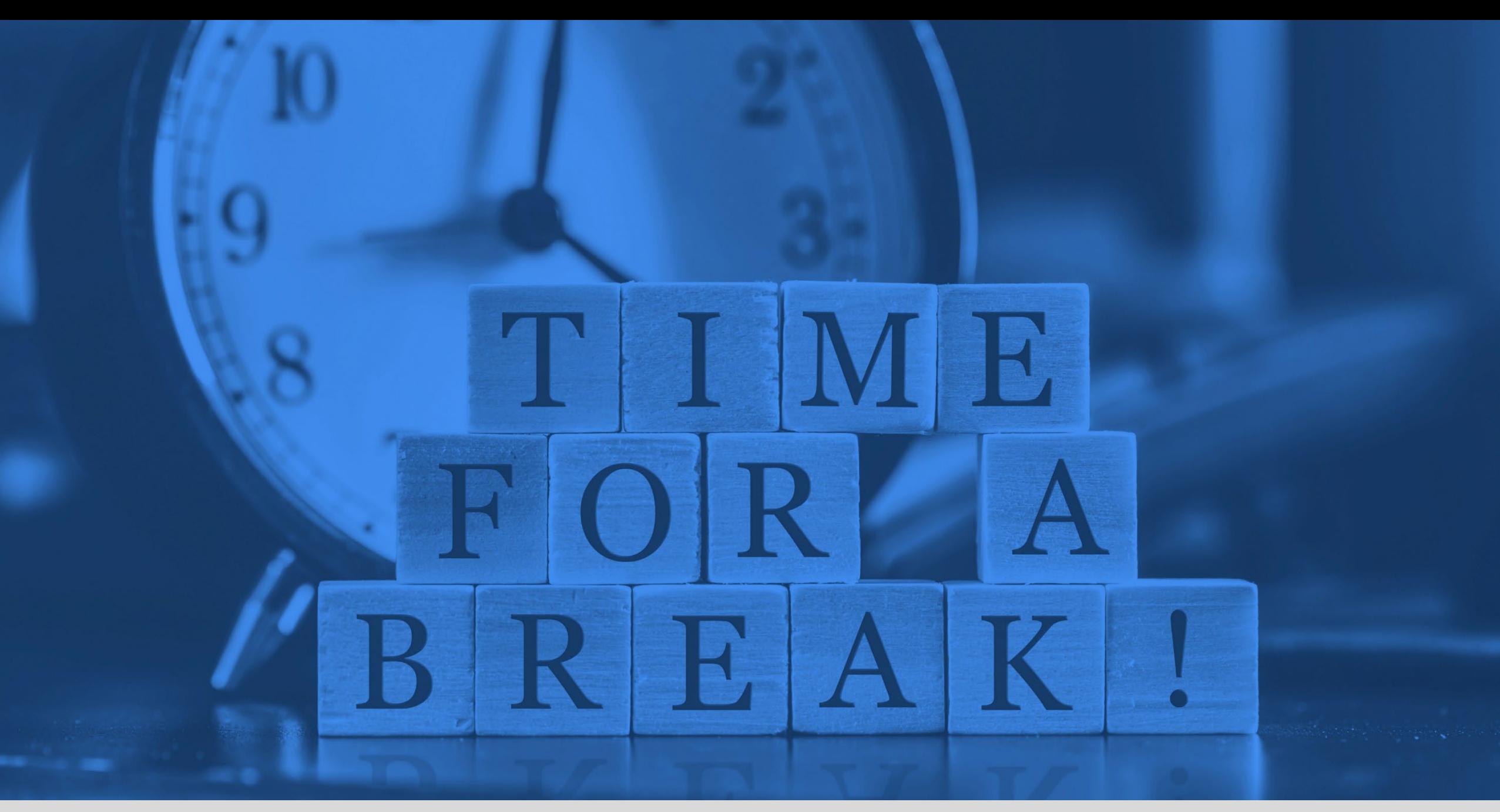

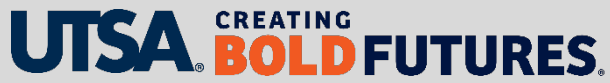

# **Grants & Contracts, Financial Services**

Cynthia Villarreal-Garcia, Director

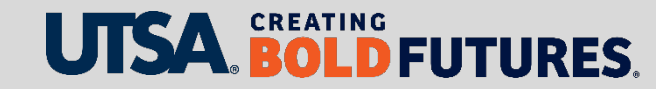

## **Year-End Closing and Accounting**

- Year-end closing activities are performed each fiscal year to help provide an accurate and complete set of financial records to use as the basis for UTSA's annual financial report.
- Year-end closing for sponsored projects (grants and contracts) adheres to UTSA's year-end accounting deadlines.
- Corrections for sponsored projects should be sent to applicable College Research Team, Office of Sponsored Projects (OSP) reviewer, and Grants Contract and Financial Services (GCFS) accountant

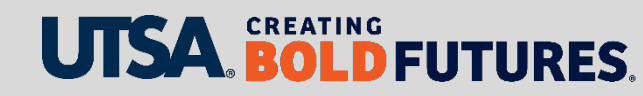

## **Year-End Accounting Functions**

#### **Accruals – Items owed but not paid before end of year**

- For services rendered, subawards, or goods received as of August 31, 2024
- $\triangleright$  Materiality factor of  $\triangleright$  \$10,000 per item
- $\triangleright$  Contact the sub-awardee for any outstanding invoices and provide the amounts to the Office of Sponsored Projects by Sept. 6

#### **Service Centers Inter-Departmental Transfers (IDTs)**

IDT for services rendered for FY24 by **NOON** on **Sept. 5**

#### **Project Related Cost Transfers**

 **August 2024 activity cost transfers are due to Controller.VPRAssist@utsa.edu** by **NOON** on **Sept. 11**

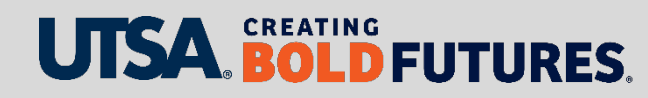

# **Sponsored Projects Year-End Review**

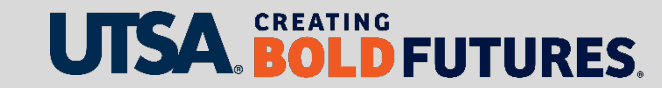

### **Salaries/Benefits**

- $\triangleright$  Verify salary/payroll is correctly allocated for all periods in the current fiscal year
- $\triangleright$  Review summer salaries each month for accuracy to minimize corrections across fiscal years
- FY 24 Project Funding Change eForms must be submitted and approved by Friday, Aug. 9, and all retroactive funding changes are due Aug. 21.

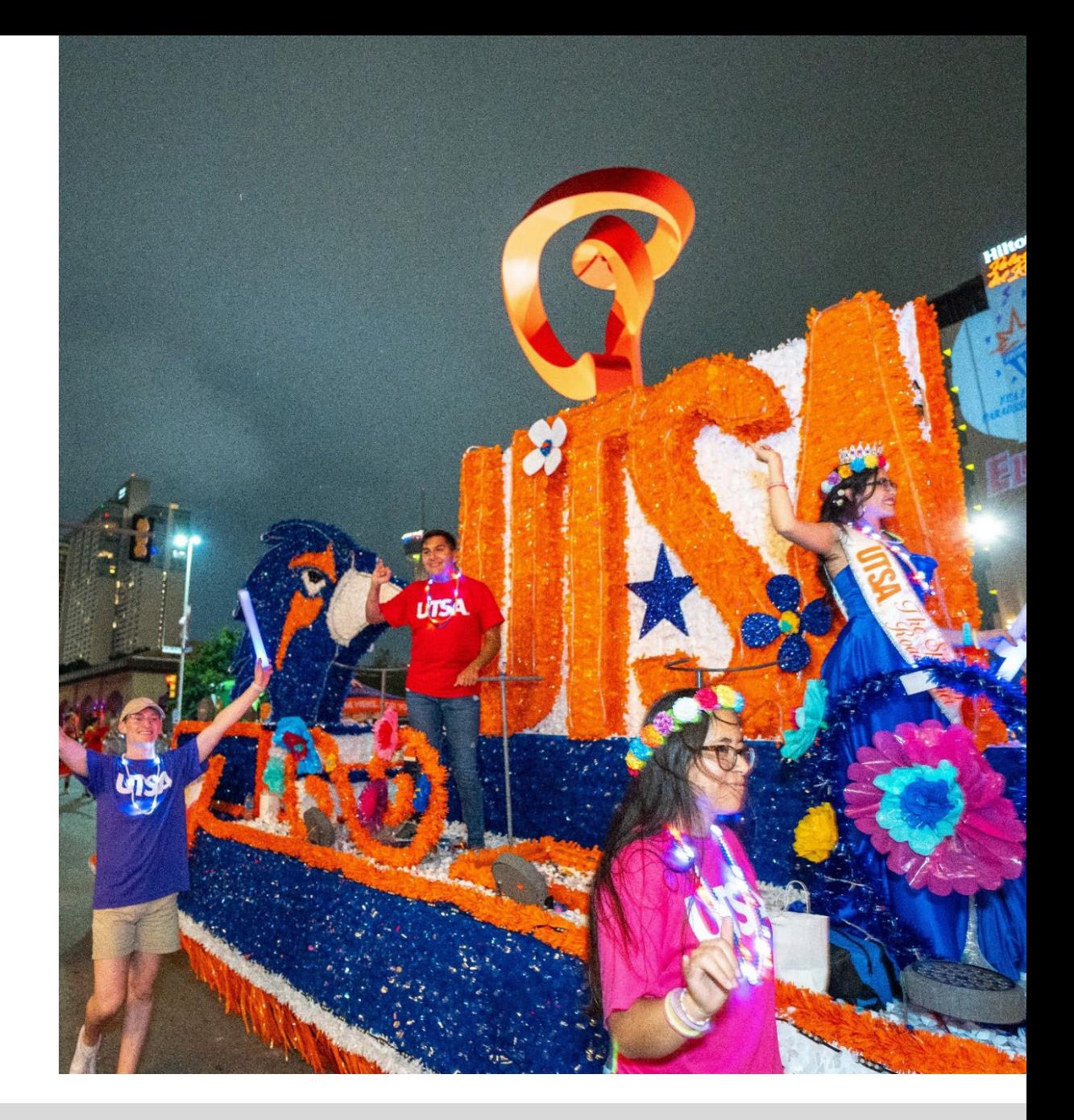

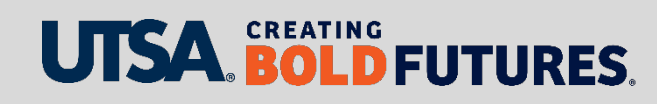

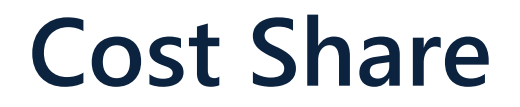

 $\triangleright$  Review cost share accounts for activity

 $\triangleright$  Process cost share corrections as needed to correctly reflect cost share for the fiscal year

 $\triangleright$  Ensure budget and expenses reconcile on the cost share account

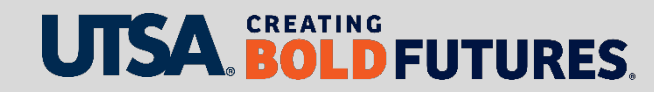

## **Travel, Tuition, Other Direct, Participant Costs, Capital Expenses, and F&A**

- $\triangleright$  Project Budget Lines review and clear deficits
- $\triangleright$  Encumbrances expense any outstanding items
- $\triangleright$  Project end dates for closeout or extension actions and ensure expenses occur within the performance period
- $\triangleright$  Verify allocations were made to the student and process cancellations

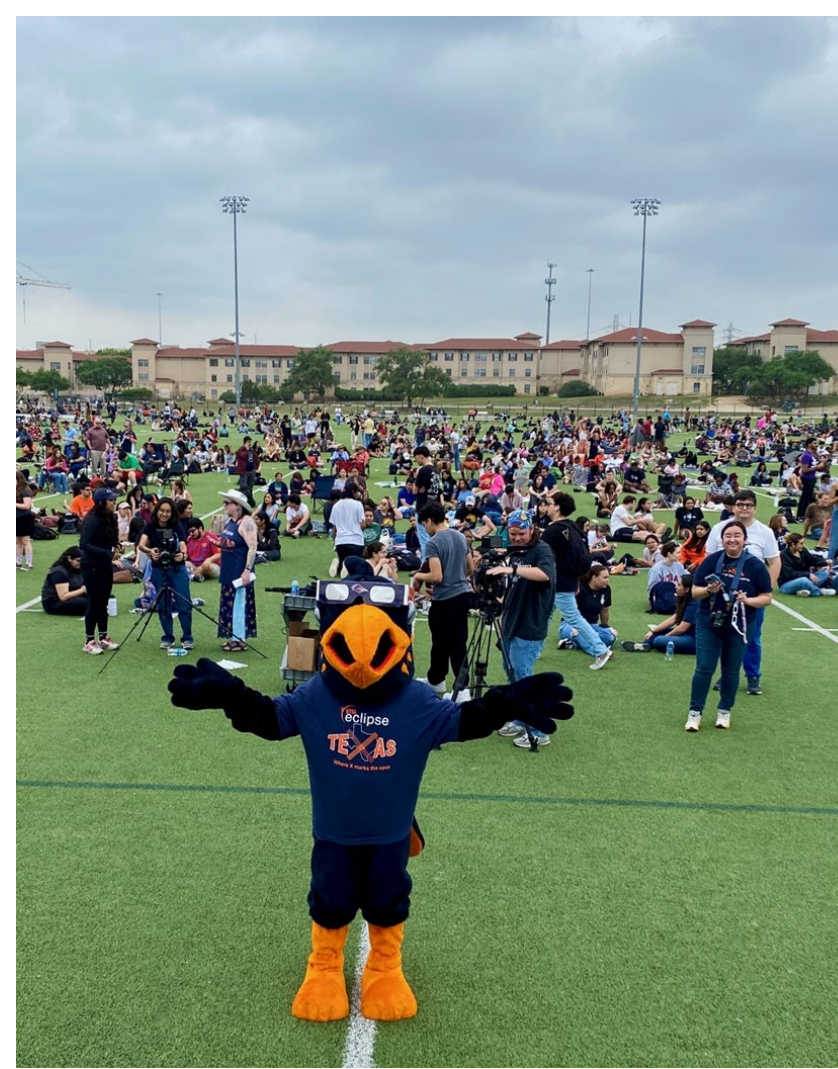

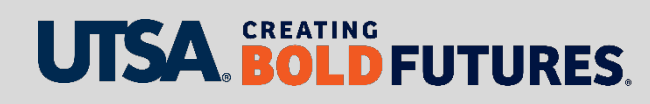

## **Tuition**

 $\triangleright$  Verify allocations were made to the student

- $\triangleright$  Process cancellations if needed
- $\triangleright$  Ensure the tuition expenses are recorded in the correct year

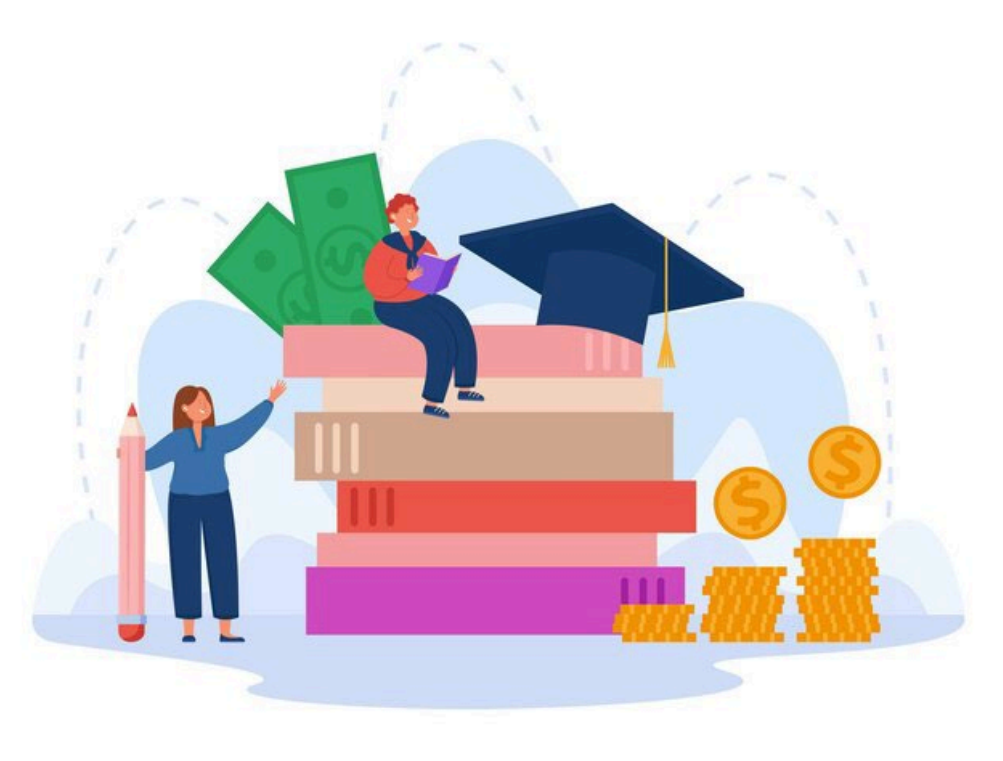

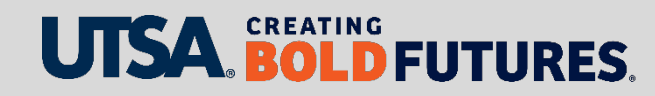

#### **Contact Us**

Email: [GrantsAndContracts.FinancialServices@utsa.edu](mailto:GrantsAndContracts.FinancialServices@utsa.edu)

[Website: www.utsa.edu/financialaffairs/services/grants](https://www.utsa.edu/financialaffairs/services/grants-contracts/index.html)contracts/index.html

Office Location: NPB 451

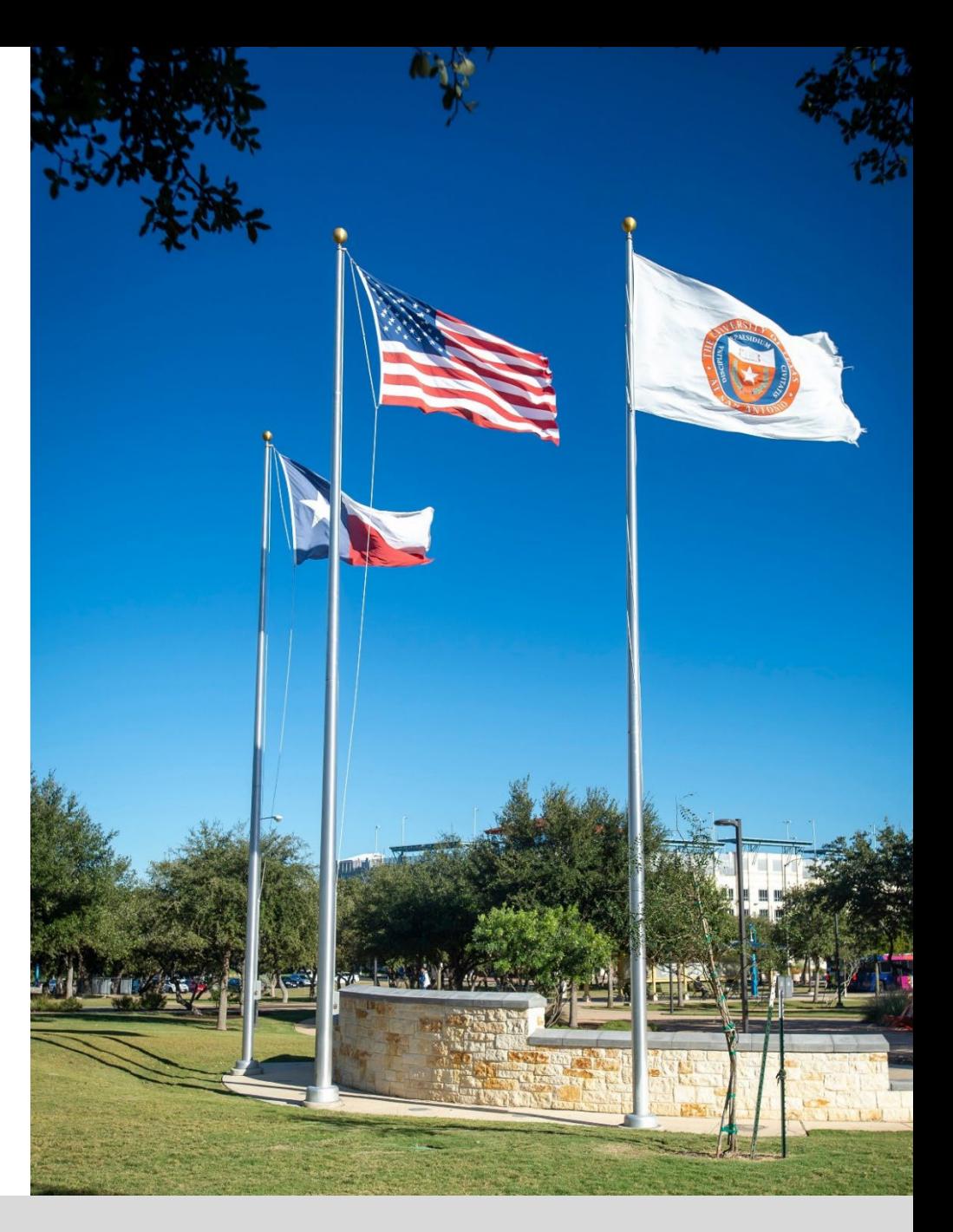

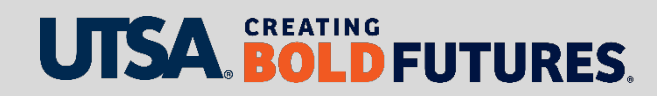

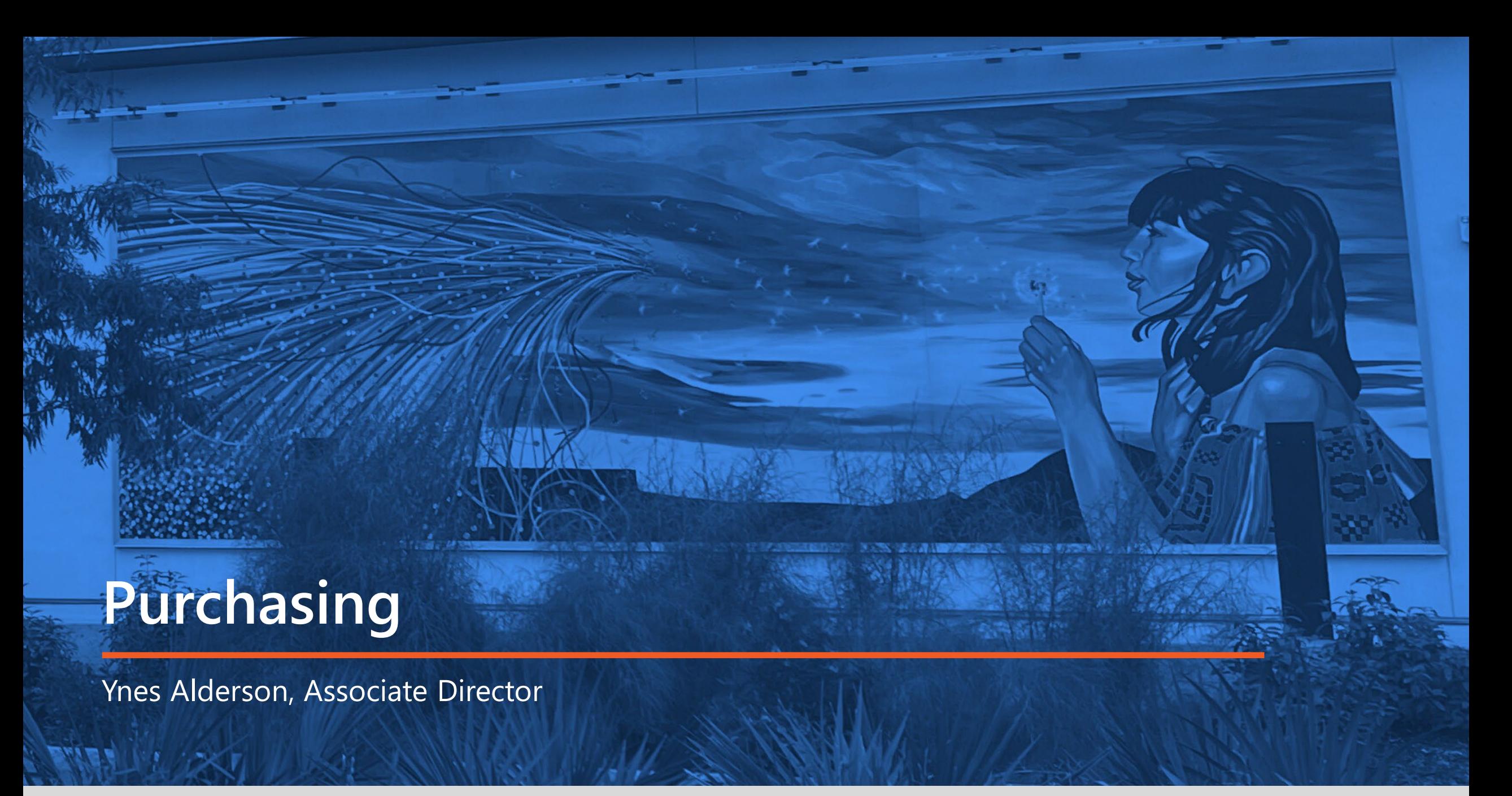

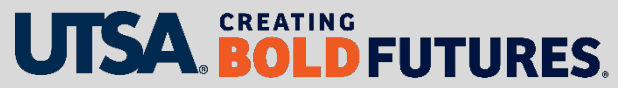

#### **Purchasing Department FY24 Year-End Dates**

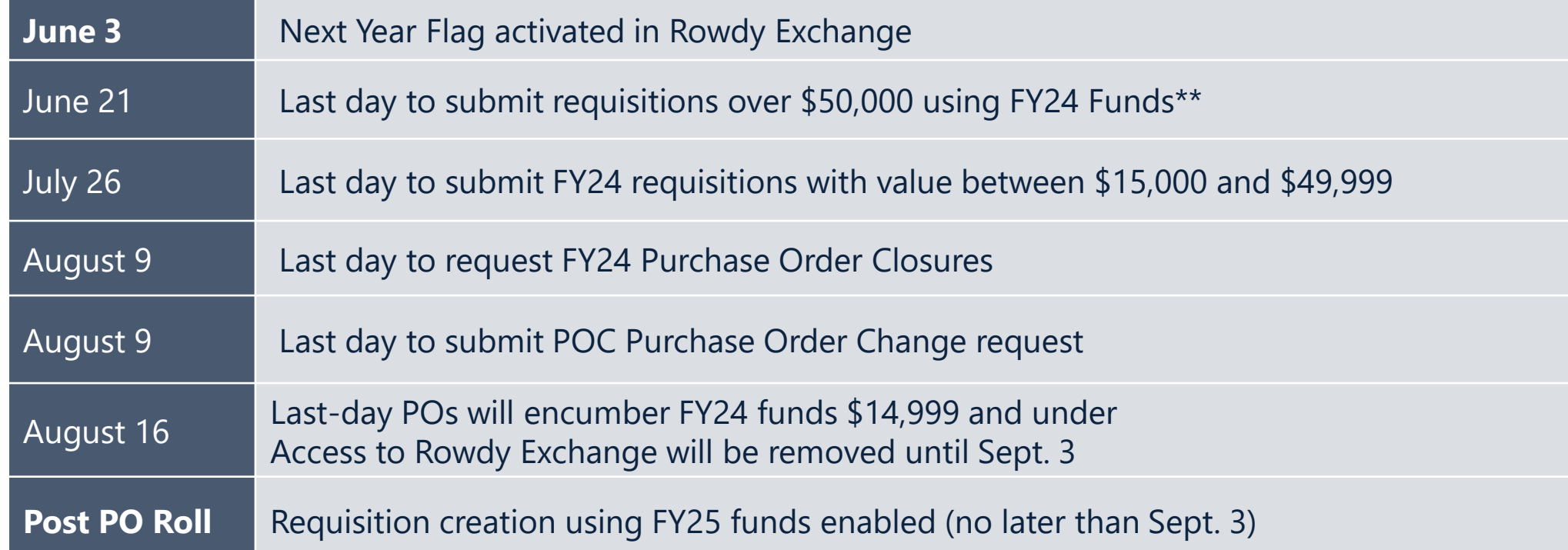

**\*\*** All workflow approvals (budget, commodity, and foreign vendor) must be completed by COB (close of business) of deadline date. Requisitions received after the deadlines stated above may be returned and asked to be re-created for FY25.

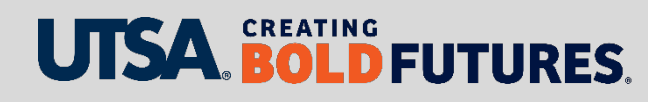

# **Purchasing Department Year-End Checklist**

- $\checkmark$  Run Queries
- $\checkmark$  Review PO Status In PeopleSoft
- $\checkmark$  Address Errors
	- Types of Budget Errors
	- POC (purchase order change) may be required
- $\checkmark$  If payment has not been processed
	- Has item(s) been received/Has the PO been invoiced
	- Receiving report must be created
- $\checkmark$  Zero to \$.01 (penny) POs
- $\checkmark$  Should PO be closed?
	- Closing releases any remaining encumbrance
	- Email [purchasing@utsa.edu](mailto:purchasing@utsa.edu) to request closure (last day to submit is Aug. 9)

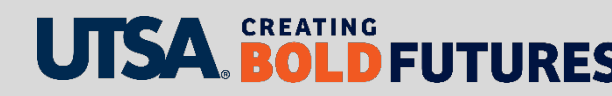

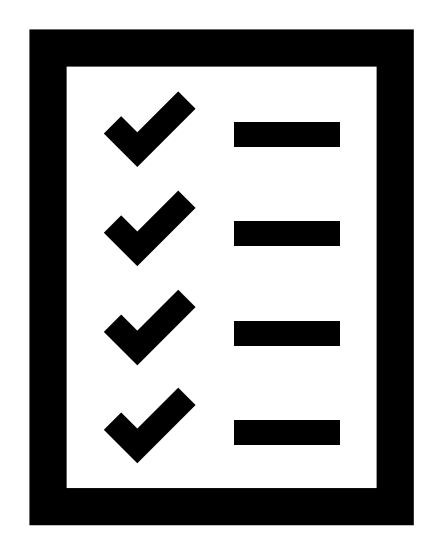

## **Purchasing Department Queries**

Purchase orders with encumbrances should be reviewed monthly throughout the year. The following queries are for viewing PO encumbrances in PeopleSoft:

- UTS\_PO\_OPEN\_ENC\_BY\_CC
- UTS PO OPEN ENC BY DEPT
- UTS\_PO\_OPEN\_ENC\_BY\_PROJECT

The previous reports do not identify budget errors. This query below must be run to identify all POs in budget error status (will not show an encumbrance):

• UTS\_PO\_ERROR\_STATUS

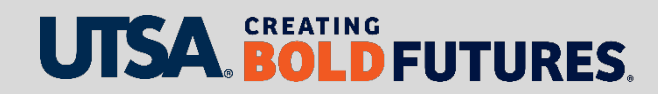
# **Purchasing Department Review PO Status**

#### **Omployee Self Service**

#### **Purchase Order Inquiry**

Enter any information you have and click Search. Leave fields blank for a list of all values.

Find an Existing Value Keyword Search

▼Search Criteria

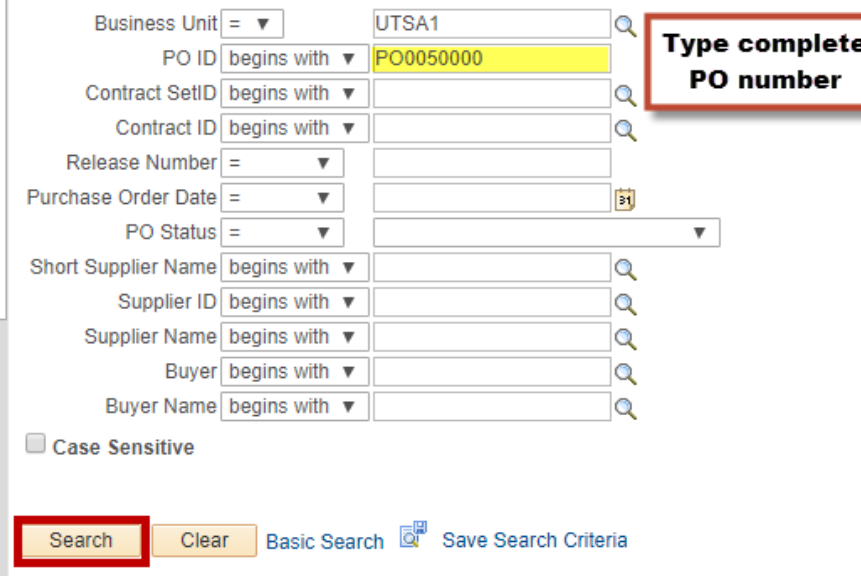

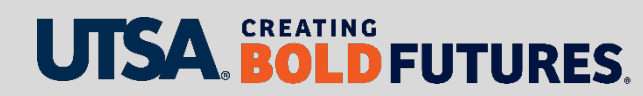

#### **Purchasing Department Review PO Status Continued**

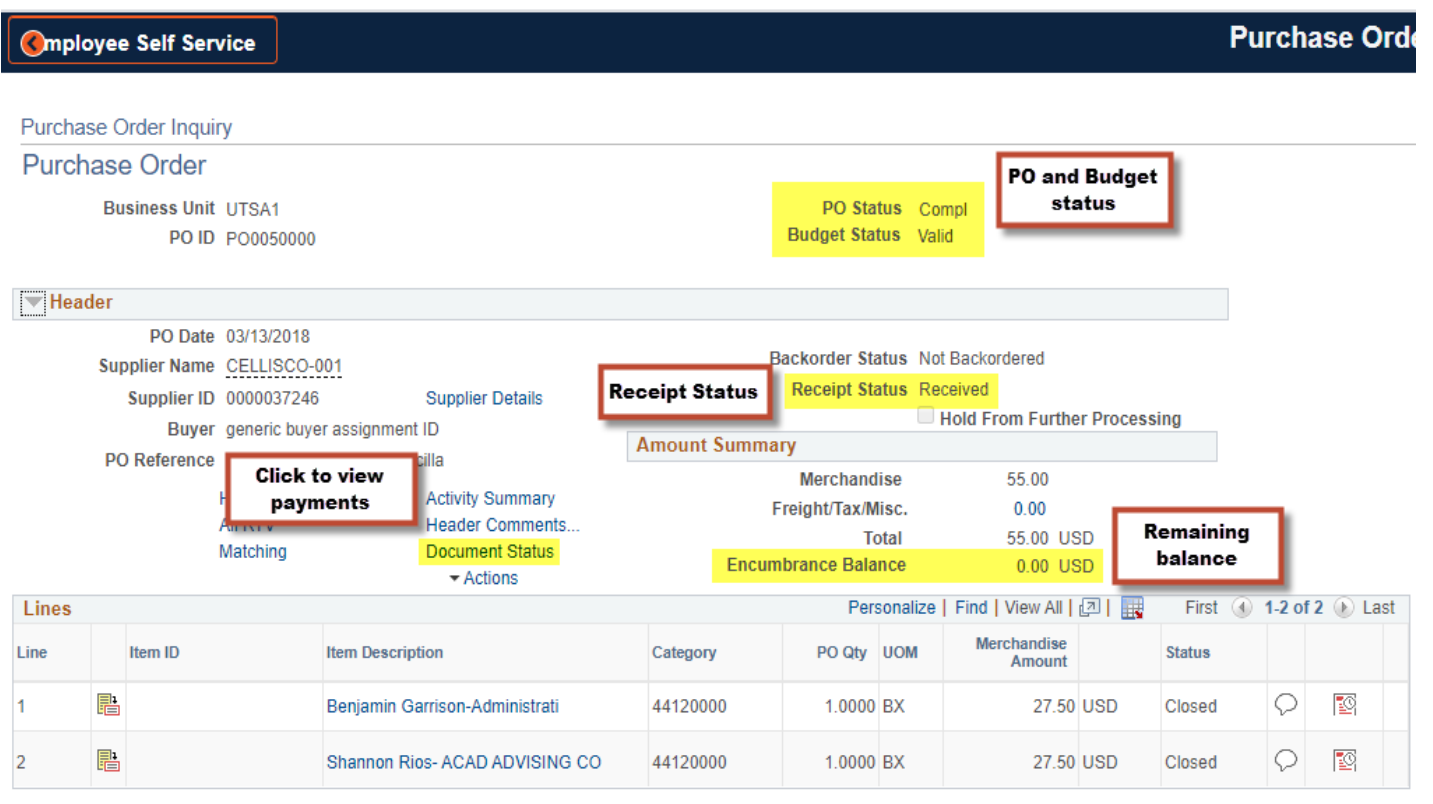

Return to Search FI Notify

**E** Related

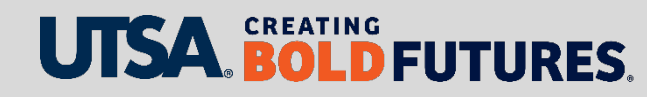

#### **Purchasing Department Review PO Status Continued**

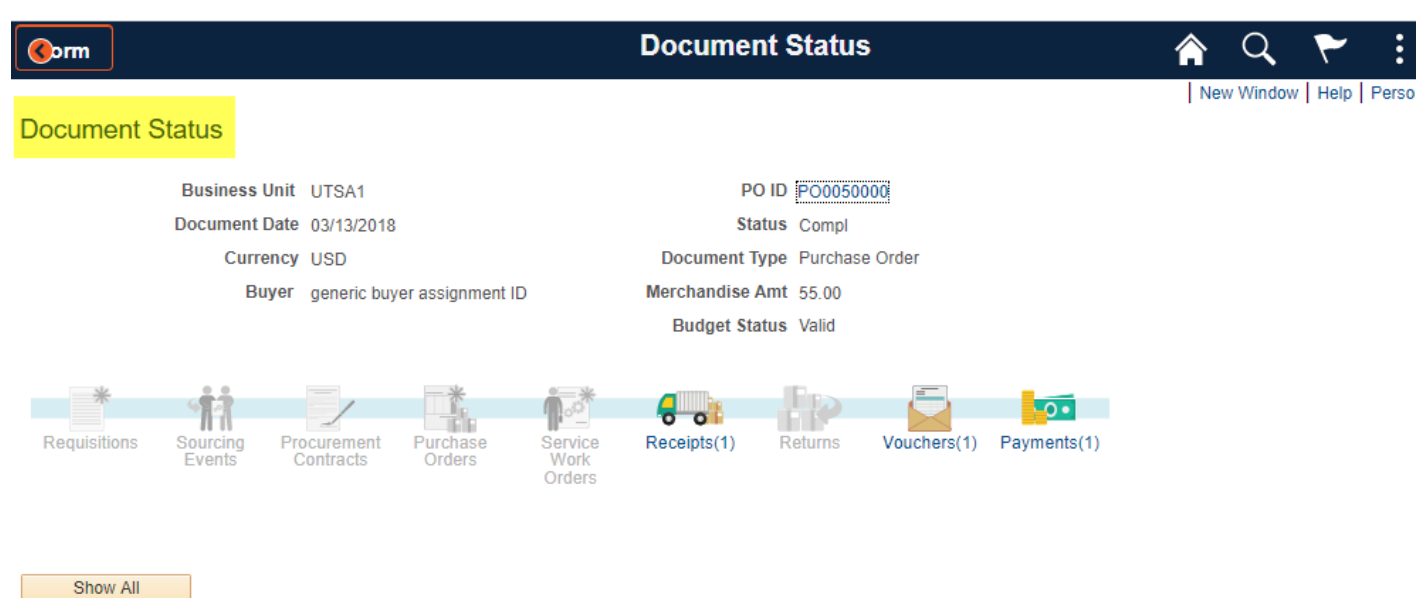

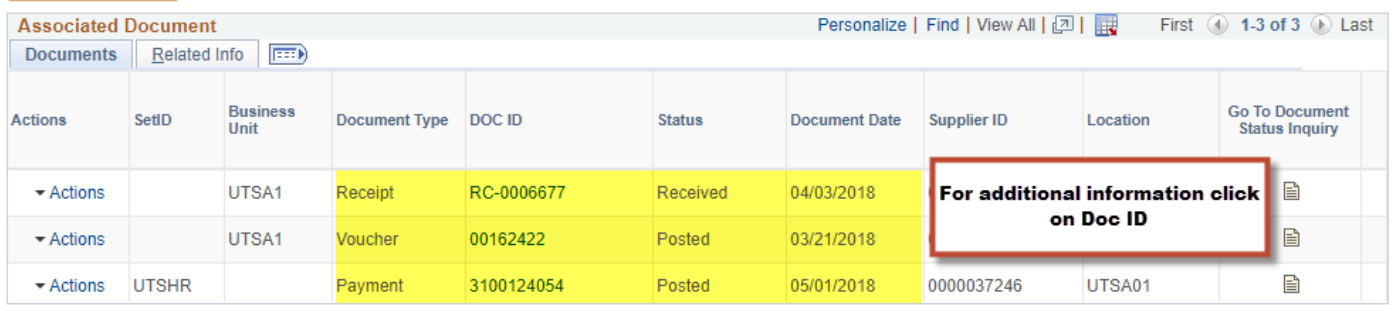

a<sup>+</sup> Return to Search

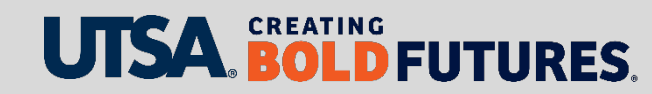

#### **Purchasing Department Budget Errors**

#### **Types**

- Expired Project(s)
	- Confirm Project start and end dates
	- POC required to update projects
- Insufficient Funds
	- Budget transfer
	- POC required to update funding
- No Budget Exists
	- Confirm that the Account Code is an allowable expense
	- POC required to update funding

Note: All Budget errors must be resolved to allow PO to pay, close or roll (last day to submit POC is Aug. 9)

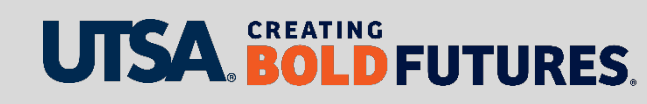

#### **Purchasing Department Purchase Order Change (POC's)**

#### **When to Submit a POC Request**

- To change the Account or Speed Chart (funding source)
- To change quantity on non-catalog orders
- To change the amount or price of non-catalog orders
- To cancel a PO

#### DO NOT submit a POC request for catalog orders

• To add product(s), update product descriptions, or change pricing, a new requisition is required.

#### **How to Create a POC Reference**

[www.utsa.edu/financialaffairs/training/videos/poc\\_video.mp4](https://www.utsa.edu/financialaffairs/training/videos/poc_video.mp4)

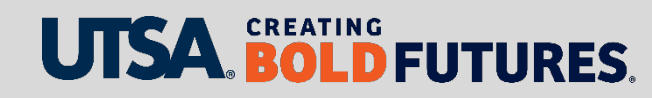

#### **Purchasing Department Receiving Report**

Required for orders funded with state or federal funds or Capital and Control Assets or purchases more than \$4,999.99 **(excluding Amount Only items)**

Examples of receipts required [Account Codes for Capitalized and Controlled Purchases](https://www.utsa.edu/financialaffairs/training/rowdy-exchange/docs/AccountCodesForCapitalizedControlledPurchases.pdf)

- 21xx (Any state fund code starting with 21)
- 5100-5499 (Federal, state, local and private grants, contracts and agreements)
- Controlled items (at any cost): Guns (handguns, rifles, automatic weapons, shotguns), artwork, specified lasers, encryption technology, sensors, propulsion systems, infectious agents, food for research, toxins, chemicals & gases, animals and certain materials for the manufacture of controlled goods
- 63162 \$500-\$4,999.99: Cameras, camcorders, video recorders/players, sound systems, tvs, projectors, unmanned aerial vehicle (UAV): drones
- 63163 \$500-\$4,999.99 Desktop/laptop computers, tablets and smartphones
- 86xxx \$5,000 or more (Capitalized)

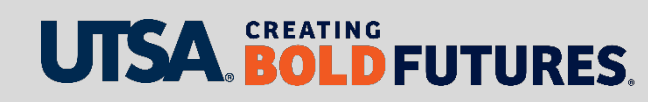

#### **Purchasing Department Zero to \$.01 (Penny) POs**

#### Zero-dollar value POs or line items will not roll

- At least \$.01 per line is required
- If multiple funding sources (cost centers/projects) are used, \$.01 is required per funding source
- POC required to update any zero-dollar PO that needs to roll

#### \$.01 (Penny) POs

- Multi-year POs must have a penny per line to continue to allow the PO to roll.
	- Examples of multi-year: copier lease, contract agreement(s) and services

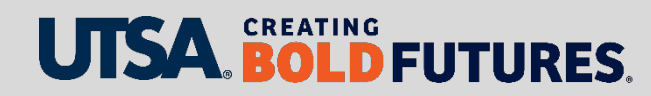

#### **Purchasing Department PO Roll – Not Eligible**

- POs with quantities that have been fully received (with partially paid lines)
- Zero encumbrance POs and zero -dollar lines are not eligible to roll
- Purchasing will work with departments to assist with ineligible POs if possible
- Note: In the event a purchase order does not roll, departments must create a new requisition in the new year.

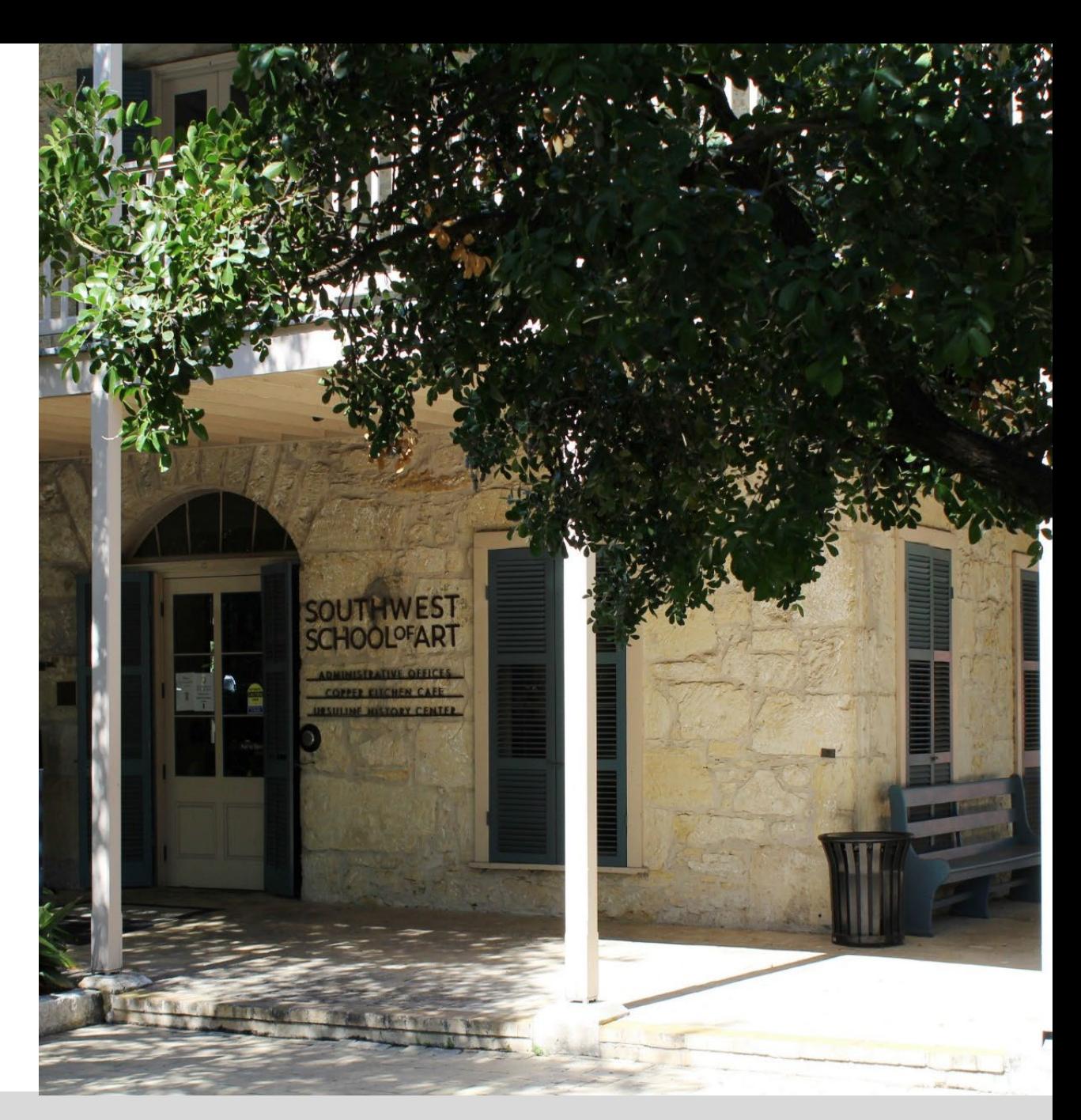

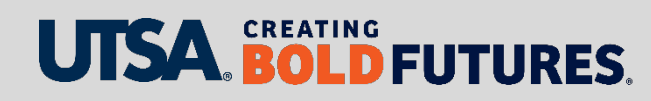

#### **Purchasing Department New Year - Best Practices to Keep in Mind**

- $\triangleright$  Enter FY25 requisitions starting June 1, especially for those agreements that will be due first part of September.
- $\triangleright$  Submit all FY25 POCs after Sept. 1 doing so will encumber the funds before invoices arrive.
- Utilize the GPO Search Tool when obtaining the first quote doing so will greatly reduce the need to do a formal solicitation.
- $\triangleright$  Request vendors to provide shipping costs on the quote. This will reduce the number of POCs later on.

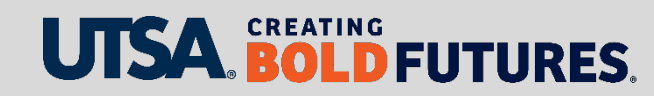

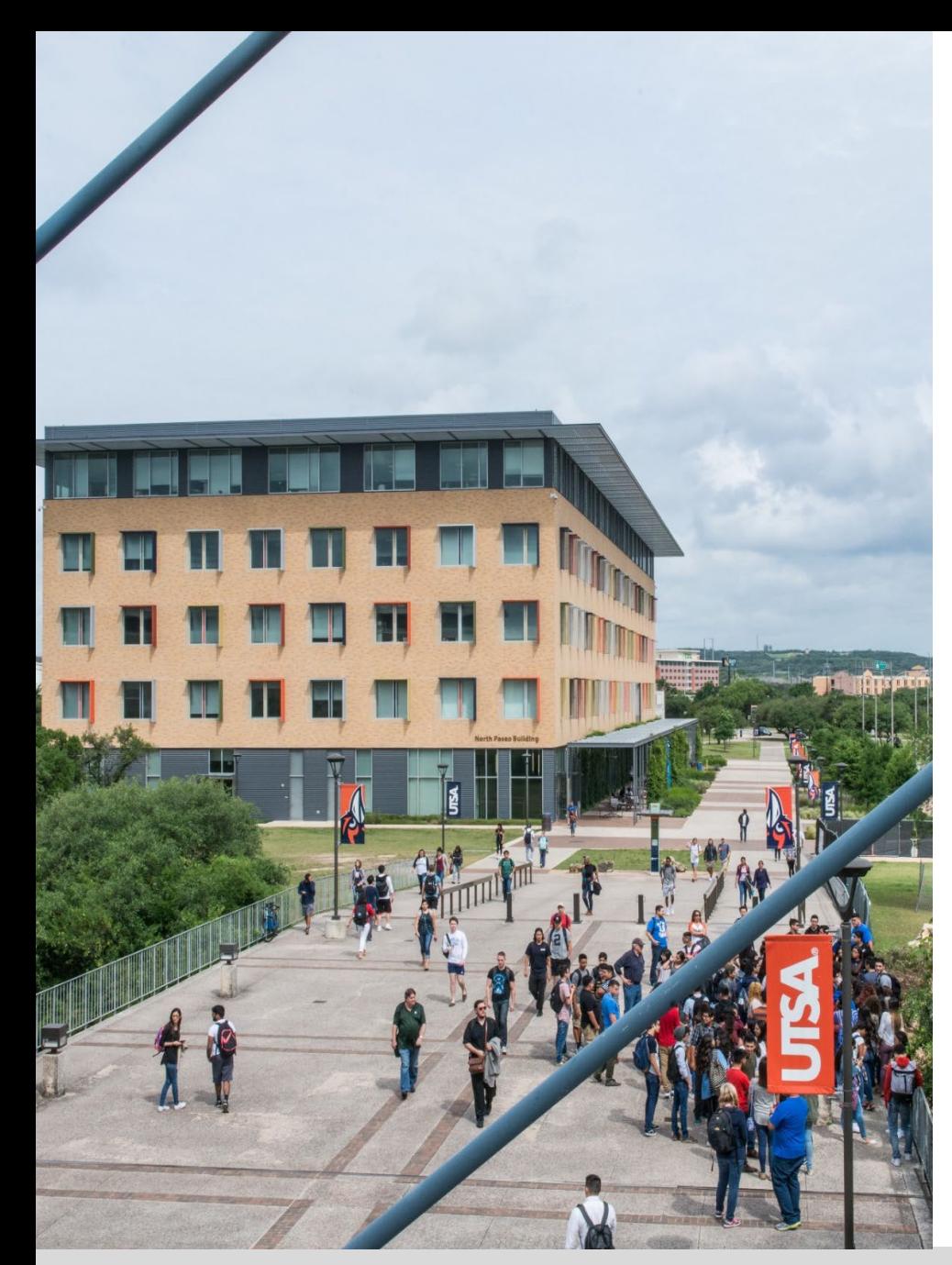

#### **Contact Us**

Main line: 210-458-4060 Fax line: 210-458-4236 Email: [Purchasing@utsa.edu](mailto:Purchasing@utsa.edu) Location: NPB 451

#### Important Websites:

- [www.utsa.edu/financialaffairs/services/purchasing](http://www.utsa.edu/financialaffairs/services/purchasing/)
- [www.utsa.edu/financialaffairs/training/purchasing.html](https://www.utsa.edu/financialaffairs/training/purchasing.html)
- [www.utsa.edu/financialaffairs/inc/find-your](http://www.utsa.edu/financialaffairs/inc/find-your-procurement-specialist.html)procurement-specialist.html

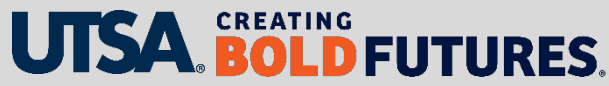

# **Disbursements & Travel Services And Credit Card Administration**

Nora Compean, Director

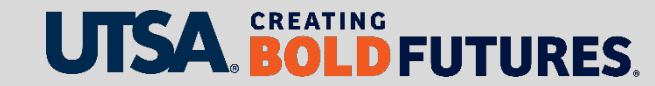

# **Critical Disbursements & Travel Services Deadlines**

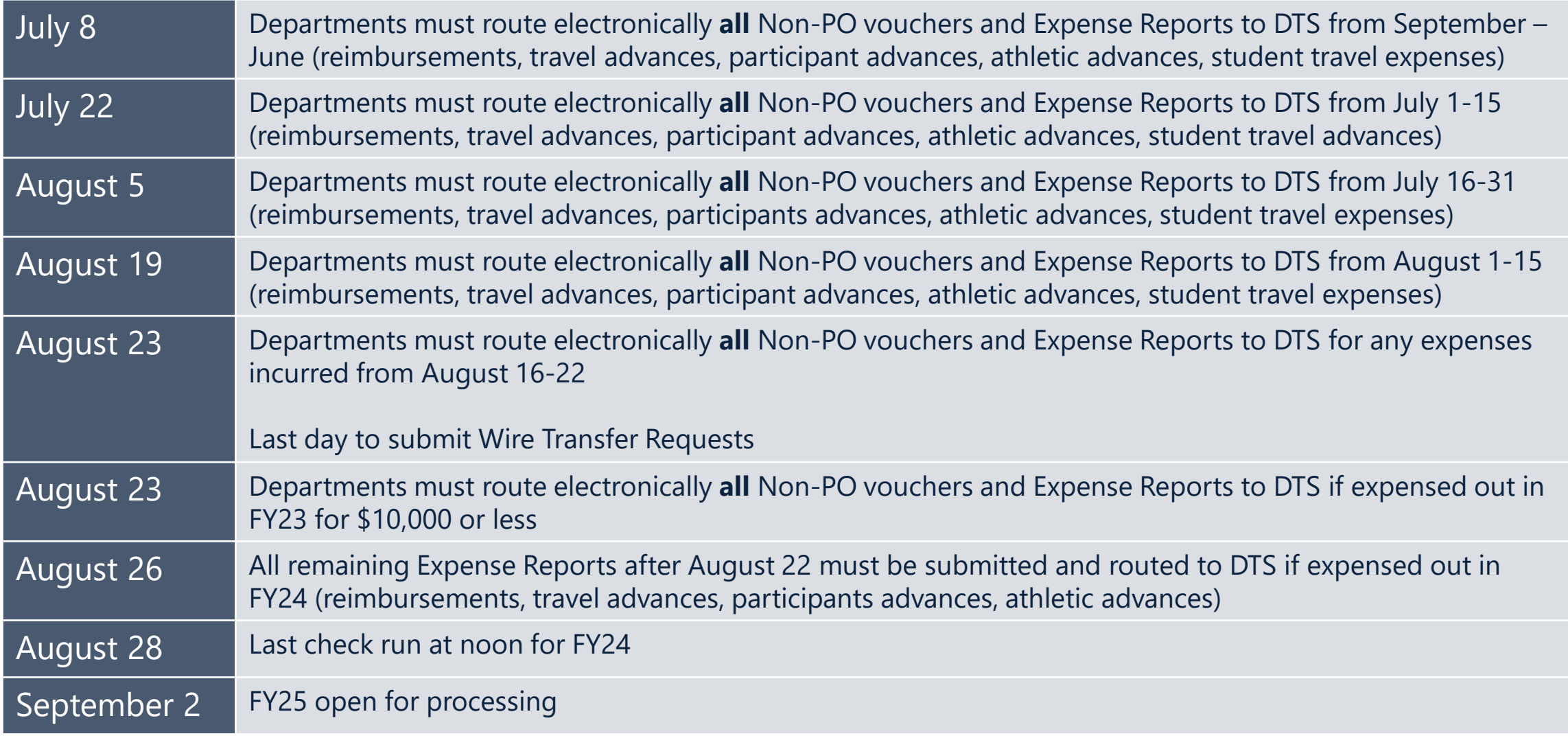

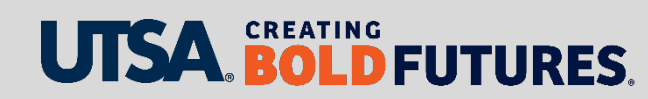

# **Year-End T&E DTS Functions**

- $\triangleright$  Travel encumbrances (budget funding set aside to pay for travel) will roll forward to FY25.
- $\triangleright$  Per the [Travel Advance Financial Guideline,](https://www.utsa.edu/financialaffairs/resources/financial-guidelines/0902.html) all outstanding travel expenditures must be settled within 30 days after travel is completed.
- $\triangleright$  All travel advances must be settled and in DTS by **Aug. 23**, if expensed out in FY24.

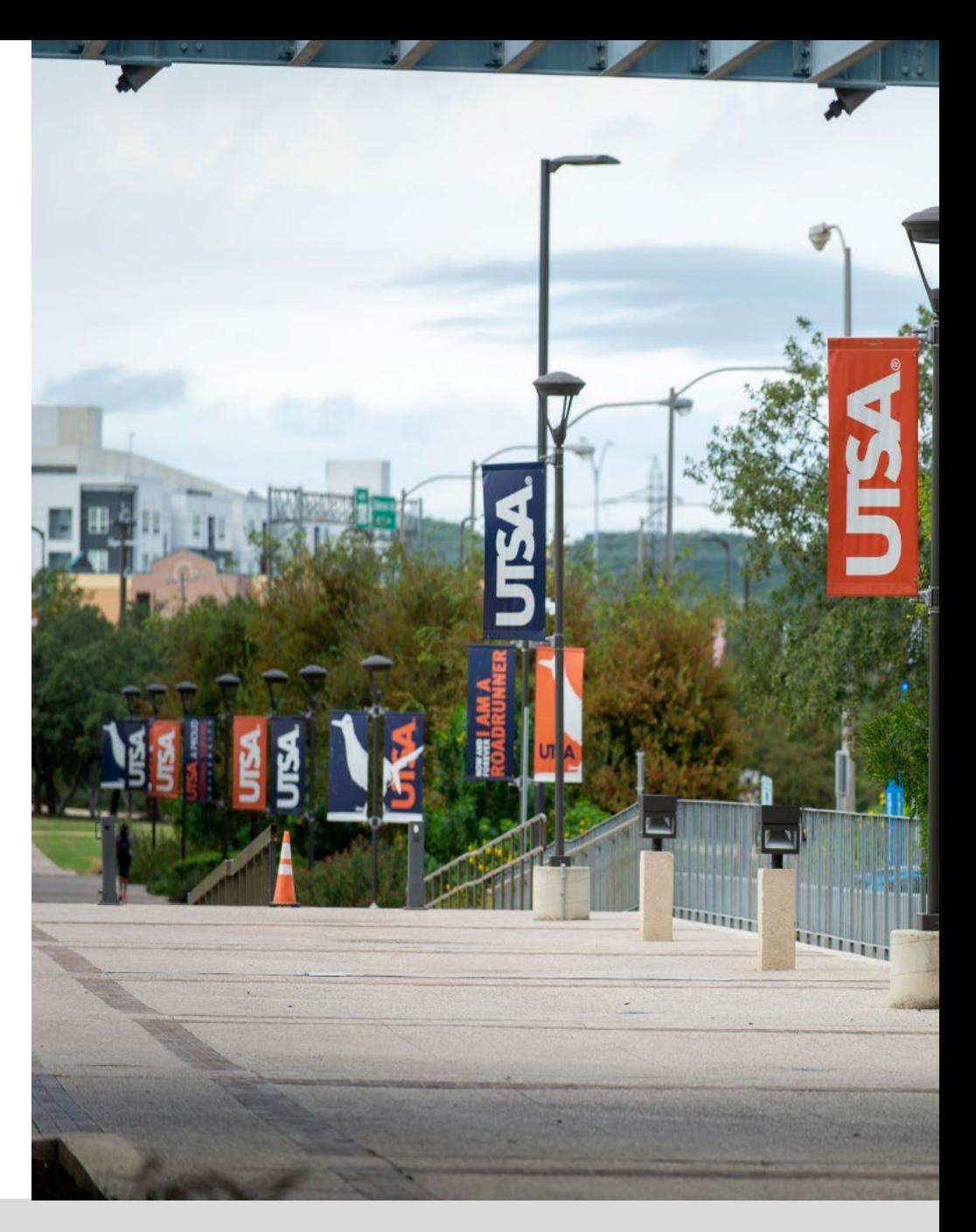

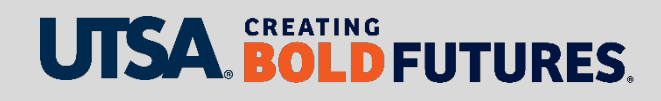

### **Year-End T&E Functions cont'd**

- $\triangleright$  Travel/Cash Advance requests not approved before end of FY24 will be approved in new FY25. The accounting date will be updated to new FY25
- **▶ Travel & Expense (T&E) reimbursements not** received by Aug. 26 deadline will be processed in FY 25
	- Do **not** create new expense reports after Aug. 26, 2023
- ▶ Non-Purchase Order (PO) vouchers not approved in FY24 will be rolled forward to FY 25

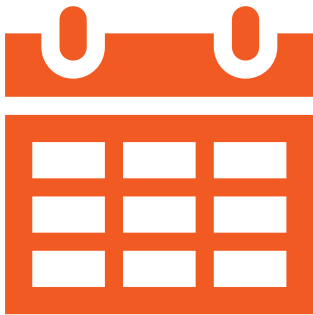

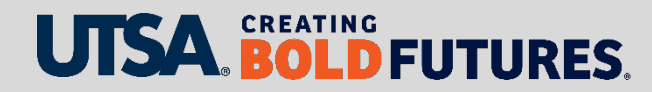

#### **Expense Report Reminders**

 $\triangleright$  To properly disencumber funds, close travel or clear cash advance when settling:

- "Populate from" Travel Authorization (TA) to Expense Report (ER) using "Quick Start" to automatically link TA to ER
	- Eliminates need to enter expense details again; only modify for actual expense
- If Quick Start option was not used, manually link TA to Expense Report or "Apply Cash Advance" (CA) to Expense Report when settling travel
	- $\triangleright$  Properly link the TA or CA to Expense Reports also minimizes:
		- Having to "Send Back" or return documents to creator for corrections
		- Delays due to rerouting of document approval
		- Delays in reimbursing traveler

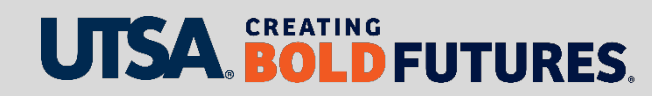

#### **Expense Report Reminders**

If an Expense Report is submitted 120 days or more after the travel date:

- $\triangleright$  Expense will be reimbursed
- $\triangleright$  The full amount of trip or non-travel related expenses will be processed as taxable income to the employee
- $\triangleright$  Once taxation has occurred, it will not be reversed
- $\triangleright$  Exceptions will only be granted for the "rare" case when an individual was not reasonably able to submit the Expense Report (e.g., extended illness)
- $\triangleright$  Department turnover in administrative staff will not be approved as an exception
- $\triangleright$  If the employee has reasonable explanation for the past due submission, an exception may only be granted by assistant vice president for Supply Chain or designee

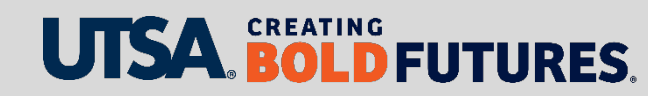

### **T&E Helpful Queries**

Monitor document status on Expense Reports in the Workflow:

**UTS\_EXP\_PND\_STAT\_WF\_PRMPT\_MOD**

Monitor open encumbrance Travel Authorizations for department travelers. Queries are available in production:

- By cost center: **UTS\_TE\_TAUTH\_OPEN\_ENC\_BY\_CC**
- By department: **UTS\_TE\_TAUTH\_OPEN\_ENC\_BY DEPT**
- By project ID: **UTS\_TE\_TAUTH\_OPEN\_ENC\_BY\_PROJ**

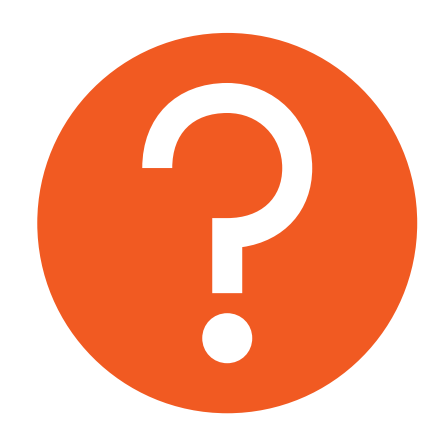

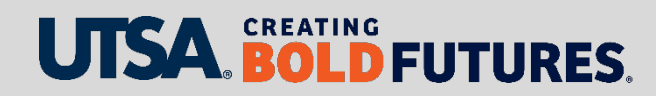

### **T&E Notifications**

Automated e-notification reminders are generated for all outstanding documents that require "certification or approval" action at 7, 15, 30, 60 and 90 days after submission date

 Available to Travel Authorizations, Expense Reports, Cash Advances, Journal Vouchers and AP Vouchers

Automated e-notifications are generated to travelers for destination to a foreign country upon submission of a Travel Authorization in PeopleSoft

- Alerts travelers of requirements and restrictions and additional approvals to restrict regions
- $\triangleright$  Provides information, including what you can take with you, activities you engage in, security best practices, and more.

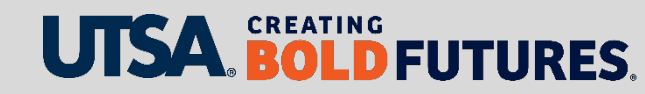

### **T&E e-Notifications**

Automated e-notifications generated to travelers traveling to Washington, D.C., upon submission of a Travel Authorization

- $\triangleright$  Alerts travel is reportable to the **Office of the** State Federal Relations (OSFR)
- $\triangleright$  Includes activities that involved obtaining or spending federal funds or impact federal policy
- ▶ Travel finding for UTSA on last Post-Payment audit

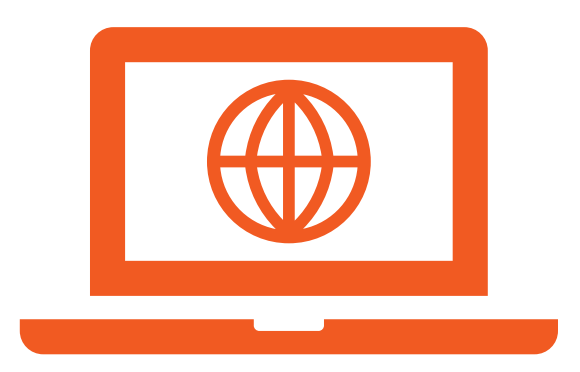

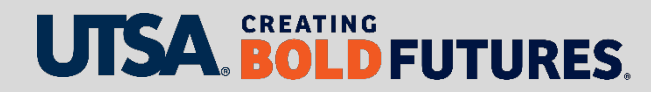

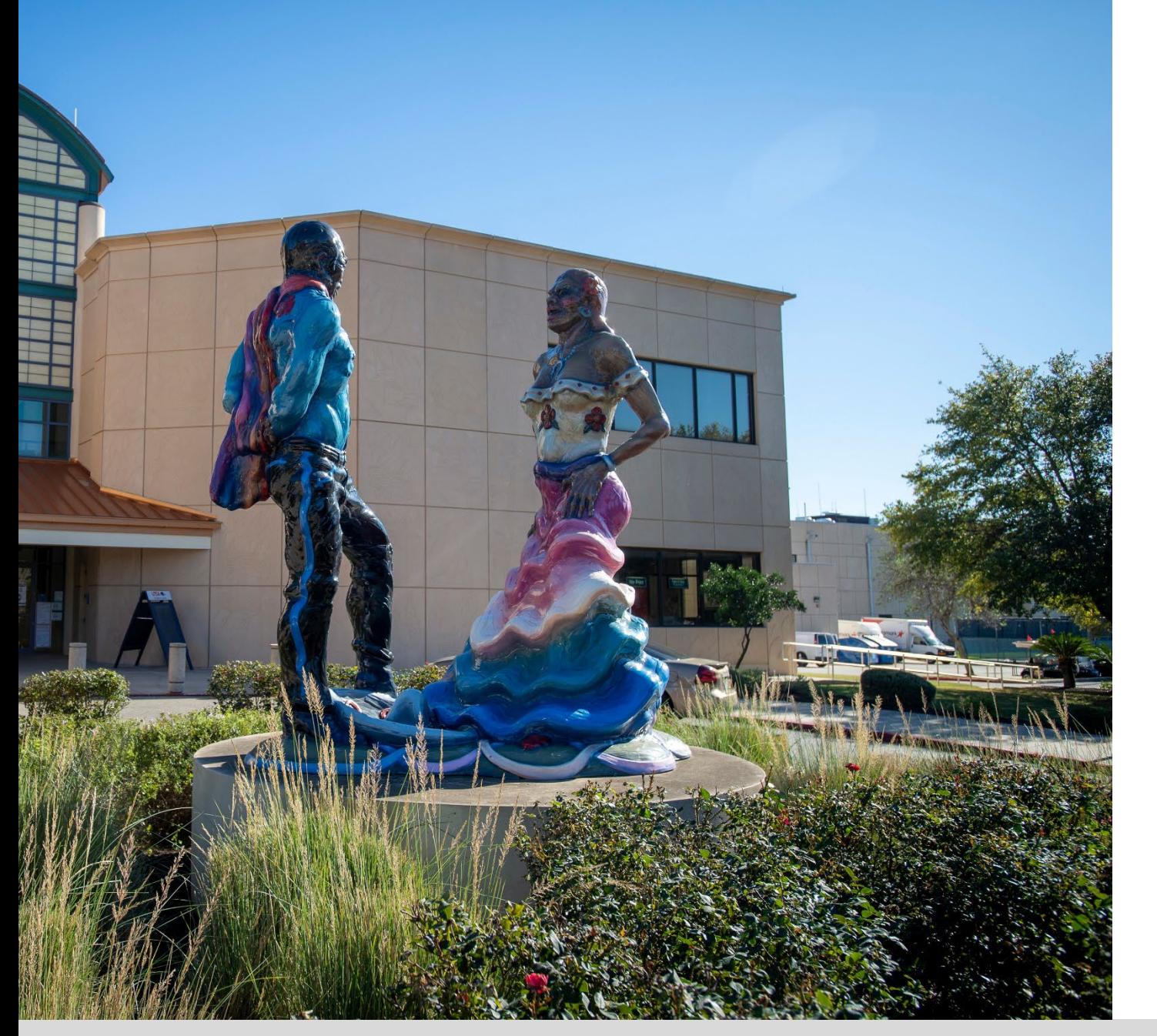

#### **Travel Restrictions**

Foreign travel must be reviewed by the university's [International Oversight](https://global.utsa.edu/international-travel/#_ga=2.99025181.2068614226.1618605474-1118529784.1513011861)  Committee (IOC) to high risk areas.

Requests for travel must be received two weeks prior to the expected date of ticket purchase.

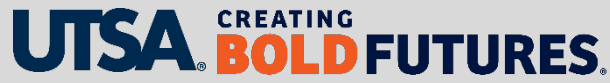

# **Travel Reminders**

- Use approved UT System travel and car rental agencies
	- $\triangleright$  Approved travel agencies
		- ▶ Collegiate Travel Planners
		- $\triangleright$  Anthony Travel
	- ▶ Approved car rental agencies
		- Avis/Budget
		- Enterprise/National
		- $\triangleright$  Hertz

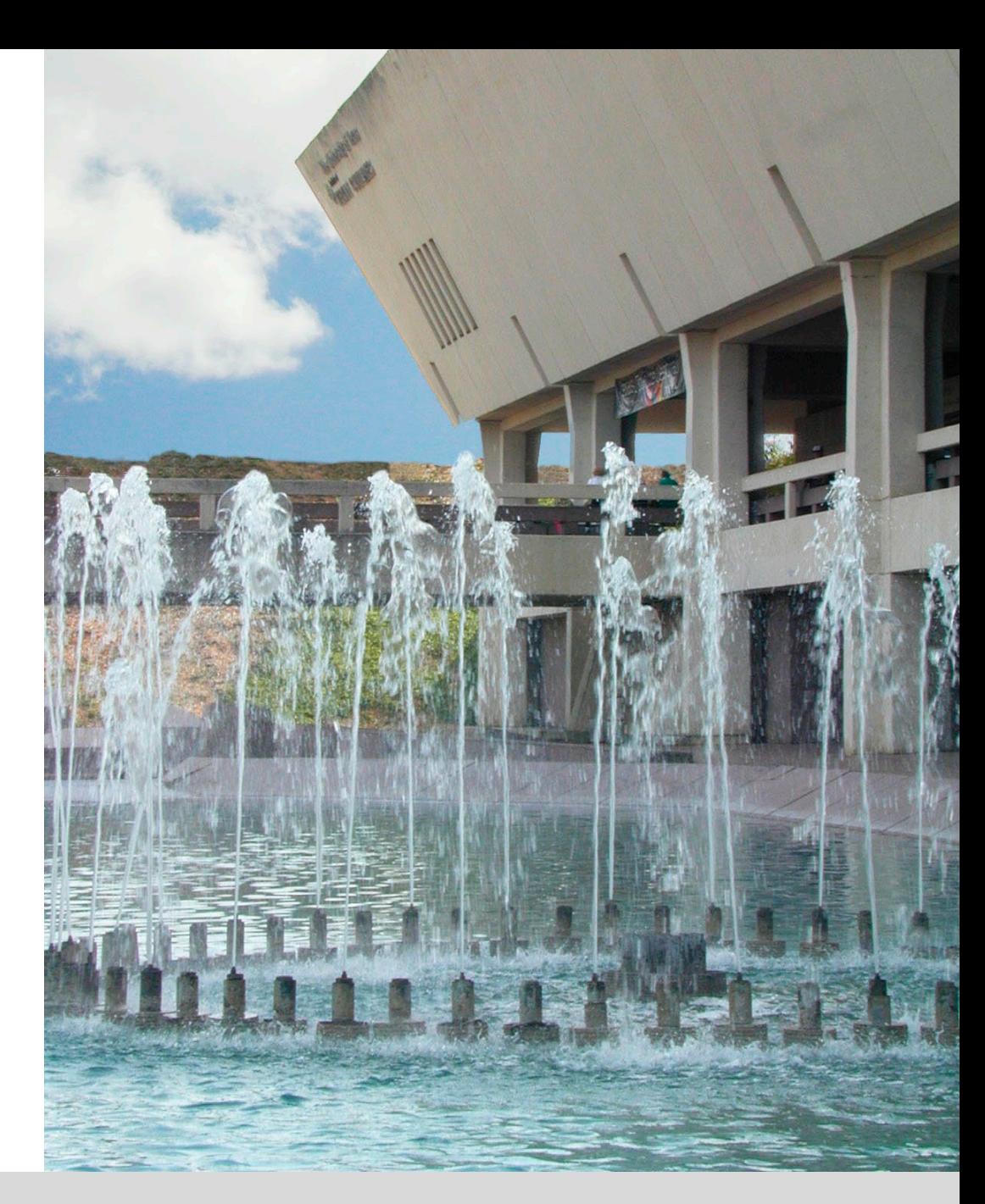

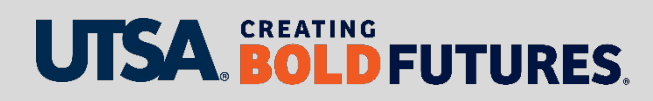

# **Cash Advance Reminders**

[Cash Advances](https://www.utsa.edu/financialaffairs/services/disbursements-travel/travel/travel-advances.html) should be minimal and only if travel costs create a financial hardship

- $\triangleright$  Use a [One Card t](https://www.utsa.edu/financialaffairs/services/credit-card-administration/index.html)o pay for major travel expenses
- $\triangleright$  Allowed if travel is more than a week and a One Card is not available
- $\triangleright$  Allowed if an approved [Travel Authorization i](https://www.utsa.edu/financialaffairs/resources/financial-guidelines/0901.html)s in place and encumbrance covers the estimated CA
- $\triangleright$  Meal per diems are reimbursable upon settlement

#### On-Demand, Online Training

**EXTravel & Cash Advance Processing (PS0309.01)** available on My Training

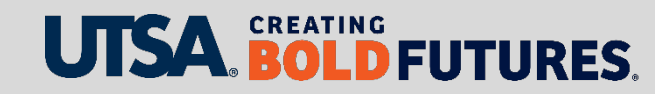

# **Student Travel/Group Travel Cash Advances**

- $\triangleright$  Use a [One Card](https://www.utsa.edu/financialaffairs/services/credit-card-administration/index.html) to pay for all major travel expenses
- $\triangleright$  Submit Cash Advance 10 business days before the first day of travel
- $\triangleright$  Cash Advance processed no more than four days prior to first day of travel
- $\triangleright$  Cash Advances for individual student travel may be allowed
	- $\triangleright$  If travel is approved and student traveling to represent UTSA
	- If authorized by the **[Student Advance Responsible Party](https://www.utsa.edu/financialaffairs/services/disbursements-travel/travel/travel-advances.html)** (must be faculty or staff sponsor)
	- Process a **Single Payment Voucher** in PeopleSoft for meal per diems only and attach an approved Travel Advance Request (TAR)
	- $\triangleright$  Students or departmental proxies may pick up check(s) at Fiscal Services

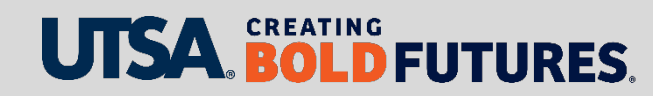

# **Student Travel/Group Travel Cash Advances**

The [Student Advance Responsible Party m](https://www.utsa.edu/financialaffairs/services/disbursements-travel/travel/travel-advances.html)ust ensure student travel takes place

 $\triangleright$  CA issued to faculty or staff traveling with students

Return unexpended cash advance funds immediately via the [Deposit Transmittal Form](https://www.utsa.edu/financialaffairs/resources/forms/012.html) to credit corresponding funding source for meal per diems:

- 62304 Travel Student Non-Employee
- 62305 Travel Student to Foreign
- 62306 Partial Travel Student Non-Employee
- 62307 Partial Travel Student Non-Employee Foreign

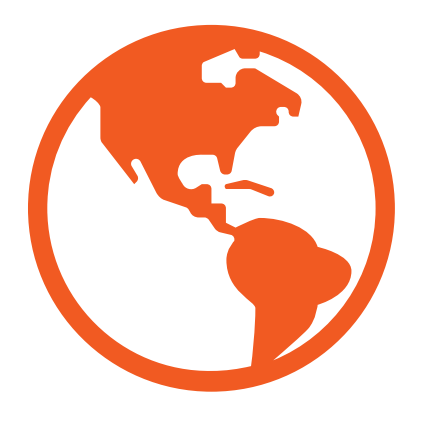

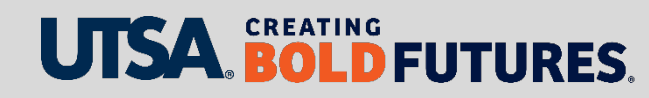

### **General T&E and AP Reminders**

- $\triangleright$  Approved electronic Travel Authorizations by first day of [travel; otherwise, complete a Travel Authorization Form](https://www.utsa.edu/financialaffairs/resources/forms/095.html)  (TAF)
	- $\triangleright$  After-the-fact authorizations require manual processing and affect the efficiency of the travel process at several points. Monitoring controls will establish over these occurrences to aid toward goal of making process as efficient as possible.
- Closing of POs and PO dis-encumbrances are handled by the Purchasing Office
- $\triangleright$  Travel dis-encumbrances are handled by DTS
	- $\triangleright$  Submit Travel Authorization Form (TAF)
		- $\triangleright$  Correction to travel dates, destinations, etc.
		- $\triangleright$  Close out or cancel travel

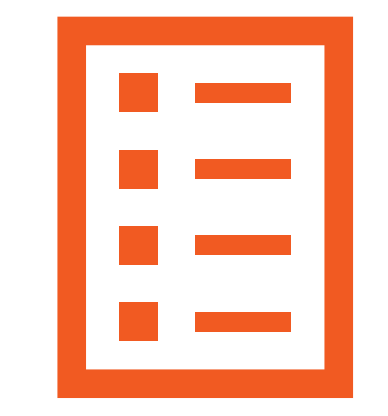

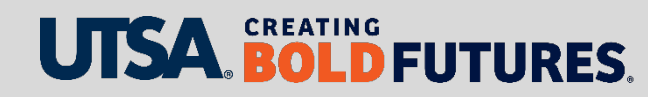

#### **General T&E and AP Reminders**

To minimize the risk that a traveler is reimbursed for an expense paid on a One Card or on a Purchase Order (PO), in PeopleSoft (expense report):

- $\triangleright$  Ensure "prepayment methods" used to pay for expenses are reflected on the expense report
- Indicate that the **Payment Type** was **Paid by Employee** (do not use "Travel Agency Charge")
- Box must be marked as **Non-Reimbursable**

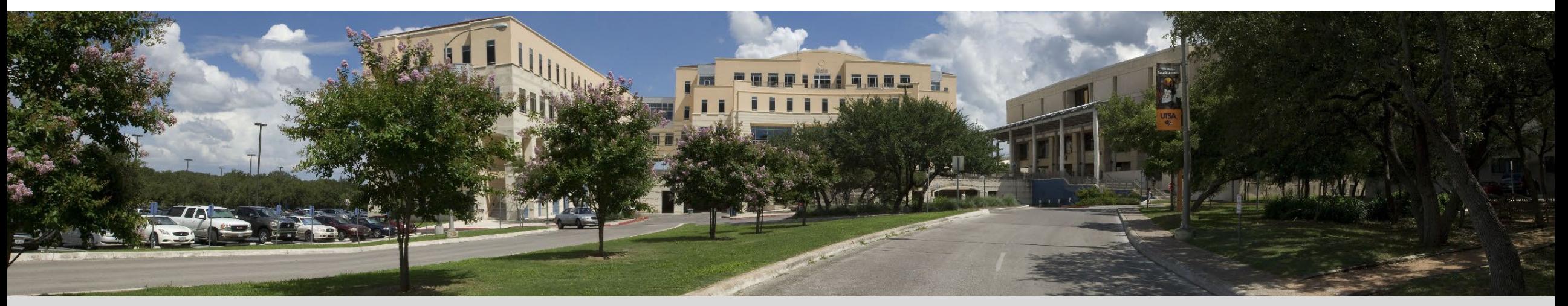

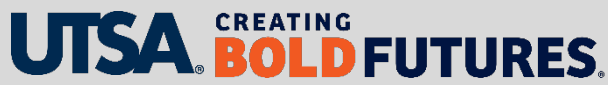

# **General T&E and AP Reminders cont'd**

To expedite voucher and expense report processing:

- $\triangleright$  Attach required supporting documentation before routing to approvers
	- $\triangleright$  Invoices and/or receipts
	- $\triangleright$  Signed service contracts
- [Ensure Business Expense Form is complete per the Business-Related](https://www.utsa.edu/financialaffairs/resources/financial-guidelines/0701.html)  Hospitality and Entertainment Expenditures Financial Guideline
	- $\triangleright$  Proper approvals to include certification if not completed electronically
	- $\triangleright$  Completed and approved within 90 days of date expense occurred
- $\triangleright$  Verify accuracy of information
	- $\triangleright$  Vendor #
	- $\triangleright$  Remittance address
	- $\triangleright$  Direct deposit information

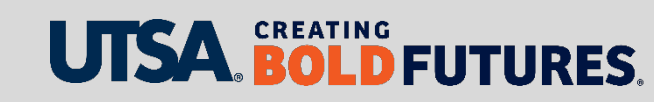

#### **General AP Reminders**

- $\triangleright$  To minimize voucher match exceptions and payment delays to vendors:
	- $\triangleright$  Process a POC (e.g., for annual copier expenses) and provide PO number to vendor
- ▶ Create Non-PO vouchers for Airgas payments
- ▶ Complete desktop receiving for goods received or services rendered:
	- $\triangleright$  When goods are received in the department (not prior)
	- $\triangleright$  Automated e-notification reminders sent to submitters to receive goods in Rowdy Exchange enabled

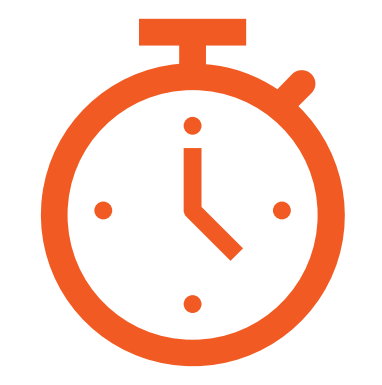

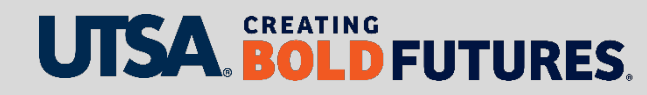

# **Prepayments and After-the-Fact (ATF)**

#### **Prepayments**

- All [Prepayment](https://www.utsa.edu/financialaffairs/services/disbursements-travel/disbursements/prepayment.html) terms must be referenced on purchase order (PO)
- $\triangleright$  Prepayments more than \$10,000 require approval from director of DTS or assistant VP of Supply Chain
- ▶ Submit invoice to [disbursements.travel@utsa.edu](mailto:disbursements.travel@utsa.edu)

#### **After-the-fact (ATF) Order**

- Required if PO or contract was not processed **prior** to goods delivered or services rendered
- Access Rowdy Exchange to submit ATF form
- ▶ Reference ATF# on invoices and submit to [disbursements.travel@utsa.edu](mailto:disbursements.travel@utsa.edu)

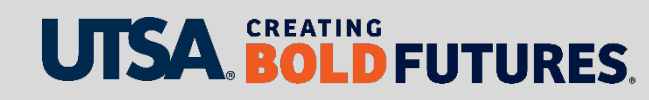

#### **General AP Reminders**

- $\triangleright$  Include an adequate estimate for freight charges on POs
	- $\triangleright$  Minimizes match exceptions and the need for a POC (Purchase Order Correction)
	- $\triangleright$  As an exception to prevent additional payment delays to vendor, DTS will override up to \$50 if not included on PO. Applicable to non-state accounts only.
- $\triangleright$  POCs are required:
	- $\triangleright$  For freight charges; applicable to state accounts
	- $\triangleright$  Additional items not included on PO

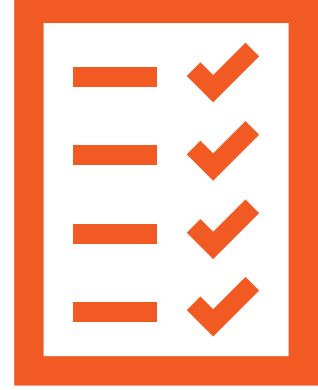

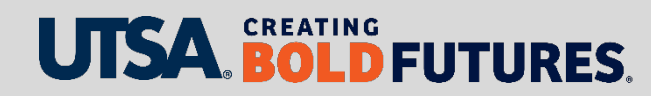

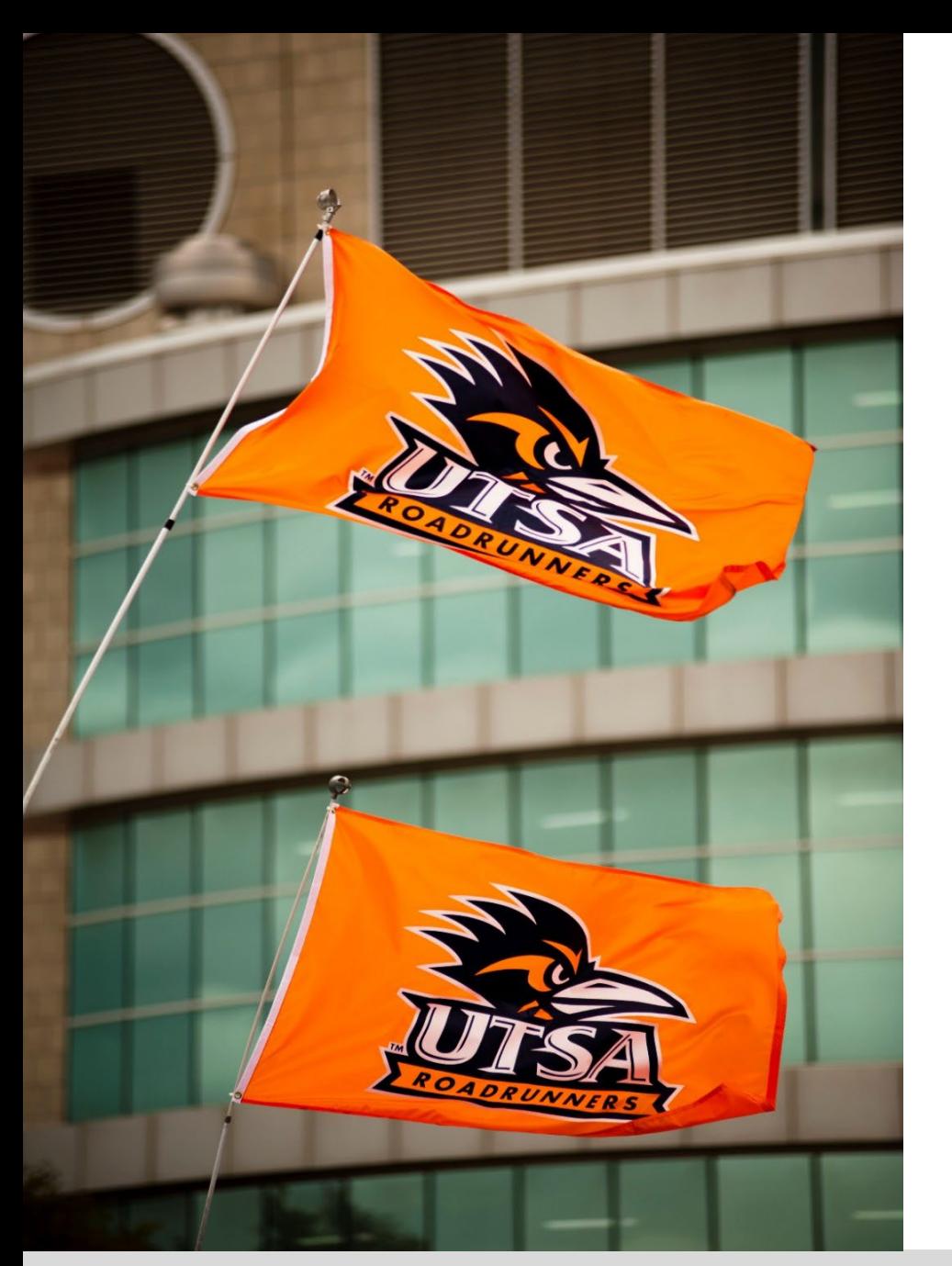

# **About State/Federal Funds**

- $\triangleright$  Do not charge tips and hotel taxes to state accounts (provide alternate funding source)
- $\triangleright$  If expenses or room rates exceed the [GSA](https://www.gsa.gov/travel/plan-book/per-diem-rates) rate, attach a preauthorization (email or memo) as part of the required supporting documentation
- Use the [One Card](https://www.utsa.edu/financialaffairs/services/credit-card-administration/index.html) (state credit card) to procure airfare (effective March 19, 2024) **Texas Gov't Code 20.413**
- $\triangleright$  Washington, D.C., travel: If travel involves obtaining or spending federal funds or [impacts federal policy, submit form to](https://gov.texas.gov/organization/osfr) **Office of State-Federal Relations** (OSFR)

![](_page_102_Picture_6.jpeg)

# **PaymentWorks**: Vendor Onboarding Process

#### Visit the **[Supplier Setup](https://www.utsa.edu/financialaffairs/services/disbursements-travel/disbursements/supplier-setup.html)** web page

- $\triangleright$  To onboard new vendors, department must send invitation to initiate vendor to complete registration process
- $\triangleright$  Department role is to monitor registration status
- Existing vendors may continue to be used if no changes or vendor updates are necessary
- Foreign vendors are also approved by the **Office of Research and Integrity** (ORI)
- $\triangleright$  Possible delays are contingent on expediency with which vendors complete the registration and/or clearance of financial sanctions
- ▶ PS Navigation: Click on UTSA Business Solution Center tile

![](_page_103_Picture_8.jpeg)

### **One Card Year-End Deadlines**

![](_page_104_Picture_56.jpeg)

**\***Please follow the recommended last day to charge if you want to pay from FY24 funds. UTSA has no control over the vendor's or the bank's credit card processing and posting dates.

![](_page_104_Picture_3.jpeg)

### **One Card Reminders**

- $\triangleright$  State vendor hold searches not required for travel purchases to include airfare, hotels and registration
- $\triangleright$  State vendor hold searches required for all other purchases
- $\triangleright$  Electronic purchases are limited up to \$499.99 per item, which includes shipping and handling
	- $\triangleright$  In general, restrictions of electronic stores are imposed by the state to prevent the purchase of [controlled assets](https://fmx.cpa.texas.gov/fmx/pubs/spaproc/appendices/appa/appa_6.php) (\$500-\$4999.99)
- $\triangleright$  One Cards will include MCC codes for electronic stores (e.g., Best Buy, Altex) with a single purchase daily limit of up to \$499.99
- $\triangleright$  If a purchase exceeds the amount, contact the Credit Card Administration Office for assistance
- $\triangleright$  Rowdy Exchange continues to be the preferred e-procurement method for online shopping designed to leverage the purchasing contracts, saving money and time by simultaneously adhering to state and university procurement rules

![](_page_105_Picture_8.jpeg)

# **One Card Reminders**

- On-demand training: **One Card Reconciliation and Payment Processing (AM590.01)** available on [MyTraining](https://mytraining.utsa.edu/online/course/index.php?categoryid=29)
- Visit the **[Credit Card Administration](https://www.utsa.edu/financialaffairs/services/credit-card-administration/index.html)** website for more information
- $\triangleright$  Credit cards are mailed directly to departments
- $\triangleright$  Monthly reconciliation is due by the 20<sup>th</sup> of each month (or other published deadline due to holidays or EOY activities)
- $\triangleright$  Departments create non-PO vouchers to pay Citibank
- $\triangleright$  Include justification with CMR for daily or credit limit increases or to add an MCC code
- Contact information: Send inquiries to [creditcards@utsa.edu](mailto:creditcards@utsa.edu)

![](_page_106_Picture_77.jpeg)

![](_page_106_Picture_9.jpeg)

#### **Contact Us**

- Main line: 458-4213
- Fax line: 458-4236
- Location: NPB 451
- Email: disbursement.travel@utsa.edu creditcards@utsa.edu

DTS Website [www.utsa.edu/financialaffairs/services/disbursements-travel/](http://www.utsa.edu/financialaffairs/services/disbursements-travel/)

Credit Card Administration Website

[www.utsa.edu/financialaffairs/services/credit-card](https://www.utsa.edu/financialaffairs/services/credit-card-administration/index.html)administration/index.html

![](_page_107_Picture_8.jpeg)

![](_page_107_Picture_9.jpeg)
## **People Excellence**

Andrea McClure, Employee Services Supervisor

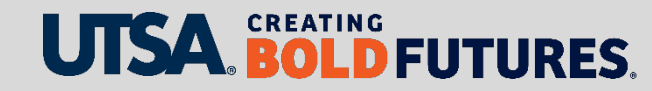

#### **Fall Hires/Rehires**

- **Faculty**
	- $\triangleright$  Submit appropriate eForm (Appointment or contract additions/changes)
	- $\triangleright$  eForm will route for approval from dean, provost, Grants and Budget offices
	- Tenure, tenure track, fixed-term track (rolling contracts) are renewed automatically
	- Faculty Personnel Services are final approvers

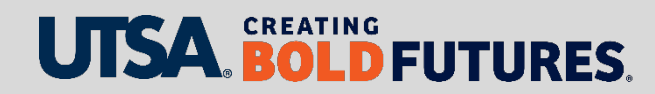

#### **Fall Hires/Rehires**

**Staff**

 $\triangleright$  Partner with Talent Acquisition

#### **Students**

- ▶ Submit appropriate eForm (Appointment or contract additions/changes)
- Graduate students assigned per semester
- $\triangleright$  Must be enrolled
- $\triangleright$  Can only work 19 hours total

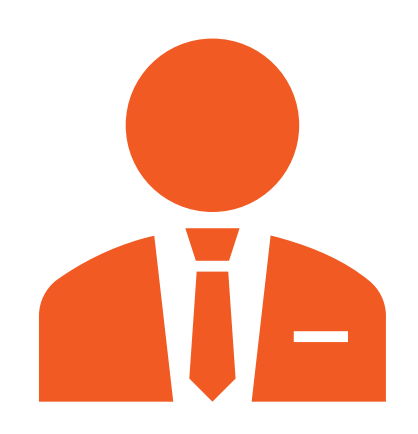

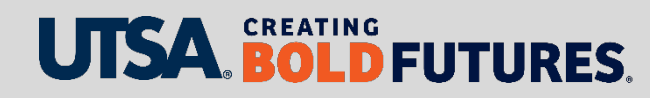

#### **New Hire Process**

- Employees may **not** begin working until approved by People Excellence via a "completed" status eForm
- $\triangleright$  Confirm they have work authorization documents before hiring
- All new employees must complete the Employee Self Service (ESS)
	- $\triangleright$  Complete I-9 form section 1 no later than date of hire
		- Documents must be verified in person, NPB 451, 8 a.m.–12 p.m. and 1–5 p.m.
	- $\triangleright$  W-4 and direct deposit
	- $\triangleright$  Biographical updates like address changes, emergency contact, privacy, veterans, ethnicity, etc.
	- $\triangleright$  Hire/rehire routing can begin at least 30 days in advance

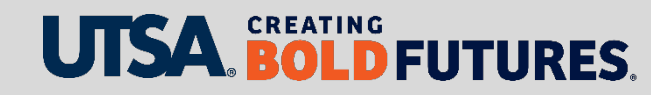

### **Helpful Information**

- $\triangleright$  All new hires will need a background check
- Missing/incorrect information will cause delays or denials
- $\triangleright$  Search match is REQUIRED
- Do not create or route more than one eForm at a time for an employee or position number
- $\triangleright$  Allow two weeks for processing due to unforeseen delays and peak processing periods
- $\triangleright$  Please submit eForms for routing and approval no later than the 10<sup>th</sup> of the current payroll month

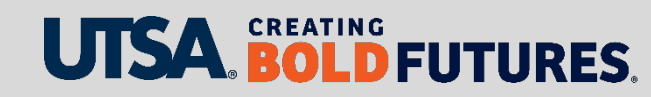

#### **Terminations**

- $\triangleright$  Appointments with end dates will auto term. Students must have an end date
- $\triangleright$  Resignations, terminations, retirements, etc.
	- Use termination request in eForms
- $\triangleright$  Reference payroll deadlines
	- $\triangleright$  Beware of overpayments
		- Monthly employees (i.e., graduate-level student employees)
- $\triangleright$  Faculty
	- $\triangleright$  Only term faculty who are truly separating from UTSA
	- $\triangleright$  Non-benefits eligible faculty will auto term
	- $\triangleright$  Benefits-eligible faculty will require a termination eForm if separating from UTSA

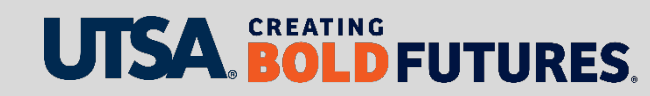

#### **eForm Actions**

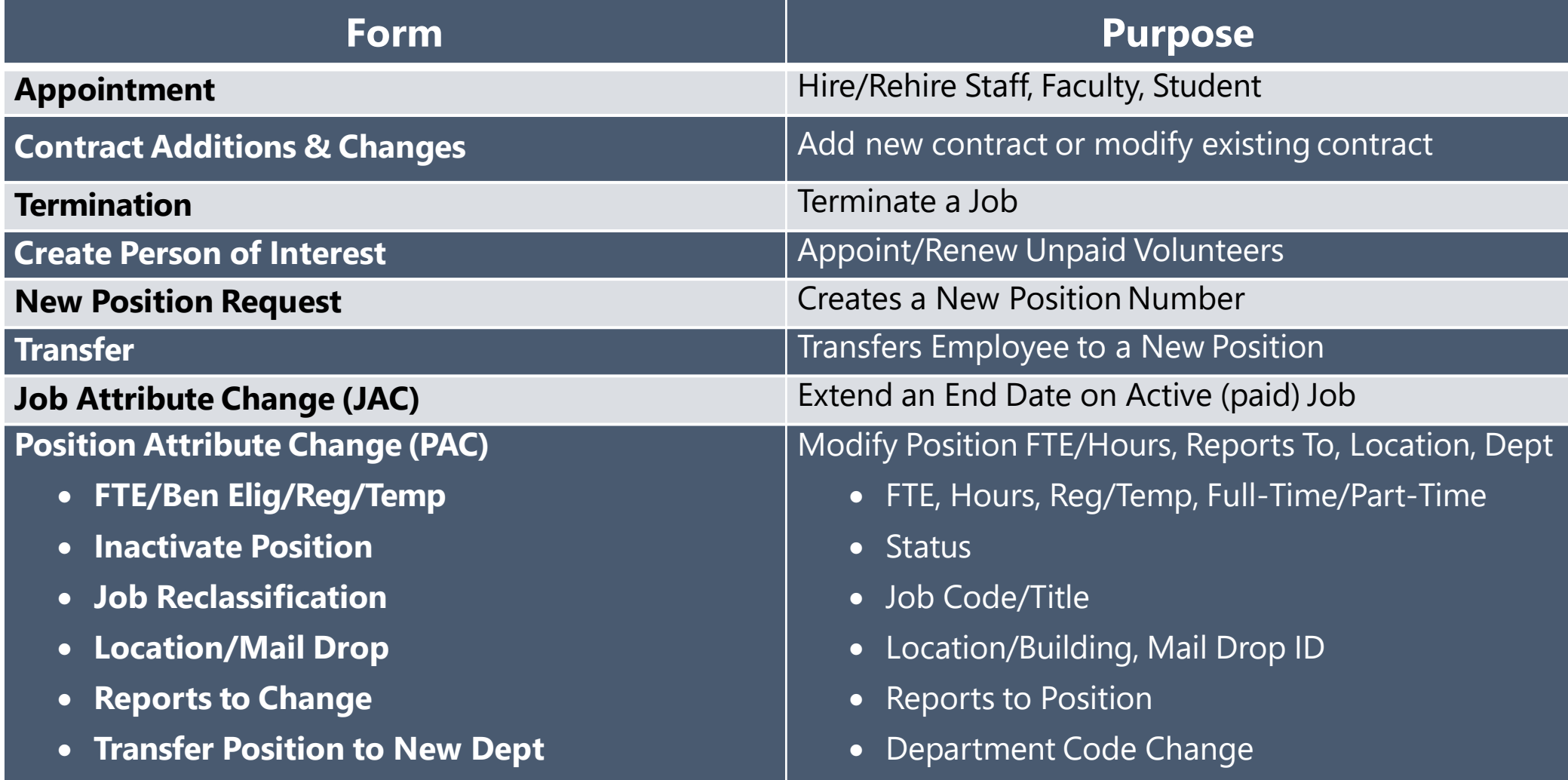

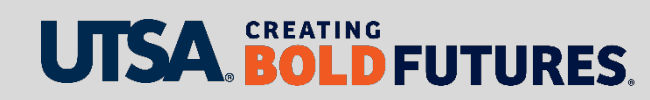

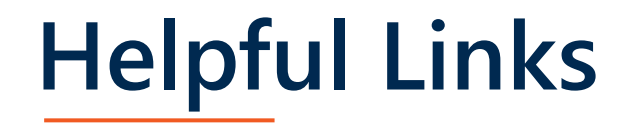

- **► eForms [Job Aid](https://www.utsa.edu/hr/eForms/JobAids/)**
- $\triangleright$  [CBC](https://www.utsa.edu/hr/cbc/%C2%A0)
- $\triangleright$  [Talent Acquisition](https://www.utsa.edu/hr/talent-acquisition/%C2%A0)
- $\triangleright$  Student Titles
	- ▶ [HOP 4.09, Student Employees](https://www.utsa.edu/hop/chapter4/4.09.html)
	- ▶ [Student Titles -](http://www1.utsa.edu/hr/compensation/SalaryRanges/Student/index.php) Monthly
	- [Student Titles -](http://www1.utsa.edu/hr/compensation/SalaryRanges/Student/index.php?p=sm#_ga=2.183191972.380916767.1618578842-12090873.1618578842%C2%A0) Semi Monthly

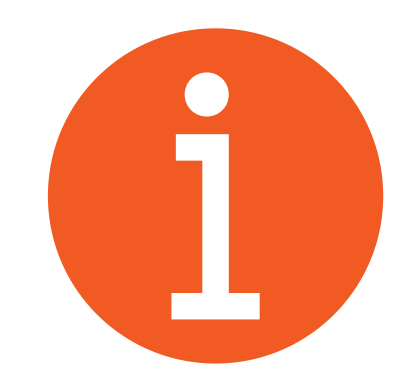

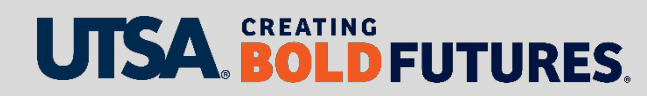

## **Guideline for Maximum Vacation Carryover**

- $\triangleright$  Texas state service determines the maximum number of vacation hours that can be carried from one fiscal year to the next.
- Vacation hours exceeding carry over limit will be converted to sick leave at the end of each fiscal year ▶ Occurs around Sept. 1
- ▶ Projected vacation carryover amount can be found in Employee Self Service under absence balance details. (ESS/Time and Attendance/Absence Balance Details)
	- $\triangleright$  Maximum hours to carry forward is proportionate to the part-time regular benefits-eligible employees' FTE

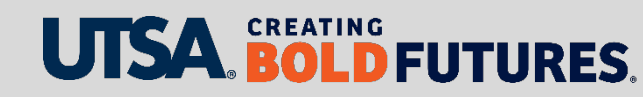

#### **Absence Balance Details**

#### **Time and Attendance**

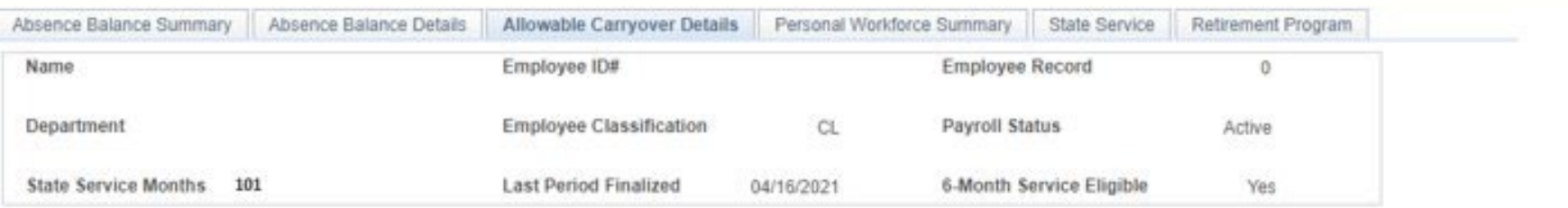

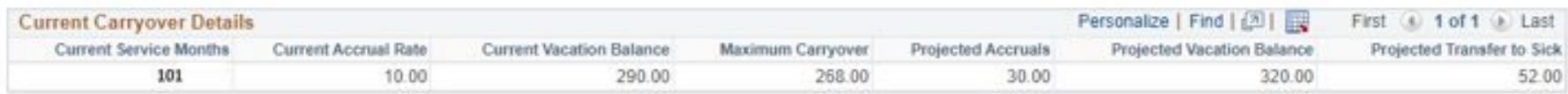

\*Projected Accruals hours are based on current accrual rate.

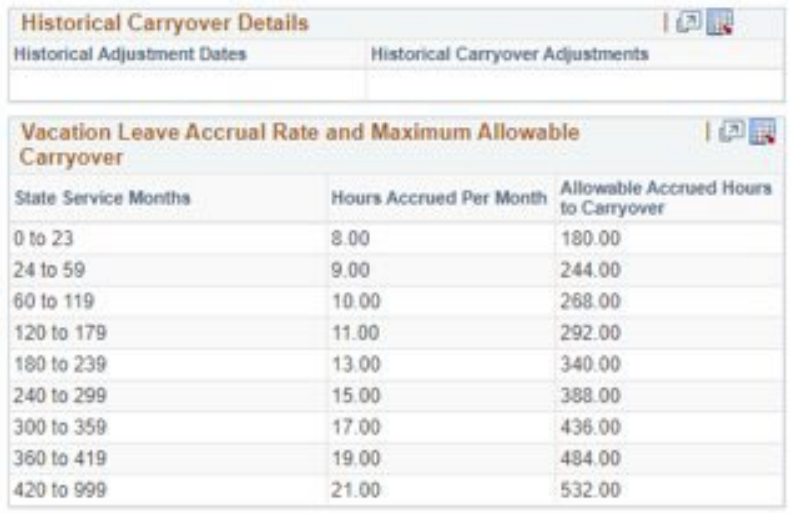

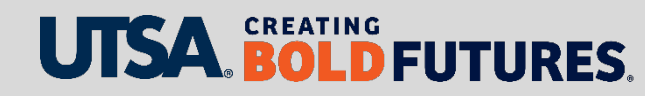

### **Guideline for Maximum Vacation Carryover**

 All vacation leave requests should be approved by the employee's immediate supervisor in advance before taking leave  $\triangleright$  Vacation time over the maximum must be taken no later than Aug. 31

- $\triangleright$  Please ensure all time and absences are reported in PeopleSoft by Timesheet Deadlines
	- Dates can be located on the Payroll Services website [www.utsa.edu/financialaffairs/services/payroll/payroll](https://www.utsa.edu/financialaffairs/services/payroll/payroll-deadlines/index.html)deadlines/index.html

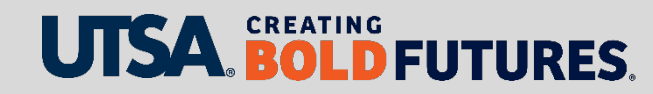

#### **Contact Us**

Main line: 458-4250 Fax line: 458-4287

Location: NPB 451

Email: hr@utsa.edu

Website: [www.utsa.edu/hr](http://www.utsa.edu/hr)

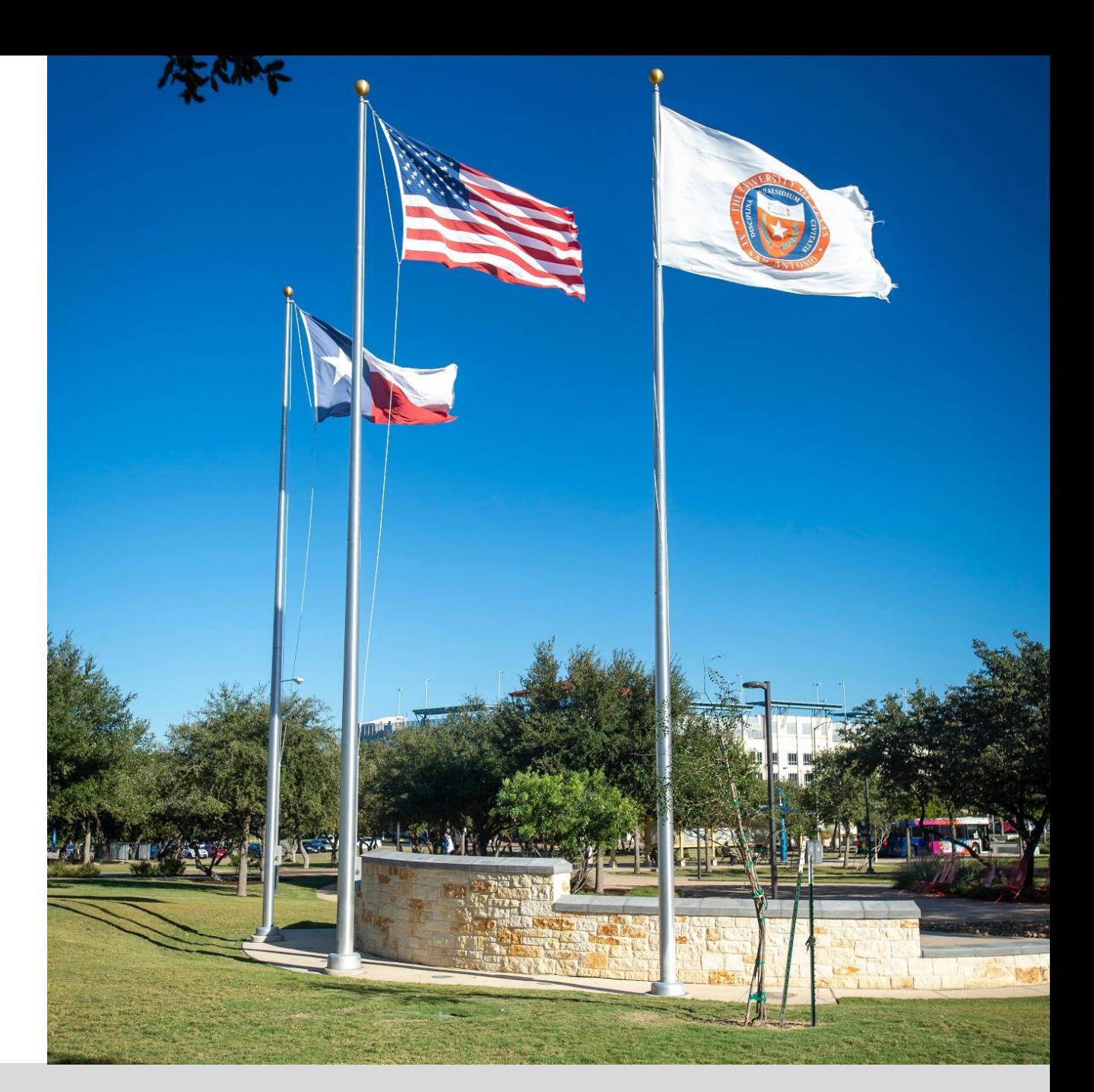

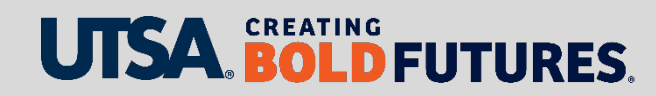

# **Questions?**

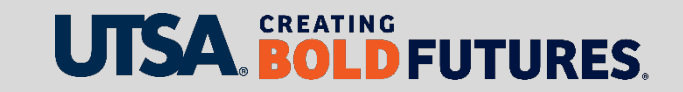

#### **Evaluation**

Please complete the electronic evaluation form to help us improve our workshops

#### **There are three ways for you to complete the evaluation form**

- 1. Click the link provided in the chat box
- 2. Scan QR code with your mobile device
- 3. Open your browser and type in the web address below https://mytraining.utsa.edu/apps/evaluations/

#### **Once at the evaluation website**

- 1. Click Load Classes (Orange Tab)
- 2. Click PS0209.02 Financial Affairs Fiscal Year-End Workshop
- 3. Click Start Evaluation
- 4. Click Give Feedback

NOTE: Number  $1 =$  Low and Number  $7 =$  High

Please provide feedback in the open comment box at the end of the evaluation

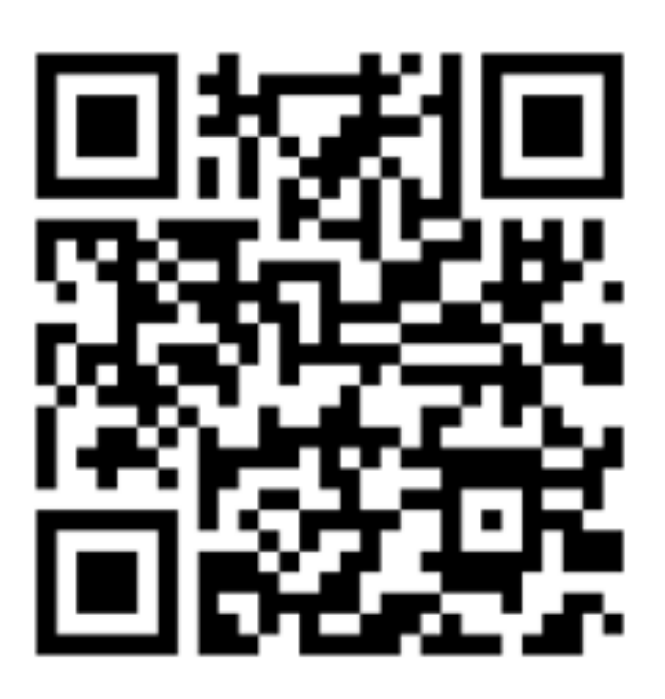

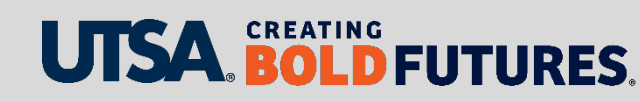

# UJSA. CREATING BOLD **FUTURES**